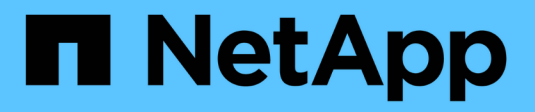

# **Use Astra Trident**

Astra Trident NetApp May 08, 2024

This PDF was generated from https://docs.netapp.com/us-en/trident-2310/trident-use/worker-nodeprep.html on May 08, 2024. Always check docs.netapp.com for the latest.

# **Table of Contents**

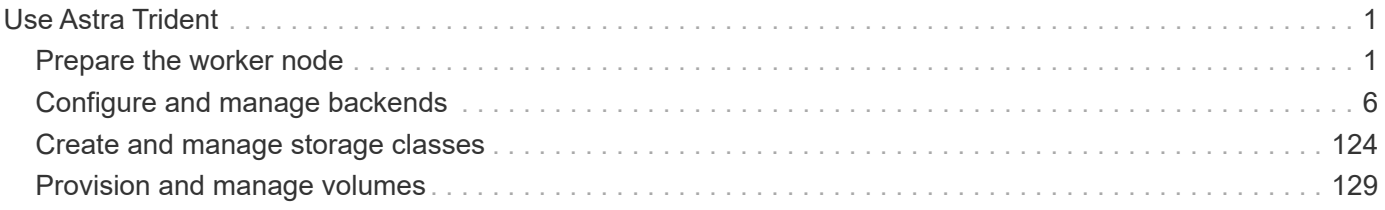

# <span id="page-2-0"></span>**Use Astra Trident**

# <span id="page-2-1"></span>**Prepare the worker node**

All worker nodes in the Kubernetes cluster must be able to mount the volumes you have provisioned for your pods. To prepare the worker nodes, you must install NFS, iSCSI, or NVMe/TCP tools based on your driver selection.

# **Selecting the right tools**

If you are using a combination of drivers, you should install all required tools for your drivers. Recent versions of RedHat CoreOS have the tools installed by default.

#### **NFS tools**

Install the NFS tools if you are using: ontap-nas, ontap-nas-economy, ontap-nas-flexgroup, azurenetapp-files, gcp-cvs.

#### **iSCSI tools**

Install the iSCSI tools if you are using: ontap-san, ontap-san-economy, solidfire-san.

#### **NVMe tools**

Install the NVMe tools if you are using ontap-san for nonvolatile memory express (NVMe) over TCP (NVMe/TCP) protocol.

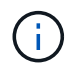

We recommend ONTAP 9.12 or later for NVMe/TCP.

# **Node service discovery**

Astra Trident attempts to automatically detect if the node can run iSCSI or NFS services.

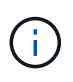

Node service discovery identifies discovered services but does not guarantee services are properly configured. Conversely, the absence of a discovered service does not guarantee the volume mount will fail.

#### **Review events**

Astra Trident creates events for the node to identify the discovered services. To review these events, run:

```
kubectl get event -A --field-selector involvedObject.name=<Kubernetes node
name>
```
#### **Review discovered services**

Astra Trident identifies services enabled for each node on the Trident node CR. To view the discovered services, run:

```
tridentctl get node -o wide -n <Trident namespace>
```
# **NFS volumes**

Install the NFS tools using the commands for your operating system. Ensure the NFS service is started up during boot time.

#### **RHEL 8+**

```
sudo yum install -y nfs-utils
```
#### **Ubuntu**

```
sudo apt-get install -y nfs-common
```
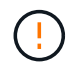

Reboot your worker nodes after installing the NFS tools to prevent failure when attaching volumes to containers.

## **iSCSI volumes**

Astra Trident can automatically establish an iSCSI session, scan LUNs, and discover multipath devices, format them, and mount them to a pod.

#### **iSCSI self-healing capabilities**

For ONTAP systems, Astra Trident runs iSCSI self-healing every five minutes to:

- 1. **Identify** the desired iSCSI session state and the current iSCSI session state.
- 2. **Compare** the desired state to the current state to identify needed repairs. Astra Trident determines repair priorities and when to preempt repairs.
- 3. **Perform repairs** required to return the current iSCSI session state to the desired iSCSI session state.

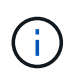

Logs of self-healing activity are located in the trident-main container on the respective Daemonset pod. To view logs, you must have set debug to "true" during Astra Trident installation.

Astra Trident iSCSI self-healing capabilities can help prevent:

• Stale or unhealthy iSCSI sessions that could occur after a network connectivity issue. In the case of a stale session, Astra Trident waits seven minutes before logging out to reestablish the connection with a portal.

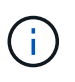

For example, if CHAP secrets were rotated on the storage controller and the network loses connectivity, the old (*stale*) CHAP secrets could persist. Self-healing can recognize this and automatically reestablish the session to apply the updated CHAP secrets.

- Missing iSCSI sessions
- Missing LUNs

#### **Install the iSCSI tools**

Install the iSCSI tools using the commands for your operating system.

#### **Before you begin**

- Each node in the Kubernetes cluster must have a unique IQN. **This is a necessary prerequisite**.
- If using RHCOS version 4.5 or later, or other RHEL-compatible Linux distribution, with the solidfiresan driver and Element OS 12.5 or earlier, ensure that the CHAP authentication algorithm is set to MD5 in /etc/iscsi/iscsid.conf. Secure FIPS-compliant CHAP algorithms SHA1, SHA-256, and SHA3-256 are available with Element 12.7.

```
sudo sed -i 's/^\(node.session.auth.chap algs\).*/\1 = MD5/'
/etc/iscsi/iscsid.conf
```
• When using worker nodes that run RHEL/RedHat CoreOS with iSCSI PVs, specify the discard mountOption in the StorageClass to perform inline space reclamation. See [RedHat documentation.](https://access.redhat.com/documentation/en-us/red_hat_enterprise_linux/8/html/managing_file_systems/discarding-unused-blocks_managing-file-systems)

#### **RHEL 8+**

1. Install the following system packages:

```
sudo yum install -y lsscsi iscsi-initiator-utils sg3_utils device-
mapper-multipath
```
2. Check that iscsi-initiator-utils version is 6.2.0.874-2.el7 or later:

```
rpm -q iscsi-initiator-utils
```
3. Set scanning to manual:

```
sudo sed -i 's/^\(node.session.scan\).*/\1 = manual/'
/etc/iscsi/iscsid.conf
```
4. Enable multipathing:

sudo mpathconf --enable --with multipathd  $y$  --find multipaths n

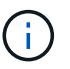

Ensure etc/multipath.conf contains find multipaths no under defaults.

5. Ensure that iscsid and multipathd are running:

sudo systemctl enable --now iscsid multipathd

6. Enable and start iscsi:

```
sudo systemctl enable --now iscsi
```
#### **Ubuntu**

1. Install the following system packages:

```
sudo apt-get install -y open-iscsi lsscsi sg3-utils multipath-tools
scsitools
```
2. Check that open-iscsi version is 2.0.874-5ubuntu2.10 or later (for bionic) or 2.0.874-7.1ubuntu6.1 or later (for focal):

```
dpkg -l open-iscsi
```
3. Set scanning to manual:

```
sudo sed -i 's/^\(node.session.scan\).*/\1 = manual/'
/etc/iscsi/iscsid.conf
```
4. Enable multipathing:

```
sudo tee /etc/multipath.conf <<- 'EOF
defaults {
    user friendly names yes
      find_multipaths no
}
EOF
sudo systemctl enable --now multipath-tools.service
sudo service multipath-tools restart
```
 $\mathbf{d}$  .

Ensure etc/multipath.conf contains find\_multipaths no under defaults.

5. Ensure that open-iscsi and multipath-tools are enabled and running:

```
sudo systemctl status multipath-tools
sudo systemctl enable --now open-iscsi.service
sudo systemctl status open-iscsi
```
For Ubuntu 18.04, you must discover target ports with iscsiadm before starting open-iscsi for the iSCSI daemon to start. You can alternatively modify the iscsi service to start iscsid automatically.

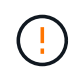

Reboot your worker nodes after installing the iSCSI tools to prevent failure when attaching volumes to containers.

# **NVMe/TCP volumes**

Install the NVMe tools using the commands for your operating system.

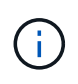

- NVMe requires RHEL 9 or later.
- If the kernel version of your Kubernetes node is too old or if the NVMe package is not available for your kernel version, you might have to update the kernel version of your node to one with the NVMe package.

```
RHEL 9
```

```
sudo yum install nvme-cli
sudo yum install linux-modules-extra-$(uname -r)
sudo modprobe nvme-tcp
```
**Ubuntu**

```
sudo apt install nvme-cli
sudo apt -y install linux-modules-extra-$(uname -r)
sudo modprobe nvme-tcp
```
#### **Verify installation**

After installation, verify that each node in the Kubernetes cluster has a unique NQN using the command:

cat /etc/nvme/hostnqn

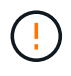

Astra Trident modifies the ctrl device tmo value to ensure NVMe doesn't give up on the path if it goes down. Do not change this setting.

# <span id="page-7-0"></span>**Configure and manage backends**

# **Configure backends**

A backend defines the relationship between Astra Trident and a storage system. It tells Astra Trident how to communicate with that storage system and how Astra Trident should provision volumes from it.

Astra Trident automatically offers up storage pools from backends that match the requirements defined by a storage class. Learn how to configure the backend for your storage system.

- [Configure an Azure NetApp Files backend](#page-8-0)
- [Configure a Cloud Volumes Service for Google Cloud Platform backend](#page-22-0)
- [Configure a NetApp HCI or SolidFire backend](#page-38-0)
- [Configure a backend with ONTAP or Cloud Volumes ONTAP NAS drivers](#page-67-0)
- [Configure a backend with ONTAP or Cloud Volumes ONTAP SAN drivers](#page-44-0)
- [Use Astra Trident with Amazon FSx for NetApp ONTAP](#page-95-0)

# **Azure NetApp Files**

## <span id="page-8-0"></span>**Configure an Azure NetApp Files backend**

You can configure Azure NetApp Files as the backend for Astra Trident. You can attach NFS and SMB volumes using an Azure NetApp Files backend. Astra Trident also supports credential management using managed identities for Azure Kubernetes Services (AKS) clusters.

### **Azure NetApp Files driver details**

Astra Trident provides the following Azure NetApp Files storage drivers to communicate with the cluster. Supported access modes are: *ReadWriteOnce* (RWO), *ReadOnlyMany* (ROX), *ReadWriteMany* (RWX), *ReadWriteOncePod* (RWOP).

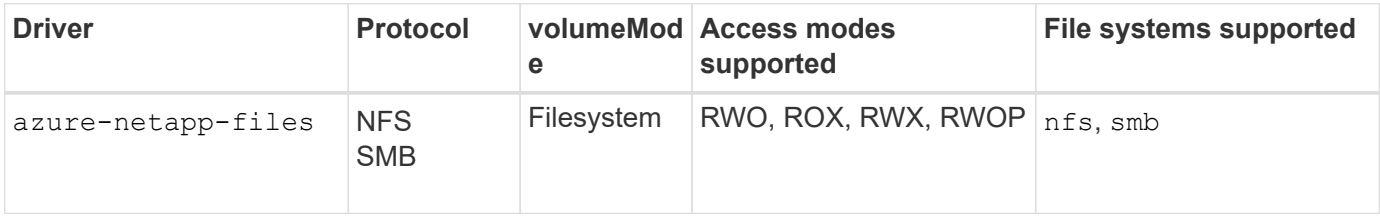

## **Considerations**

- The Azure NetApp Files service does not support volumes smaller than 100 GB. Astra Trident automatically creates 100-GiB volumes if a smaller volume is requested.
- Astra Trident supports SMB volumes mounted to pods running on Windows nodes only.

### **Managed identities for AKS**

Astra Trident supports [managed identities](https://learn.microsoft.com/en-us/azure/active-directory/managed-identities-azure-resources/overview) for Azure Kubernetes Services clusters. To take advantage of streamlined credential management offered by managed identities, you must have:

- A Kubernetes cluster deployed using AKS
- Managed identities configured on the AKS kubernetes cluster
- Astra Trident installed that includes the cloudProvider to specify "Azure".

#### **Trident operator**

To install Astra Trident using the Trident operator, edit tridentorchestrator cr.yaml to set cloudProvider to "Azure". For example:

```
apiVersion: trident.netapp.io/v1
kind: TridentOrchestrator
metadata:
    name: trident
spec:
    debug: true
    namespace: trident
    imagePullPolicy: IfNotPresent
    cloudProvider: "Azure"
```
#### **Helm**

The following example installs Astra Trident sets cloudProvider to Azure using the environment variable \$CP:

helm install trident trident-operator-23.10.0-custom.tgz --create -namespace --namespace <trident-namespace> --set cloudProvider=\$CP

tridentctl

The following example installs Astra Trident sets set the cloudProvider flag to Azure:

tridentctl install --cloud-provider="Azure" -n trident

#### **Prepare to configure an Azure NetApp Files backend**

Before you can configure your Azure NetApp Files backend, you need to ensure the following requirements are met.

#### **Prerequisites for NFS and SMB volumes**

If you are using Azure NetApp Files for the first time or in a new location, some initial configuration is required to set up Azure NetApp files and create an NFS volume. Refer to [Azure: Set up Azure NetApp Files and create](https://docs.microsoft.com/en-us/azure/azure-netapp-files/azure-netapp-files-quickstart-set-up-account-create-volumes) [an NFS volume.](https://docs.microsoft.com/en-us/azure/azure-netapp-files/azure-netapp-files-quickstart-set-up-account-create-volumes)

To configure and use an [Azure NetApp Files](https://azure.microsoft.com/en-us/services/netapp/) backend, you need the following:

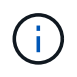

subscriptionID, tenantID, clientID, location, and clientSecret are optional when using managed identities on an AKS cluster.

- A capacity pool. Refer to [Microsoft: Create a capacity pool for Azure NetApp Files.](https://learn.microsoft.com/en-us/azure/azure-netapp-files/azure-netapp-files-set-up-capacity-pool)
- A subnet delegated to Azure NetApp Files. Refer to [Microsoft: Delegate a subnet to Azure NetApp Files](https://learn.microsoft.com/en-us/azure/azure-netapp-files/azure-netapp-files-delegate-subnet).
- subscriptionID from an Azure subscription with Azure NetApp Files enabled.
- tenantID, clientID, and clientSecret from an [App Registration](https://docs.microsoft.com/en-us/azure/active-directory/develop/howto-create-service-principal-portal) in Azure Active Directory with sufficient permissions to the Azure NetApp Files service. The App Registration should use either:
	- The Owner or Contributor role [predefined by Azure.](https://docs.microsoft.com/en-us/azure/role-based-access-control/built-in-roles)
	- A [custom Contributor role](https://learn.microsoft.com/en-us/azure/role-based-access-control/custom-roles-portal) at the subscription level (assignableScopes) with the following permissions that are limited to only what Astra Trident requires. After creating the custom role, [assign](https://learn.microsoft.com/en-us/azure/role-based-access-control/role-assignments-portal) [the role using the Azure portal.](https://learn.microsoft.com/en-us/azure/role-based-access-control/role-assignments-portal)

```
{
      "id": "/subscriptions/<subscription-
id>/providers/Microsoft.Authorization/roleDefinitions/<role-
definition-id>",
      "properties": {
          "roleName": "custom-role-with-limited-perms",
          "description": "custom role providing limited
permissions",
          "assignableScopes": [
              "/subscriptions/<subscription-id>"
        \frac{1}{\sqrt{2}}  "permissions": [
\{  "actions": [
"Microsoft.NetApp/netAppAccounts/capacityPools/read",
"Microsoft.NetApp/netAppAccounts/capacityPools/write",
"Microsoft.NetApp/netAppAccounts/capacityPools/volumes/read",
"Microsoft.NetApp/netAppAccounts/capacityPools/volumes/write",
"Microsoft.NetApp/netAppAccounts/capacityPools/volumes/delete",
"Microsoft.NetApp/netAppAccounts/capacityPools/volumes/snapshots/
read",
"Microsoft.NetApp/netAppAccounts/capacityPools/volumes/snapshots/
write",
"Microsoft.NetApp/netAppAccounts/capacityPools/volumes/snapshots/
delete",
"Microsoft.NetApp/netAppAccounts/capacityPools/volumes/MountTarge
ts/read",
                       "Microsoft.Network/virtualNetworks/read",
"Microsoft.Network/virtualNetworks/subnets/read",
"Microsoft.Features/featureProviders/subscriptionFeatureRegistrat
ions/read",
```
"Microsoft.Features/featureProviders/subscriptionFeatureRegistrat

```
ions/write",
"Microsoft.Features/featureProviders/subscriptionFeatureRegistrat
ions/delete",
                      "Microsoft.Features/features/read",
                      "Microsoft.Features/operations/read",
                      "Microsoft.Features/providers/features/read",
"Microsoft.Features/providers/features/register/action",
"Microsoft.Features/providers/features/unregister/action",
"Microsoft.Features/subscriptionFeatureRegistrations/read"
  ],
                  "notActions": [],
                  "dataActions": [],
                  "notDataActions": []
  }
         ]
      }
}
```
• The Azure location that contains at least one [delegated subnet](https://docs.microsoft.com/en-us/azure/azure-netapp-files/azure-netapp-files-delegate-subnet). As of Trident 22.01, the location parameter is a required field at the top level of the backend configuration file. Location values specified in virtual pools are ignored.

#### **Additional requirements for SMB volumes**

To create an SMB volume, you must have:

- Active Directory configured and connected to Azure NetApp Files. Refer to [Microsoft: Create and manage](https://learn.microsoft.com/en-us/azure/azure-netapp-files/create-active-directory-connections) [Active Directory connections for Azure NetApp Files](https://learn.microsoft.com/en-us/azure/azure-netapp-files/create-active-directory-connections).
- A Kubernetes cluster with a Linux controller node and at least one Windows worker node running Windows Server 2019. Astra Trident supports SMB volumes mounted to pods running on Windows nodes only.
- At least one Astra Trident secret containing your Active Directory credentials so Azure NetApp Files can authenticate to Active Directory. To generate secret smbcreds:

```
kubectl create secret generic smbcreds --from-literal username=user
--from-literal password='password'
```
• A CSI proxy configured as a Windows service. To configure a csi-proxy, refer to [GitHub: CSI Proxy](https://github.com/kubernetes-csi/csi-proxy) or [GitHub: CSI Proxy for Windows](https://github.com/Azure/aks-engine/blob/master/docs/topics/csi-proxy-windows.md) for Kubernetes nodes running on Windows.

#### **Azure NetApp Files backend configuration options and examples**

Learn about NFS and SMB backend configuration options for Azure NetApp Files and

review configuration examples.

#### **Backend configuration options**

Astra Trident uses your backend configuration (subnet, virtual network, service level, and location), to create Azure NetApp Files volumes on capacity pools that are available in the requested location and match the requested service level and subnet.

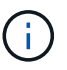

Astra Trident does not support Manual QoS capacity pools.

Azure NetApp Files backends provide these configuration options.

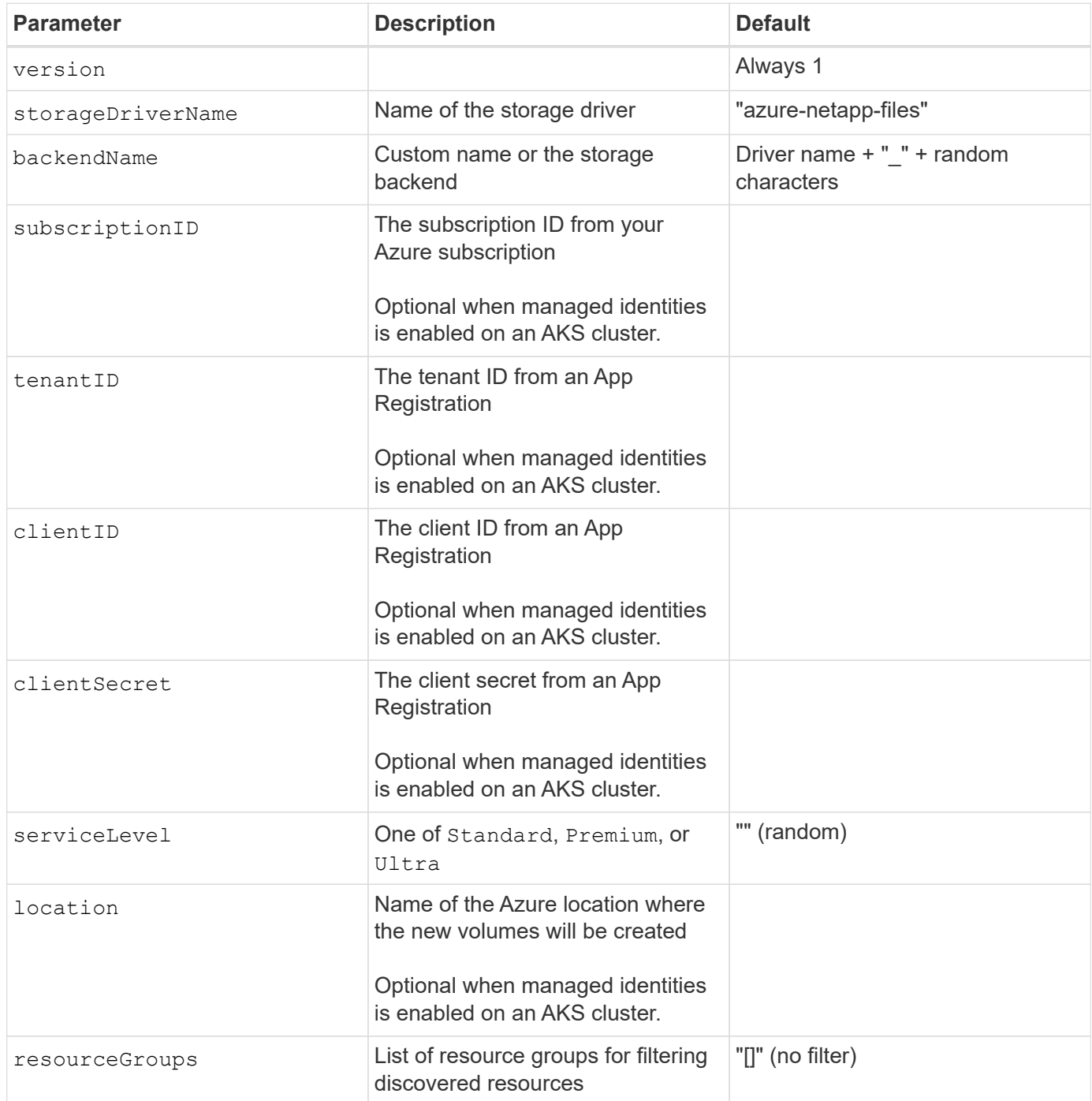

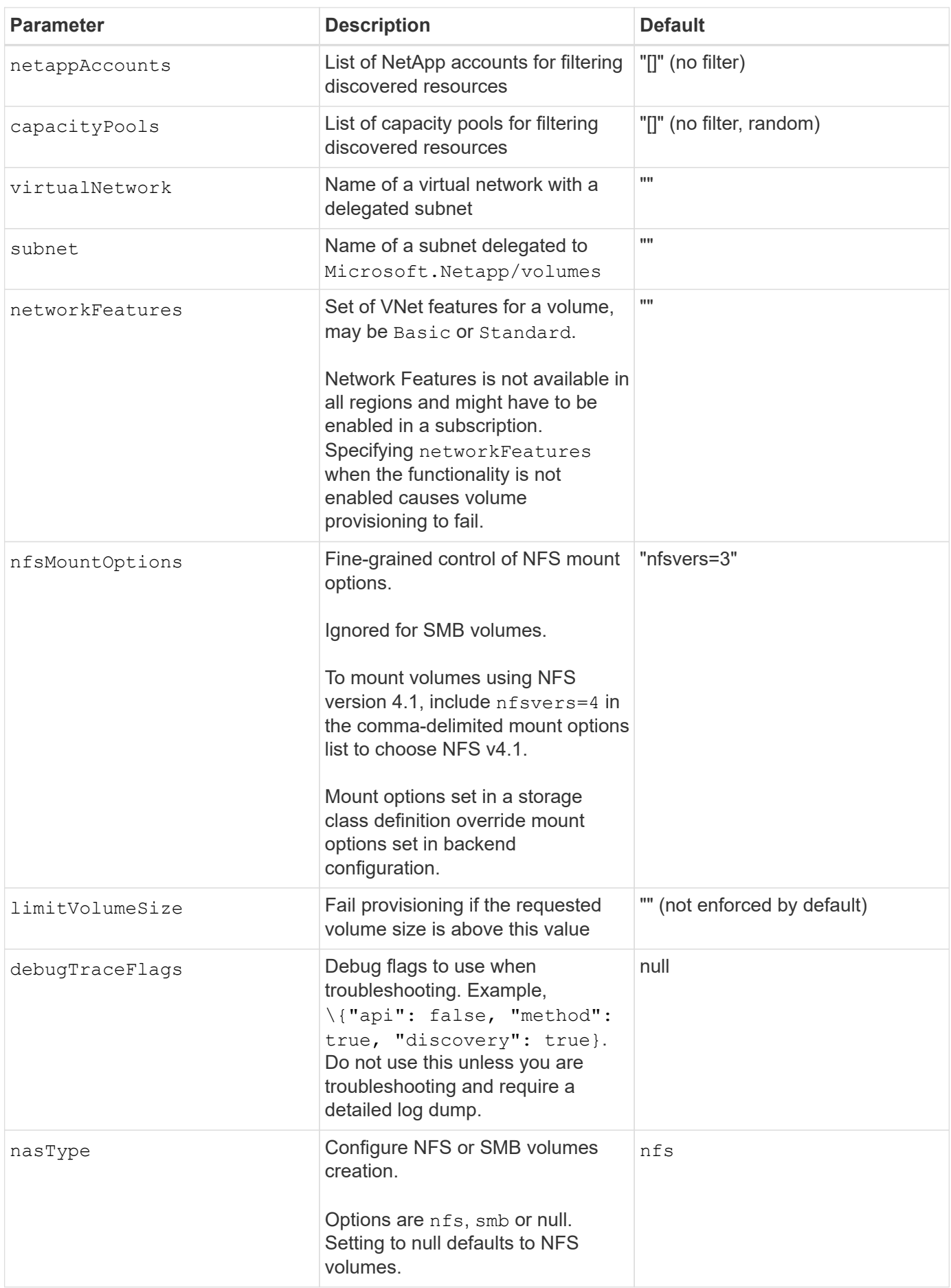

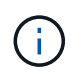

For more information on Network Features, refer to [Configure network features for an Azure](https://docs.microsoft.com/en-us/azure/azure-netapp-files/configure-network-features) [NetApp Files volume](https://docs.microsoft.com/en-us/azure/azure-netapp-files/configure-network-features).

#### **Required permissions and resources**

If you receive a "No capacity pools found" error when creating a PVC, it is likely your app registration doesn't have the required permissions and resources (subnet, virtual network, capacity pool) associated. If debug is enabled, Astra Trident will log the Azure resources discovered when the backend is created. Verify an appropriate role is being used.

The values for resourceGroups, netappAccounts, capacityPools, virtualNetwork, and subnet can be specified using short or fully-qualified names. Fully-qualified names are recommended in most situations as short names can match multiple resources with the same name.

The resourceGroups, netappAccounts, and capacityPools values are filters that restrict the set of discovered resources to those available to this storage backend and may be specified in any combination. Fully-qualified names follow this format:

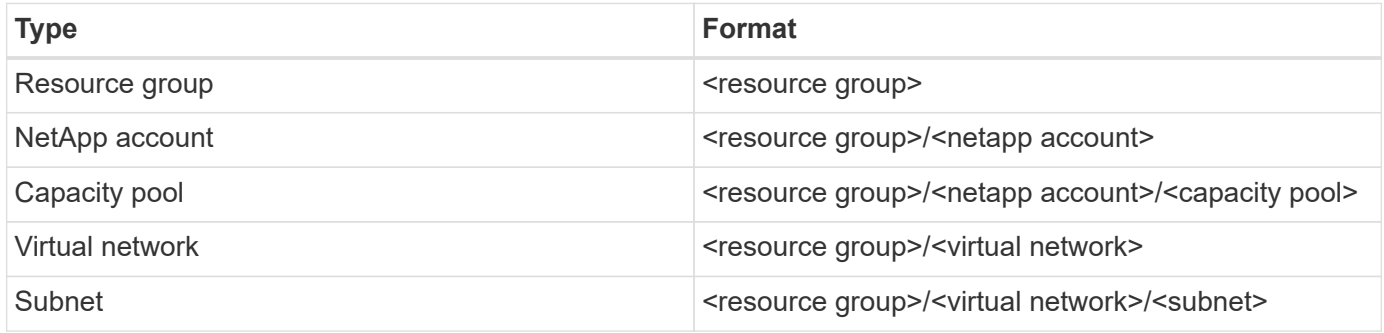

#### **Volume provisioning**

You can control default volume provisioning by specifying the following options in a special section of the configuration file. Refer to [Example configurations](#page-16-0) for details.

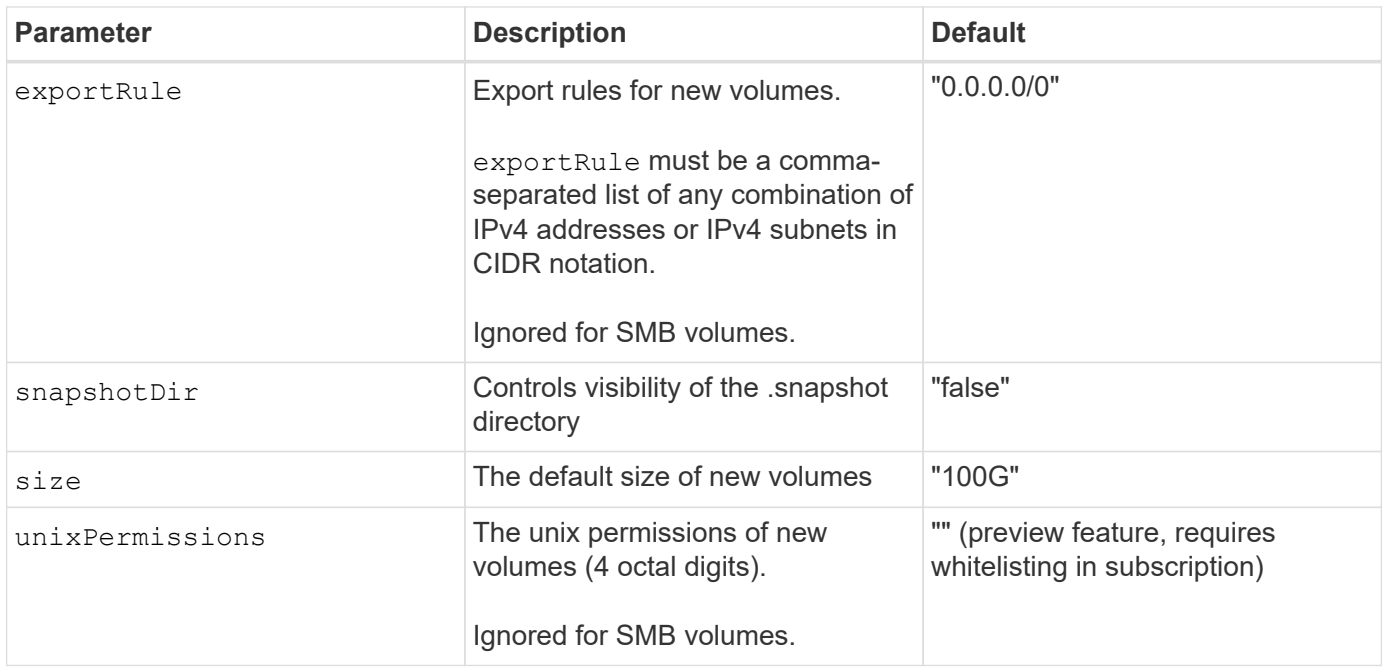

#### <span id="page-16-0"></span>**Example configurations**

The following examples show basic configurations that leave most parameters to default. This is the easiest way to define a backend.

#### **Minimal configuration**

This is the absolute minimum backend configuration. With this configuration, Astra Trident discovers all of your NetApp accounts, capacity pools, and subnets delegated to Azure NetApp Files in the configured location, and places new volumes on one of those pools and subnets randomly. Because nasType is omitted, the nfs default applies and the backend will provision for NFS volumes.

This configuration is ideal when you are just getting started with Azure NetApp Files and trying things out, but in practice you are going to want to provide additional scoping for the volumes you provision.

```
---version: 1
storageDriverName: azure-netapp-files
subscriptionID: 9f87c765-4774-fake-ae98-a721add45451
tenantID: 68e4f836-edc1-fake-bff9-b2d865ee56cf
clientID: dd043f63-bf8e-fake-8076-8de91e5713aa
clientSecret: SECRET
location: eastus
```
#### **Managed identities for AKS**

This backend configuration omits subscriptionID, tenantID, clientID, and clientSecret, which are optional when using managed identities.

```
apiVersion: trident.netapp.io/v1
kind: TridentBackendConfig
metadata:
    name: backend-tbc-anf-1
    namespace: trident
spec:
    version: 1
    storageDriverName: azure-netapp-files
    capacityPools: ["ultra-pool"]
    resourceGroups: ["aks-ami-eastus-rg"]
    netappAccounts: ["smb-na"]
    virtualNetwork: eastus-prod-vnet
    subnet: eastus-anf-subnet
```
This backend configuration places volumes in Azure's eastus location in an Ultra capacity pool. Astra Trident automatically discovers all of the subnets delegated to Azure NetApp Files in that location and places a new volume on one of them randomly.

```
---
version: 1
storageDriverName: azure-netapp-files
subscriptionID: 9f87c765-4774-fake-ae98-a721add45451
tenantID: 68e4f836-edc1-fake-bff9-b2d865ee56cf
clientID: dd043f63-bf8e-fake-8076-8de91e5713aa
clientSecret: SECRET
location: eastus
serviceLevel: Ultra
capacityPools:
- application-group-1/account-1/ultra-1
- application-group-1/account-1/ultra-2
```
This backend configuration further reduces the scope of volume placement to a single subnet, and also modifies some volume provisioning defaults.

```
- -version: 1
storageDriverName: azure-netapp-files
subscriptionID: 9f87c765-4774-fake-ae98-a721add45451
tenantID: 68e4f836-edc1-fake-bff9-b2d865ee56cf
clientID: dd043f63-bf8e-fake-8076-8de91e5713aa
clientSecret: SECRET
location: eastus
serviceLevel: Ultra
capacityPools:
- application-group-1/account-1/ultra-1
- application-group-1/account-1/ultra-2
virtualNetwork: my-virtual-network
subnet: my-subnet
networkFeatures: Standard
nfsMountOptions: vers=3,proto=tcp,timeo=600
limitVolumeSize: 500Gi
defaults:
    exportRule: 10.0.0.0/24,10.0.1.0/24,10.0.2.100
    snapshotDir: 'true'
    size: 200Gi
    unixPermissions: '0777'
```
This backend configuration defines multiple storage pools in a single file. This is useful when you have multiple capacity pools supporting different service levels and you want to create storage classes in Kubernetes that represent those. Virtual pool labels were used to differentiate the pools based on performance.

```
---
version: 1
storageDriverName: azure-netapp-files
subscriptionID: 9f87c765-4774-fake-ae98-a721add45451
tenantID: 68e4f836-edc1-fake-bff9-b2d865ee56cf
clientID: dd043f63-bf8e-fake-8076-8de91e5713aa
clientSecret: SECRET
location: eastus
resourceGroups:
- application-group-1
networkFeatures: Basic
nfsMountOptions: vers=3,proto=tcp,timeo=600
labels:
    cloud: azure
storage:
- labels:
      performance: gold
    serviceLevel: Ultra
    capacityPools:
    - ultra-1
    - ultra-2
   networkFeatures: Standard
- labels:
     performance: silver
    serviceLevel: Premium
    capacityPools:
    - premium-1
- labels:
      performance: bronze
    serviceLevel: Standard
    capacityPools:
    - standard-1
    - standard-2
```
#### **Storage Class definitions**

The following StorageClass definitions refer to the storage pools above.

#### **Example definitions using** parameter.selector **field**

Using parameter.selector you can specify for each StorageClass the virtual pool that is used to host a volume. The volume will have the aspects defined in the chosen pool.

```
apiVersion: storage.k8s.io/v1
kind: StorageClass
metadata:
    name: gold
provisioner: csi.trident.netapp.io
parameters:
    selector: "performance=gold"
allowVolumeExpansion: true
---
apiVersion: storage.k8s.io/v1
kind: StorageClass
metadata:
    name: silver
provisioner: csi.trident.netapp.io
parameters:
  selector: "performance=silver"
allowVolumeExpansion: true
---apiVersion: storage.k8s.io/v1
kind: StorageClass
metadata:
    name: bronze
provisioner: csi.trident.netapp.io
parameters:
    selector: "performance=bronze"
allowVolumeExpansion: true
```
#### **Example definitions for SMB volumes**

Using nasType, node-stage-secret-name, and node-stage-secret-namespace, you can specify an SMB volume and provide the required Active Directory credentials.

```
Basic configuration on default namespace
```

```
apiVersion: storage.k8s.io/v1
kind: StorageClass
metadata:
    name: anf-sc-smb
provisioner: csi.trident.netapp.io
parameters:
    backendType: "azure-netapp-files"
    trident.netapp.io/nasType: "smb"
    csi.storage.k8s.io/node-stage-secret-name: "smbcreds"
    csi.storage.k8s.io/node-stage-secret-namespace: "default"
```
#### **Using different secrets per namespace**

```
apiVersion: storage.k8s.io/v1
kind: StorageClass
metadata:
    name: anf-sc-smb
provisioner: csi.trident.netapp.io
parameters:
    backendType: "azure-netapp-files"
    trident.netapp.io/nasType: "smb"
    csi.storage.k8s.io/node-stage-secret-name: "smbcreds"
    csi.storage.k8s.io/node-stage-secret-namespace: ${pvc.namespace}
```
#### **Using different secrets per volume**

```
apiVersion: storage.k8s.io/v1
kind: StorageClass
metadata:
    name: anf-sc-smb
provisioner: csi.trident.netapp.io
parameters:
    backendType: "azure-netapp-files"
    trident.netapp.io/nasType: "smb"
    csi.storage.k8s.io/node-stage-secret-name: ${pvc.name}
    csi.storage.k8s.io/node-stage-secret-namespace: ${pvc.namespace}
```
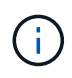

nasType: smb filters for pools which support SMB volumes. nasType: nfs or nasType: null filters for NFS pools.

#### **Create the backend**

After you create the backend configuration file, run the following command:

```
tridentctl create backend -f <br/>backend-file>
```
If the backend creation fails, something is wrong with the backend configuration. You can view the logs to determine the cause by running the following command:

tridentctl logs

After you identify and correct the problem with the configuration file, you can run the create command again.

# <span id="page-22-0"></span>**Configure a Cloud Volumes Service for Google Cloud backend**

Learn how to configure NetApp Cloud Volumes Service for Google Cloud as the backend for your Astra Trident installation using the sample configurations provided.

#### **Google Cloud driver details**

Astra Trident provides the gcp-cvs driver to communicate with the cluster. Supported access modes are: *ReadWriteOnce* (RWO), *ReadOnlyMany* (ROX), *ReadWriteMany* (RWX), *ReadWriteOncePod* (RWOP).

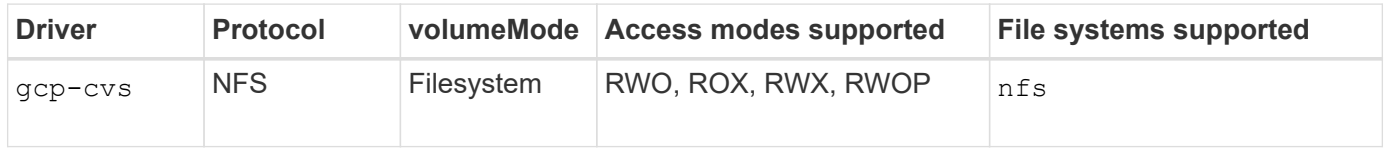

#### **Learn about Astra Trident support for Cloud Volumes Service for Google Cloud**

Astra Trident can create Cloud Volumes Service volumes in one of two [service types:](https://cloud.google.com/architecture/partners/netapp-cloud-volumes/service-types)

- **CVS-Performance**: The default Astra Trident service type. This performance-optimized service type is best suited for production workloads that value performance. The CVS-Performance service type is a hardware option supporting volumes with a minimum 100 GiB size. You can choose one of [three service levels:](https://cloud.google.com/architecture/partners/netapp-cloud-volumes/service-levels#service_levels_for_the_cvs-performance_service_type)
	- standard
	- premium
	- extreme
- **CVS**: The CVS service type provides high zonal availability with limited to moderate performance levels. The CVS service type is a software option that uses storage pools to support volumes as small as 1 GiB. The storage pool can contain up to 50 volumes where all volumes share the capacity and performance of the pool. You can choose one of [two service levels:](https://cloud.google.com/architecture/partners/netapp-cloud-volumes/service-levels#service_levels_for_the_cvs_service_type)
	- standardsw

◦ zoneredundantstandardsw

#### **What you'll need**

To configure and use the [Cloud Volumes Service for Google Cloud](https://cloud.netapp.com/cloud-volumes-service-for-gcp?utm_source=NetAppTrident_ReadTheDocs&utm_campaign=Trident) backend, you need the following:

- A Google Cloud account configured with NetApp Cloud Volumes Service
- Project number of your Google Cloud account
- Google Cloud service account with the netappcloudvolumes.admin role
- API key file for your Cloud Volumes Service account

#### **Backend configuration options**

Each backend provisions volumes in a single Google Cloud region. To create volumes in other regions, you can define additional backends.

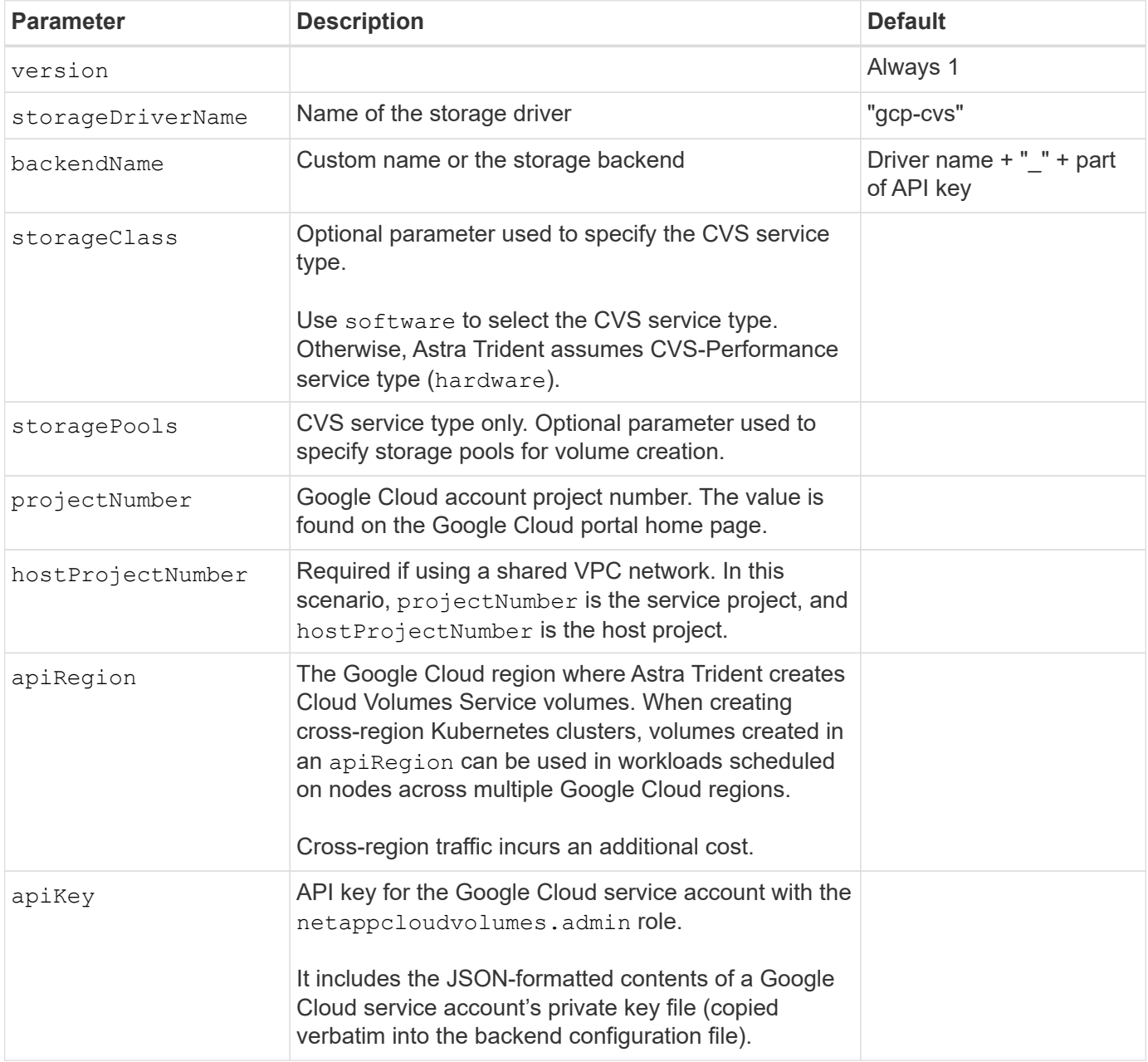

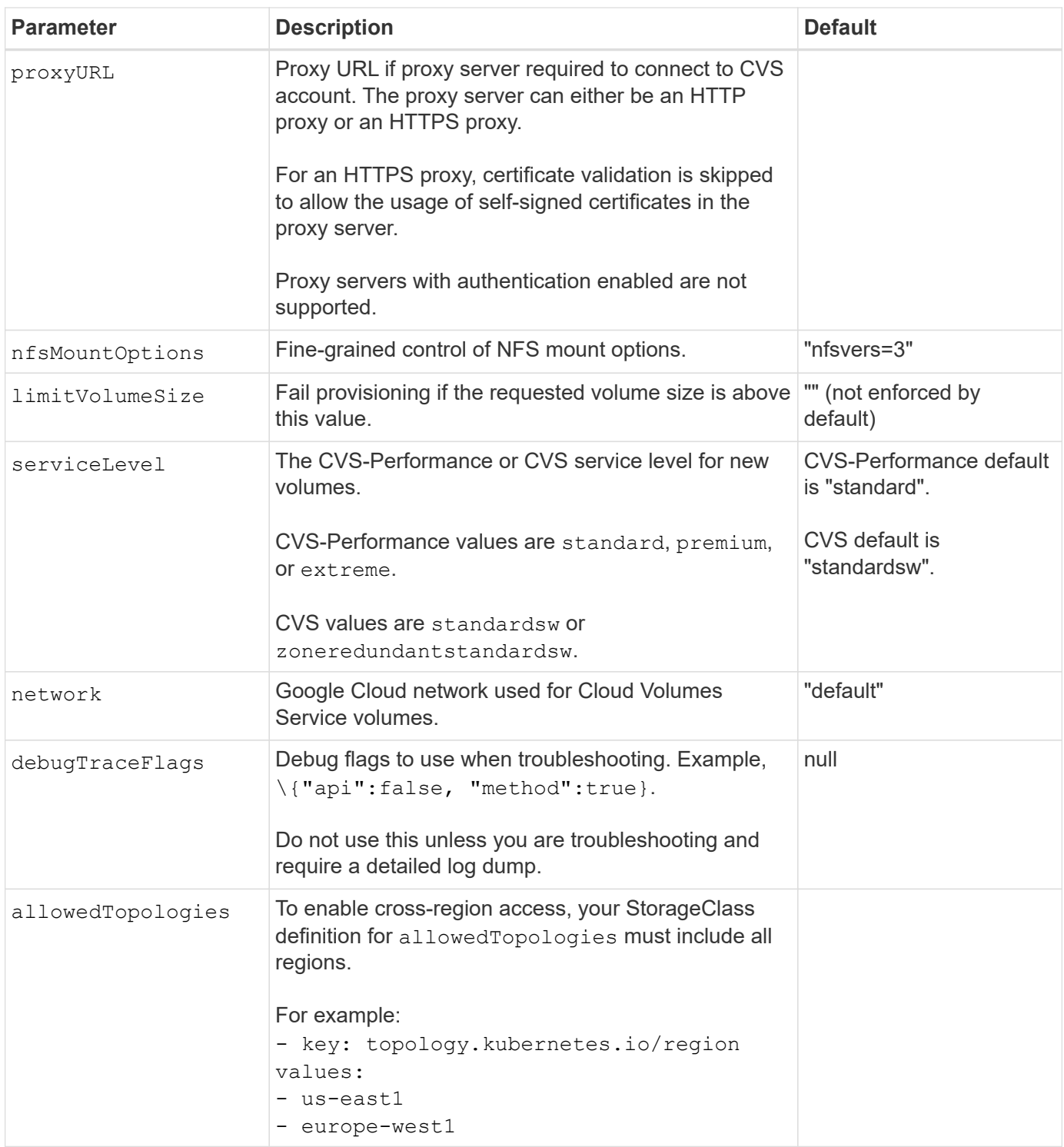

# **Volume provisioning options**

You can control default volume provisioning in the defaults section of the configuration file.

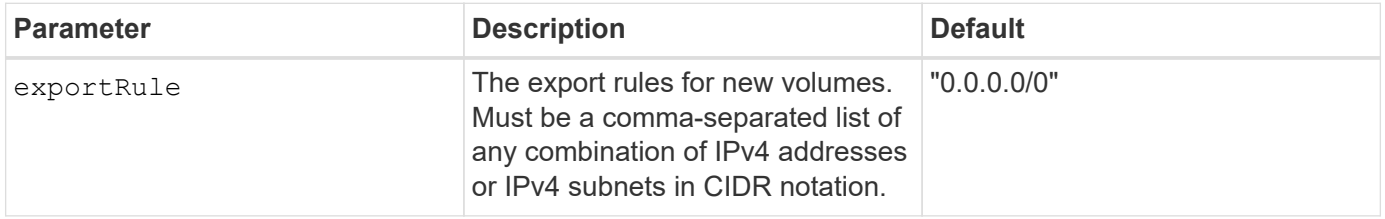

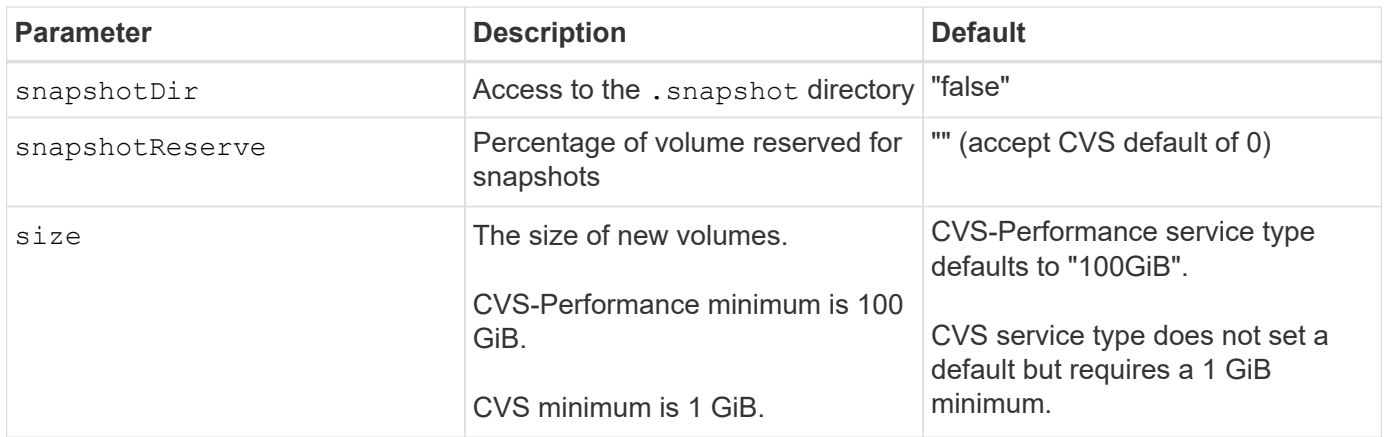

# **CVS-Performance service type examples**

The following examples provide sample configurations for the CVS-Performance service type.

This is the minimum backend configuration using default CVS-Performance service type with the default "standard" service level.

```
---
version: 1
storageDriverName: gcp-cvs
projectNumber: '012345678901'
apiRegion: us-west2
apiKey:
    type: service_account
    project_id: my-gcp-project
  private key id: "<id value>"
  private key: |
      -----BEGIN PRIVATE KEY-----
      znHczZsrrtHisIsAbOguSaPIKeyAZNchRAGzlzZE4jK3bl/qp8B4Kws8zX5ojY9m
      znHczZsrrtHisIsAbOguSaPIKeyAZNchRAGzlzZE4jK3bl/qp8B4Kws8zX5ojY9m
      znHczZsrrtHisIsAbOguSaPIKeyAZNchRAGzlzZE4jK3bl/qp8B4Kws8zX5ojY9m
      znHczZsrrtHisIsAbOguSaPIKeyAZNchRAGzlzZE4jK3bl/qp8B4Kws8zX5ojY9m
      znHczZsrrtHisIsAbOguSaPIKeyAZNchRAGzlzZE4jK3bl/qp8B4Kws8zX5ojY9m
      znHczZsrrtHisIsAbOguSaPIKeyAZNchRAGzlzZE4jK3bl/qp8B4Kws8zX5ojY9m
      znHczZsrrtHisIsAbOguSaPIKeyAZNchRAGzlzZE4jK3bl/qp8B4Kws8zX5ojY9m
      znHczZsrrtHisIsAbOguSaPIKeyAZNchRAGzlzZE4jK3bl/qp8B4Kws8zX5ojY9m
      znHczZsrrtHisIsAbOguSaPIKeyAZNchRAGzlzZE4jK3bl/qp8B4Kws8zX5ojY9m
      znHczZsrrtHisIsAbOguSaPIKeyAZNchRAGzlzZE4jK3bl/qp8B4Kws8zX5ojY9m
      znHczZsrrtHisIsAbOguSaPIKeyAZNchRAGzlzZE4jK3bl/qp8B4Kws8zX5ojY9m
      znHczZsrrtHisIsAbOguSaPIKeyAZNchRAGzlzZE4jK3bl/qp8B4Kws8zX5ojY9m
      znHczZsrrtHisIsAbOguSaPIKeyAZNchRAGzlzZE4jK3bl/qp8B4Kws8zX5ojY9m
      znHczZsrrtHisIsAbOguSaPIKeyAZNchRAGzlzZE4jK3bl/qp8B4Kws8zX5ojY9m
      znHczZsrrtHisIsAbOguSaPIKeyAZNchRAGzlzZE4jK3bl/qp8B4Kws8zX5ojY9m
      znHczZsrrtHisIsAbOguSaPIKeyAZNchRAGzlzZE4jK3bl/qp8B4Kws8zX5ojY9m
      znHczZsrrtHisIsAbOguSaPIKeyAZNchRAGzlzZE4jK3bl/qp8B4Kws8zX5ojY9m
      znHczZsrrtHisIsAbOguSaPIKeyAZNchRAGzlzZE4jK3bl/qp8B4Kws8zX5ojY9m
      znHczZsrrtHisIsAbOguSaPIKeyAZNchRAGzlzZE4jK3bl/qp8B4Kws8zX5ojY9m
      znHczZsrrtHisIsAbOguSaPIKeyAZNchRAGzlzZE4jK3bl/qp8B4Kws8zX5ojY9m
      znHczZsrrtHisIsAbOguSaPIKeyAZNchRAGzlzZE4jK3bl/qp8B4Kws8zX5ojY9m
      znHczZsrrtHisIsAbOguSaPIKeyAZNchRAGzlzZE4jK3bl/qp8B4Kws8zX5ojY9m
      znHczZsrrtHisIsAbOguSaPIKeyAZNchRAGzlzZE4jK3bl/qp8B4Kws8zX5ojY9m
      znHczZsrrtHisIsAbOguSaPIKeyAZNchRAGzlzZE4jK3bl/qp8B4Kws8zX5ojY9m
      znHczZsrrtHisIsAbOguSaPIKeyAZNchRAGzlzZE4jK3bl/qp8B4Kws8zX5ojY9m
      XsYg6gyxy4zq7OlwWgLwGa==
      -----END PRIVATE KEY-----
  client email: cloudvolumes-admin-sa@my-gcp-
project.iam.gserviceaccount.com
    client_id: '123456789012345678901'
```

```
  auth_uri: https://accounts.google.com/o/oauth2/auth
   token_uri: https://oauth2.googleapis.com/token
    auth_provider_x509_cert_url:
https://www.googleapis.com/oauth2/v1/certs
   client_x509_cert_url:
https://www.googleapis.com/robot/v1/metadata/x509/cloudvolumes-admin-
sa%40my-gcp-project.iam.gserviceaccount.com
```
This sample illustrates backend configuration options, including service level, and volume defaults.

```
---
version: 1
storageDriverName: gcp-cvs
projectNumber: '012345678901'
apiRegion: us-west2
apiKey:
    type: service_account
    project_id: my-gcp-project
  private key id: "<id value>"
    private_key: |
      -----BEGIN PRIVATE KEY-----
      znHczZsrrtHisIsAbOguSaPIKeyAZNchRAGzlzZE4jK3bl/qp8B4Kws8zX5ojY9m
      znHczZsrrtHisIsAbOguSaPIKeyAZNchRAGzlzZE4jK3bl/qp8B4Kws8zX5ojY9m
      znHczZsrrtHisIsAbOguSaPIKeyAZNchRAGzlzZE4jK3bl/qp8B4Kws8zX5ojY9m
      znHczZsrrtHisIsAbOguSaPIKeyAZNchRAGzlzZE4jK3bl/qp8B4Kws8zX5ojY9m
      znHczZsrrtHisIsAbOguSaPIKeyAZNchRAGzlzZE4jK3bl/qp8B4Kws8zX5ojY9m
      znHczZsrrtHisIsAbOguSaPIKeyAZNchRAGzlzZE4jK3bl/qp8B4Kws8zX5ojY9m
      znHczZsrrtHisIsAbOguSaPIKeyAZNchRAGzlzZE4jK3bl/qp8B4Kws8zX5ojY9m
      znHczZsrrtHisIsAbOguSaPIKeyAZNchRAGzlzZE4jK3bl/qp8B4Kws8zX5ojY9m
      znHczZsrrtHisIsAbOguSaPIKeyAZNchRAGzlzZE4jK3bl/qp8B4Kws8zX5ojY9m
      znHczZsrrtHisIsAbOguSaPIKeyAZNchRAGzlzZE4jK3bl/qp8B4Kws8zX5ojY9m
      znHczZsrrtHisIsAbOguSaPIKeyAZNchRAGzlzZE4jK3bl/qp8B4Kws8zX5ojY9m
      znHczZsrrtHisIsAbOguSaPIKeyAZNchRAGzlzZE4jK3bl/qp8B4Kws8zX5ojY9m
      znHczZsrrtHisIsAbOguSaPIKeyAZNchRAGzlzZE4jK3bl/qp8B4Kws8zX5ojY9m
      znHczZsrrtHisIsAbOguSaPIKeyAZNchRAGzlzZE4jK3bl/qp8B4Kws8zX5ojY9m
      znHczZsrrtHisIsAbOguSaPIKeyAZNchRAGzlzZE4jK3bl/qp8B4Kws8zX5ojY9m
      znHczZsrrtHisIsAbOguSaPIKeyAZNchRAGzlzZE4jK3bl/qp8B4Kws8zX5ojY9m
      znHczZsrrtHisIsAbOguSaPIKeyAZNchRAGzlzZE4jK3bl/qp8B4Kws8zX5ojY9m
      znHczZsrrtHisIsAbOguSaPIKeyAZNchRAGzlzZE4jK3bl/qp8B4Kws8zX5ojY9m
      znHczZsrrtHisIsAbOguSaPIKeyAZNchRAGzlzZE4jK3bl/qp8B4Kws8zX5ojY9m
      znHczZsrrtHisIsAbOguSaPIKeyAZNchRAGzlzZE4jK3bl/qp8B4Kws8zX5ojY9m
      znHczZsrrtHisIsAbOguSaPIKeyAZNchRAGzlzZE4jK3bl/qp8B4Kws8zX5ojY9m
      znHczZsrrtHisIsAbOguSaPIKeyAZNchRAGzlzZE4jK3bl/qp8B4Kws8zX5ojY9m
      znHczZsrrtHisIsAbOguSaPIKeyAZNchRAGzlzZE4jK3bl/qp8B4Kws8zX5ojY9m
      znHczZsrrtHisIsAbOguSaPIKeyAZNchRAGzlzZE4jK3bl/qp8B4Kws8zX5ojY9m
      znHczZsrrtHisIsAbOguSaPIKeyAZNchRAGzlzZE4jK3bl/qp8B4Kws8zX5ojY9m
      XsYg6gyxy4zq7OlwWgLwGa==
      -----END PRIVATE KEY-----
  client email: cloudvolumes-admin-sa@my-gcp-
project.iam.gserviceaccount.com
    client_id: '123456789012345678901'
  auth uri: https://accounts.google.com/o/oauth2/auth
```

```
  token_uri: https://oauth2.googleapis.com/token
  auth provider x509 cert url:
https://www.googleapis.com/oauth2/v1/certs
 client x509 cert url:
https://www.googleapis.com/robot/v1/metadata/x509/cloudvolumes-admin-
sa%40my-gcp-project.iam.gserviceaccount.com
proxyURL: http://proxy-server-hostname/
nfsMountOptions: vers=3,proto=tcp,timeo=600
limitVolumeSize: 10Ti
serviceLevel: premium
defaults:
   snapshotDir: 'true'
   snapshotReserve: '5'
    exportRule: 10.0.0.0/24,10.0.1.0/24,10.0.2.100
    size: 5Ti
```
This sample uses storage to configure virtual pools and the StorageClasses that refer back to them. Refer to [Storage class definitions](#page-32-0) to see how the storage classes were defined.

Here, specific defaults are set for all virtual pools, which set the snapshotReserve at 5% and the exportRule to 0.0.0.0/0. The virtual pools are defined in the storage section. Each individual virtual pool defines its own serviceLevel, and some pools overwrite the default values. Virtual pool labels were used to differentiate the pools based on performance and protection.

```
---
version: 1
storageDriverName: gcp-cvs
projectNumber: '012345678901'
apiRegion: us-west2
apiKey:
    type: service_account
    project_id: my-gcp-project
  private key id: "<id value>"
    private_key: |
      -----BEGIN PRIVATE KEY-----
      znHczZsrrtHisIsAbOguSaPIKeyAZNchRAGzlzZE4jK3bl/qp8B4Kws8zX5ojY9m
      znHczZsrrtHisIsAbOguSaPIKeyAZNchRAGzlzZE4jK3bl/qp8B4Kws8zX5ojY9m
      znHczZsrrtHisIsAbOguSaPIKeyAZNchRAGzlzZE4jK3bl/qp8B4Kws8zX5ojY9m
      znHczZsrrtHisIsAbOguSaPIKeyAZNchRAGzlzZE4jK3bl/qp8B4Kws8zX5ojY9m
      znHczZsrrtHisIsAbOguSaPIKeyAZNchRAGzlzZE4jK3bl/qp8B4Kws8zX5ojY9m
      znHczZsrrtHisIsAbOguSaPIKeyAZNchRAGzlzZE4jK3bl/qp8B4Kws8zX5ojY9m
      znHczZsrrtHisIsAbOguSaPIKeyAZNchRAGzlzZE4jK3bl/qp8B4Kws8zX5ojY9m
      znHczZsrrtHisIsAbOguSaPIKeyAZNchRAGzlzZE4jK3bl/qp8B4Kws8zX5ojY9m
      znHczZsrrtHisIsAbOguSaPIKeyAZNchRAGzlzZE4jK3bl/qp8B4Kws8zX5ojY9m
      znHczZsrrtHisIsAbOguSaPIKeyAZNchRAGzlzZE4jK3bl/qp8B4Kws8zX5ojY9m
      znHczZsrrtHisIsAbOguSaPIKeyAZNchRAGzlzZE4jK3bl/qp8B4Kws8zX5ojY9m
      znHczZsrrtHisIsAbOguSaPIKeyAZNchRAGzlzZE4jK3bl/qp8B4Kws8zX5ojY9m
      znHczZsrrtHisIsAbOguSaPIKeyAZNchRAGzlzZE4jK3bl/qp8B4Kws8zX5ojY9m
      znHczZsrrtHisIsAbOguSaPIKeyAZNchRAGzlzZE4jK3bl/qp8B4Kws8zX5ojY9m
      znHczZsrrtHisIsAbOguSaPIKeyAZNchRAGzlzZE4jK3bl/qp8B4Kws8zX5ojY9m
      znHczZsrrtHisIsAbOguSaPIKeyAZNchRAGzlzZE4jK3bl/qp8B4Kws8zX5ojY9m
      znHczZsrrtHisIsAbOguSaPIKeyAZNchRAGzlzZE4jK3bl/qp8B4Kws8zX5ojY9m
      znHczZsrrtHisIsAbOguSaPIKeyAZNchRAGzlzZE4jK3bl/qp8B4Kws8zX5ojY9m
      znHczZsrrtHisIsAbOguSaPIKeyAZNchRAGzlzZE4jK3bl/qp8B4Kws8zX5ojY9m
      znHczZsrrtHisIsAbOguSaPIKeyAZNchRAGzlzZE4jK3bl/qp8B4Kws8zX5ojY9m
      znHczZsrrtHisIsAbOguSaPIKeyAZNchRAGzlzZE4jK3bl/qp8B4Kws8zX5ojY9m
      znHczZsrrtHisIsAbOguSaPIKeyAZNchRAGzlzZE4jK3bl/qp8B4Kws8zX5ojY9m
      znHczZsrrtHisIsAbOguSaPIKeyAZNchRAGzlzZE4jK3bl/qp8B4Kws8zX5ojY9m
      znHczZsrrtHisIsAbOguSaPIKeyAZNchRAGzlzZE4jK3bl/qp8B4Kws8zX5ojY9m
      znHczZsrrtHisIsAbOguSaPIKeyAZNchRAGzlzZE4jK3bl/qp8B4Kws8zX5ojY9m
      XsYg6gyxy4zq7OlwWgLwGa==
```

```
  -----END PRIVATE KEY-----
  client email: cloudvolumes-admin-sa@my-gcp-
project.iam.gserviceaccount.com
    client_id: '123456789012345678901'
  auth uri: https://accounts.google.com/o/oauth2/auth
    token_uri: https://oauth2.googleapis.com/token
  auth provider x509 cert url:
https://www.googleapis.com/oauth2/v1/certs
    client_x509_cert_url:
https://www.googleapis.com/robot/v1/metadata/x509/cloudvolumes-admin-
sa%40my-gcp-project.iam.gserviceaccount.com
nfsMountOptions: vers=3,proto=tcp,timeo=600
defaults:
    snapshotReserve: '5'
    exportRule: 0.0.0.0/0
labels:
    cloud: gcp
region: us-west2
storage:
- labels:
      performance: extreme
      protection: extra
    serviceLevel: extreme
    defaults:
      snapshotDir: 'true'
      snapshotReserve: '10'
      exportRule: 10.0.0.0/24
- labels:
      performance: extreme
      protection: standard
    serviceLevel: extreme
- labels:
      performance: premium
      protection: extra
    serviceLevel: premium
    defaults:
      snapshotDir: 'true'
      snapshotReserve: '10'
- labels:
      performance: premium
      protection: standard
    serviceLevel: premium
- labels:
      performance: standard
    serviceLevel: standard
```
#### <span id="page-32-0"></span>**Storage class definitions**

The following StorageClass definitions apply to the virtual pool configuration example. Using parameters.selector, you can specify for each StorageClass the virtual pool used to host a volume. The volume will have the aspects defined in the chosen pool.

```
apiVersion: storage.k8s.io/v1
kind: StorageClass
metadata:
    name: cvs-extreme-extra-protection
provisioner: csi.trident.netapp.io
parameters:
  selector: "performance=extreme; protection=extra"
allowVolumeExpansion: true
---apiVersion: storage.k8s.io/v1
kind: StorageClass
metadata:
    name: cvs-extreme-standard-protection
provisioner: csi.trident.netapp.io
parameters:
  selector: "performance=premium; protection=standard"
allowVolumeExpansion: true
---
apiVersion: storage.k8s.io/v1
kind: StorageClass
metadata:
    name: cvs-premium-extra-protection
provisioner: csi.trident.netapp.io
parameters:
  selector: "performance=premium; protection=extra"
allowVolumeExpansion: true
---
apiVersion: storage.k8s.io/v1
kind: StorageClass
metadata:
    name: cvs-premium
provisioner: csi.trident.netapp.io
parameters:
    selector: "performance=premium; protection=standard"
allowVolumeExpansion: true
---apiVersion: storage.k8s.io/v1
kind: StorageClass
metadata:
    name: cvs-standard
provisioner: csi.trident.netapp.io
parameters:
  selector: "performance=standard"
allowVolumeExpansion: true
```

```
---
apiVersion: storage.k8s.io/v1
kind: StorageClass
metadata:
    name: cvs-extra-protection
provisioner: csi.trident.netapp.io
parameters:
    selector: "protection=extra"
allowVolumeExpansion: true
```
- The first StorageClass (cvs-extreme-extra-protection) maps to the first virtual pool. This is the only pool offering extreme performance with a snapshot reserve of 10%.
- The last StorageClass (cvs-extra-protection) calls out any storage pool which provides a snapshot reserve of 10%. Astra Trident decides which virtual pool is selected and ensures that the snapshot reserve requirement is met.

#### **CVS service type examples**

The following examples provide sample configurations for the CVS service type.

This is the minimum backend configuration using storageClass to specify the CVS service type and default standardsw service level.

```
---
version: 1
storageDriverName: gcp-cvs
projectNumber: '012345678901'
storageClass: software
apiRegion: us-east4
apiKey:
    type: service_account
    project_id: my-gcp-project
  private key id: "<id value>"
  private key: |
      -----BEGIN PRIVATE KEY-----
      znHczZsrrtHisIsAbOguSaPIKeyAZNchRAGzlzZE4jK3bl/qp8B4Kws8zX5ojY9m
      znHczZsrrtHisIsAbOguSaPIKeyAZNchRAGzlzZE4jK3bl/qp8B4Kws8zX5ojY9m
      znHczZsrrtHisIsAbOguSaPIKeyAZNchRAGzlzZE4jK3bl/qp8B4Kws8zX5ojY9m
      znHczZsrrtHisIsAbOguSaPIKeyAZNchRAGzlzZE4jK3bl/qp8B4Kws8zX5ojY9m
      znHczZsrrtHisIsAbOguSaPIKeyAZNchRAGzlzZE4jK3bl/qp8B4Kws8zX5ojY9m
      znHczZsrrtHisIsAbOguSaPIKeyAZNchRAGzlzZE4jK3bl/qp8B4Kws8zX5ojY9m
      znHczZsrrtHisIsAbOguSaPIKeyAZNchRAGzlzZE4jK3bl/qp8B4Kws8zX5ojY9m
      znHczZsrrtHisIsAbOguSaPIKeyAZNchRAGzlzZE4jK3bl/qp8B4Kws8zX5ojY9m
      znHczZsrrtHisIsAbOguSaPIKeyAZNchRAGzlzZE4jK3bl/qp8B4Kws8zX5ojY9m
      znHczZsrrtHisIsAbOguSaPIKeyAZNchRAGzlzZE4jK3bl/qp8B4Kws8zX5ojY9m
      znHczZsrrtHisIsAbOguSaPIKeyAZNchRAGzlzZE4jK3bl/qp8B4Kws8zX5ojY9m
      znHczZsrrtHisIsAbOguSaPIKeyAZNchRAGzlzZE4jK3bl/qp8B4Kws8zX5ojY9m
      znHczZsrrtHisIsAbOguSaPIKeyAZNchRAGzlzZE4jK3bl/qp8B4Kws8zX5ojY9m
      znHczZsrrtHisIsAbOguSaPIKeyAZNchRAGzlzZE4jK3bl/qp8B4Kws8zX5ojY9m
      znHczZsrrtHisIsAbOguSaPIKeyAZNchRAGzlzZE4jK3bl/qp8B4Kws8zX5ojY9m
      znHczZsrrtHisIsAbOguSaPIKeyAZNchRAGzlzZE4jK3bl/qp8B4Kws8zX5ojY9m
      znHczZsrrtHisIsAbOguSaPIKeyAZNchRAGzlzZE4jK3bl/qp8B4Kws8zX5ojY9m
      znHczZsrrtHisIsAbOguSaPIKeyAZNchRAGzlzZE4jK3bl/qp8B4Kws8zX5ojY9m
      znHczZsrrtHisIsAbOguSaPIKeyAZNchRAGzlzZE4jK3bl/qp8B4Kws8zX5ojY9m
      znHczZsrrtHisIsAbOguSaPIKeyAZNchRAGzlzZE4jK3bl/qp8B4Kws8zX5ojY9m
      znHczZsrrtHisIsAbOguSaPIKeyAZNchRAGzlzZE4jK3bl/qp8B4Kws8zX5ojY9m
      znHczZsrrtHisIsAbOguSaPIKeyAZNchRAGzlzZE4jK3bl/qp8B4Kws8zX5ojY9m
      znHczZsrrtHisIsAbOguSaPIKeyAZNchRAGzlzZE4jK3bl/qp8B4Kws8zX5ojY9m
      znHczZsrrtHisIsAbOguSaPIKeyAZNchRAGzlzZE4jK3bl/qp8B4Kws8zX5ojY9m
      znHczZsrrtHisIsAbOguSaPIKeyAZNchRAGzlzZE4jK3bl/qp8B4Kws8zX5ojY9m
      XsYg6gyxy4zq7OlwWgLwGa==
      -----END PRIVATE KEY-----
  client email: cloudvolumes-admin-sa@my-gcp-
project.iam.gserviceaccount.com
```
client\_id: '123456789012345678901' auth uri: https://accounts.google.com/o/oauth2/auth token\_uri: https://oauth2.googleapis.com/token auth provider x509 cert url: https://www.googleapis.com/oauth2/v1/certs client x509 cert url: https://www.googleapis.com/robot/v1/metadata/x509/cloudvolumes-adminsa%40my-gcp-project.iam.gserviceaccount.com serviceLevel: standardsw

This sample backend configuration uses storagePools to configure a storage pool.

```
---
version: 1
storageDriverName: gcp-cvs
backendName: gcp-std-so-with-pool
projectNumber: '531265380079'
apiRegion: europe-west1
apiKey:
    type: service_account
    project_id: cloud-native-data
  private key id: "<id value>"
    private_key: |-
      -----BEGIN PRIVATE KEY-----
      MIIEvAIBADANBgkqhkiG9w0BAQEFAASCBKYwggSiAgEAAoIBAQDaT+Oui9FBAw19
      L1AGEkrYU5xd9K5NlO5jMkIFND5wCD+Nv+jd1GvtFRLaLK5RvXyF5wzvztmODNS+
      qtScpQ+5cFpQkuGtv9U9+N6qtuVYYO3b504Kp5CtqVPJCgMJaK2j8pZTIqUiMum/
      5/Y9oTbZrjAHSMgJm2nHzFq2X0rqVMaHghI6ATm4DOuWx8XGWKTGIPlc0qPqJlqS
      LLaWOH4VIZQZCAyW5IUp9CAmwqHgdG0uhFNfCgMmED6PBUvVLsLvcq86X+QSWR9k
      ETqElj/sGCenPF7ti1DhGBFafd9hPnxg9PZY29ArEZwY9G/ZjZQX7WPgs0VvxiNR
      DxZRC3GXAgMBAAECggEACn5c59bG/qnVEVI1CwMAalM5M2z09JFhlLlljKwntNPj
      Vilw2eTW2+UE7HbJru/S7KQgA5Dnn9kvCraEahPRuddUMrD0vG4kTl/IODV6uFuk
      Y0sZfbqd4jMUQ21smvGsqFzwloYWS5qzO1W83ivXH/HW/iqkmY2eW+EPRS/hwSSu
      SscR+SojI7PB0BWSJhlV4yqYf3vcD/D95el2CVHfRCkL85DKumeZ+yHEnpiXGZAE
      t8xSs4a5OOPm6NHhevCw2a/UQ95/foXNUR450HtbjieJo5o+FF6EYZQGfU2ZHZO8
      37FBKuaJkdGW5xqaI9TL7aqkGkFMF4F2qvOZM+vy8QKBgQD4oVuOkJDlhkTHP86W
      esFlw1kpWyJR9ZA7LI0g/rVpslnX+XdDq0WQf4umdLNau5hYEH9LU6ZSGs1Xk3/B
      NHwR6OXFuqEKNiu83d0zSlHhTy7PZpOZdj5a/vVvQfPDMz7OvsqLRd7YCAbdzuQ0
      +Ahq0Ztwvg0HQ64hdW0ukpYRRwKBgQDgyHj98oqswoYuIa+pP1yS0pPwLmjwKyNm
      /HayzCp+Qjiyy7Tzg8AUqlH1Ou83XbV428jvg7kDhO7PCCKFq+mMmfqHmTpb0Maq
      KpKnZg4ipsqP1yHNNEoRmcailXbwIhCLewMqMrggUiLOmCw4PscL5nK+4GKu2XE1
      jLqjWAZFMQKBgFHkQ9XXRAJ1kR3XpGHoGN890pZOkCVSrqju6aUef/5KYlFCt8ew
      F/+aIxM2iQSvmWQYOvVCnhuY/F2GFaQ7d0om3decuwI0CX/xy7PjHMkLXa2uaZs4
      WR17sLduj62RqXRLX0c0QkwBiNFyHbRcpdkZJQujbYMhBa+7j7SxT4BtAoGAWMWT
      UucocRXZm/pdvz9wteNH3YDWnJLMxm1KC06qMXbBoYrliY4sm3ywJWMC+iCd/H8A
      Gecxd/xVu5mA2L2N3KMq18Zhz8Th0G5DwKyDRJgOQ0Q46yuNXOoYEjlo4Wjyk8Me
      +tlQ8iK98E0UmZnhTgfSpSNElbz2AqnzQ3MN9uECgYAqdvdVPnKGfvdtZ2DjyMoJ
      E89UIC41WjjJGmHsd8W65+3X0RwMzKMT6aZc5tK9J5dHvmWIETnbM+lTImdBBFga
      NWOC6f3r2xbGXHhaWSl+nobpTuvlo56ZRJVvVk7lFMsiddzMuHH8pxfgNJemwA4P
      ThDHCejv035NNV6KyoO0tA==
      -----END PRIVATE KEY-----
  client email: cloudvolumes-admin-sa@cloud-native-
data.iam.gserviceaccount.com
    client_id: '107071413297115343396'
```

```
auth uri: https://accounts.google.com/o/oauth2/auth
   token_uri: https://oauth2.googleapis.com/token
 auth provider x509 cert url:
https://www.googleapis.com/oauth2/v1/certs
  client x509 cert url:
https://www.googleapis.com/robot/v1/metadata/x509/cloudvolumes-admin-
sa%40cloud-native-data.iam.gserviceaccount.com
storageClass: software
zone: europe-west1-b
network: default
storagePools:
- 1bc7f380-3314-6005-45e9-c7dc8c2d7509
serviceLevel: Standardsw
```
### **What's next?**

After you create the backend configuration file, run the following command:

tridentctl create backend -f <br/>backend-file>

If the backend creation fails, something is wrong with the backend configuration. You can view the logs to determine the cause by running the following command:

```
tridentctl logs
```
After you identify and correct the problem with the configuration file, you can run the create command again.

# **Configure a NetApp HCI or SolidFire backend**

Learn how to create and use an Element backend with your Astra Trident installation.

### **Element driver details**

Astra Trident provides the solidfire-san storage driver to communicate with the cluster. Supported access modes are: *ReadWriteOnce* (RWO), *ReadOnlyMany* (ROX), *ReadWriteMany* (RWX), *ReadWriteOncePod* (RWOP).

The solidfire-san storage driver supports *file* and *block* volume modes. For the Filesystem volumeMode, Astra Trident creates a volume and creates a filesystem. The filesystem type is specified by the StorageClass.

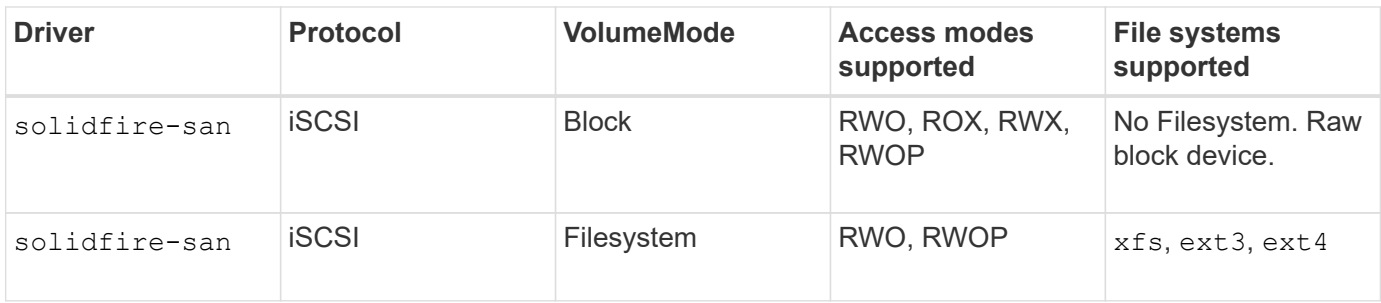

# **Before you begin**

You'll need the following before creating an Element backend.

- A supported storage system that runs Element software.
- Credentials to a NetApp HCI/SolidFire cluster admin or tenant user that can manage volumes.
- All of your Kubernetes worker nodes should have the appropriate iSCSI tools installed. See [worker node](#page-2-0) [preparation information](#page-2-0).

## **Backend configuration options**

See the following table for the backend configuration options:

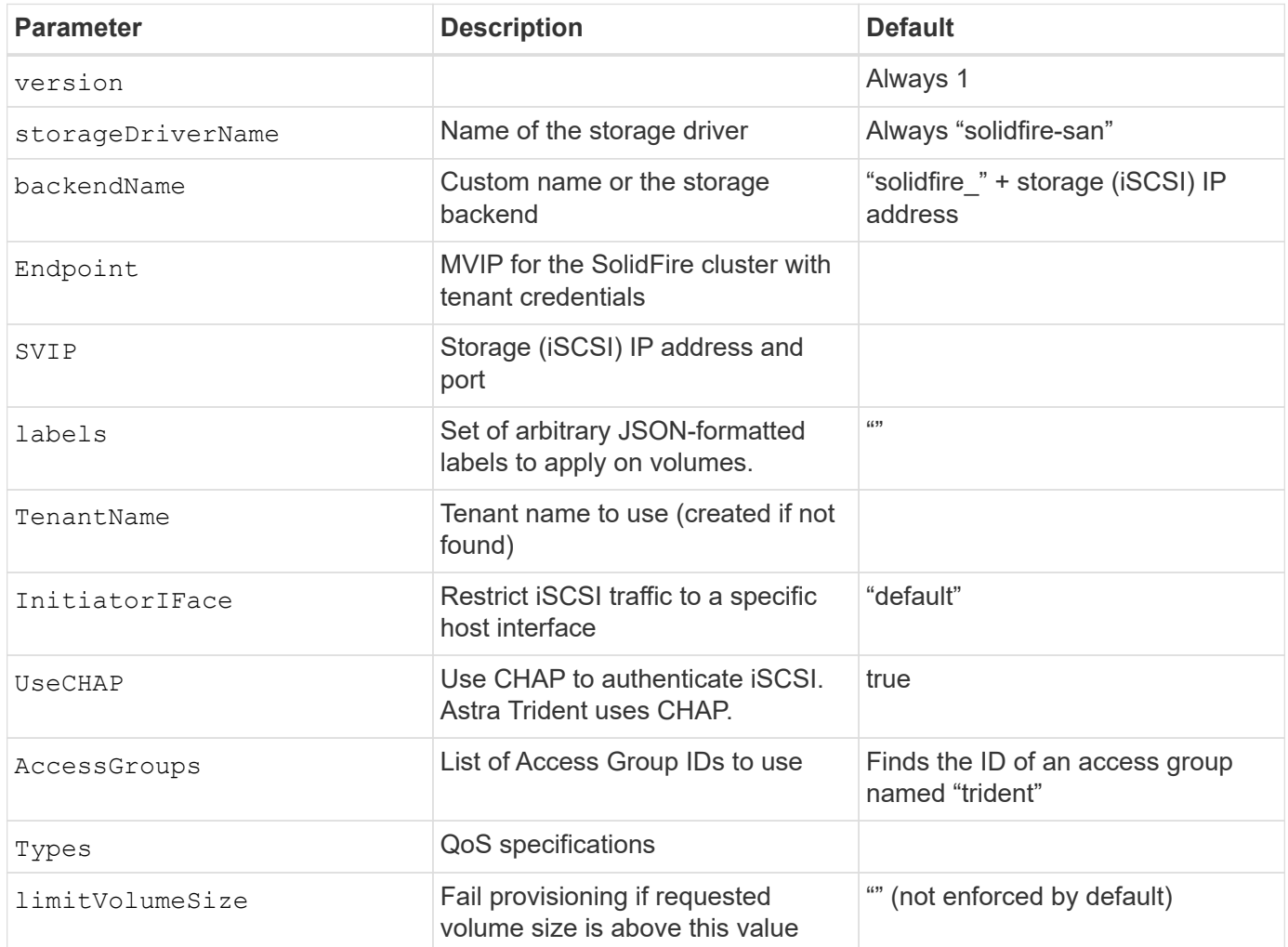

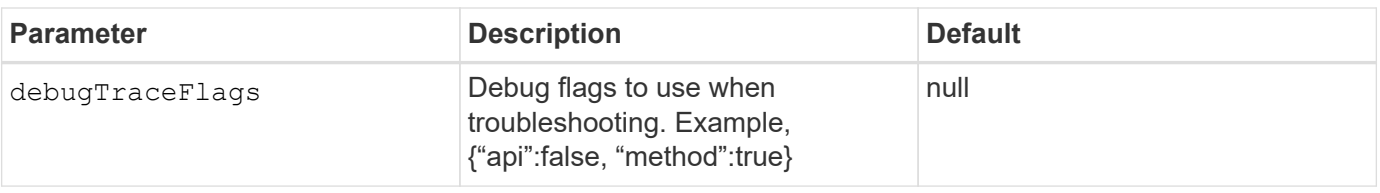

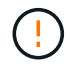

Do not use debugTraceFlags unless you are troubleshooting and require a detailed log dump.

# **Example 1: Backend configuration for** solidfire-san **driver with three volume types**

This example shows a backend file using CHAP authentication and modeling three volume types with specific QoS guarantees. Most likely you would then define storage classes to consume each of these using the IOPS storage class parameter.

```
---
version: 1
storageDriverName: solidfire-san
Endpoint: https://<user>:<password>@<mvip>/json-rpc/8.0
SVIP: "<svip>:3260"
TenantName: "<tenant>"
labels:
    k8scluster: dev1
    backend: dev1-element-cluster
UseCHAP: true
Types:
- Type: Bronze
  Oos:
      minIOPS: 1000
      maxIOPS: 2000
      burstIOPS: 4000
- Type: Silver
    Qos:
      minIOPS: 4000
      maxIOPS: 6000
      burstIOPS: 8000
- Type: Gold
    Qos:
      minIOPS: 6000
      maxIOPS: 8000
      burstIOPS: 10000
```
# **Example 2: Backend and storage class configuration for** solidfire-san **driver with virtual pools**

This example shows the backend definition file configured with virtual pools along with StorageClasses that refer back to them.

Astra Trident copies labels present on a storage pool to the backend storage LUN at provisioning. For

convenience, storage administrators can define labels per virtual pool and group volumes by label.

In the sample backend definition file shown below, specific defaults are set for all storage pools, which set the type at Silver. The virtual pools are defined in the storage section. In this example, some of the storage pools set their own type, and some pools override the default values set above.

```
---version: 1
storageDriverName: solidfire-san
Endpoint: https://<user>:<password>@<mvip>/json-rpc/8.0
SVIP: "<svip>:3260"
TenantName: "<tenant>"
UseCHAP: true
Types:
- Type: Bronze
    Qos:
      minIOPS: 1000
      maxIOPS: 2000
      burstIOPS: 4000
- Type: Silver
    Qos:
      minIOPS: 4000
      maxIOPS: 6000
      burstIOPS: 8000
- Type: Gold
    Qos:
      minIOPS: 6000
      maxIOPS: 8000
      burstIOPS: 10000
type: Silver
labels:
    store: solidfire
    k8scluster: dev-1-cluster
region: us-east-1
storage:
- labels:
      performance: gold
      cost: '4'
    zone: us-east-1a
   type: Gold
- labels:
      performance: silver
      cost: '3'
    zone: us-east-1b
    type: Silver
- labels:
      performance: bronze
```

```
  cost: '2'
    zone: us-east-1c
    type: Bronze
- labels:
      performance: silver
      cost: '1'
    zone: us-east-1d
```
The following StorageClass definitions refer to the above virtual pools. Using the parameters.selector field, each StorageClass calls out which virtual pool(s) can be used to host a volume. The volume will have the aspects defined in the chosen virtual pool.

The first StorageClass (solidfire-gold-four) will map to the first virtual pool. This is the only pool offering gold performance with a Volume Type QoS of Gold. The last StorageClass (solidfire-silver) calls out any storage pool which offers a silver performance. Astra Trident will decide which virtual pool is selected and will ensure the storage requirement is met.

```
apiVersion: storage.k8s.io/v1
kind: StorageClass
metadata:
    name: solidfire-gold-four
provisioner: csi.trident.netapp.io
parameters:
  selector: "performance=gold; cost=4"
    fsType: "ext4"
---apiVersion: storage.k8s.io/v1
kind: StorageClass
metadata:
    name: solidfire-silver-three
provisioner: csi.trident.netapp.io
parameters:
  selector: "performance=silver; cost=3"
    fsType: "ext4"
---
apiVersion: storage.k8s.io/v1
kind: StorageClass
metadata:
    name: solidfire-bronze-two
provisioner: csi.trident.netapp.io
parameters:
  selector: "performance=bronze; cost=2"
    fsType: "ext4"
---
apiVersion: storage.k8s.io/v1
kind: StorageClass
metadata:
    name: solidfire-silver-one
provisioner: csi.trident.netapp.io
parameters:
  selector: "performance=silver; cost=1"
    fsType: "ext4"
---
apiVersion: storage.k8s.io/v1
kind: StorageClass
metadata:
    name: solidfire-silver
provisioner: csi.trident.netapp.io
parameters:
  selector: "performance=silver"
    fsType: "ext4"
```
# **Find more information**

• [Volume access groups](https://docs.netapp.com/us-en/trident-2310/trident-concepts/vol-access-groups.html)

# **ONTAP SAN drivers**

# **ONTAP SAN driver overview**

Learn about configuring an ONTAP backend with ONTAP and Cloud Volumes ONTAP SAN drivers.

# **ONTAP SAN driver details**

Astra Trident provides the following SAN storage drivers to communicate with the ONTAP cluster. Supported access modes are: *ReadWriteOnce* (RWO), *ReadOnlyMany* (ROX), *ReadWriteMany* (RWX), *ReadWriteOncePod* (RWOP).

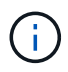

If you are using Astra Control for protection, recovery, and mobility, read [Astra Control driver](#page-45-0) [compatibility.](#page-45-0)

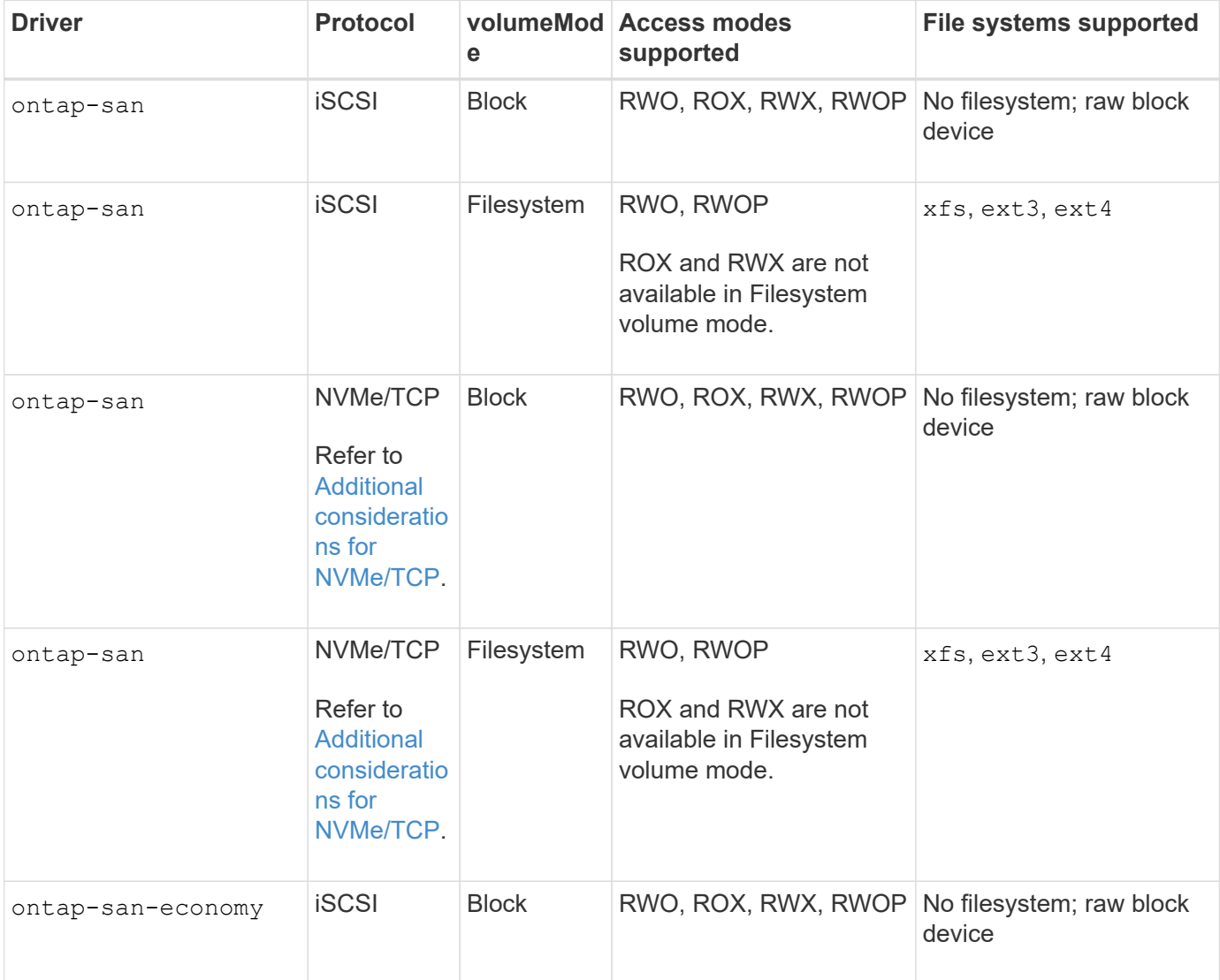

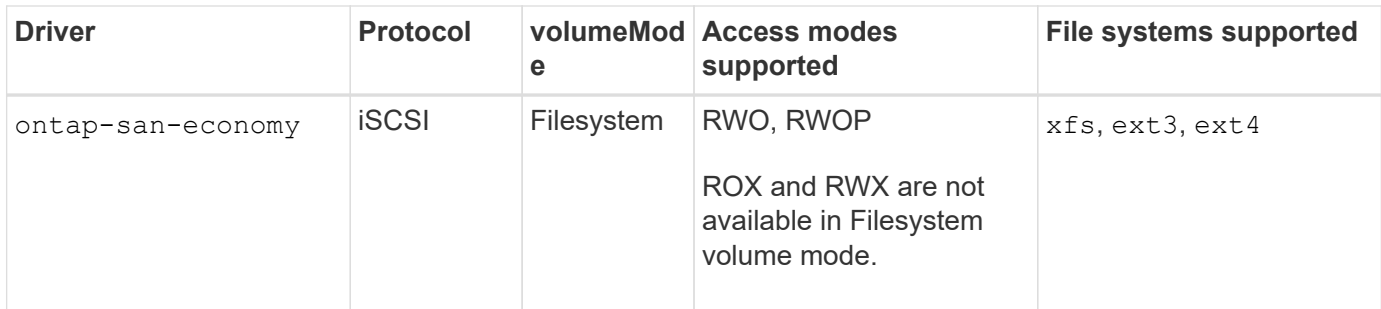

# <span id="page-45-0"></span>**Astra Control driver compatibility**

Astra Control provides seamless protection, disaster recovery, and mobility (moving volumes between Kubernetes clusters) for volumes created with the ontap-nas, ontap-nas-flexgroup, and ontap-san drivers. See [Astra Control replication prerequisites](https://docs.netapp.com/us-en/astra-control-center/use/replicate_snapmirror.html#replication-prerequisites) for details.

> • Use ontap-san-economy only if persistent volume usage count is expected to be higher than [supported ONTAP volume limits.](https://docs.netapp.com/us-en/ontap/volumes/storage-limits-reference.html)

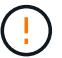

- Use ontap-nas-economy only if persistent volume usage count is expected to be higher than [supported ONTAP volume limits](https://docs.netapp.com/us-en/ontap/volumes/storage-limits-reference.html) and the ontap-san-economy driver cannot be used.
- Do not use use ontap-nas-economy if you anticipate the need for data protection, disaster recovery, or mobility.

#### **User permissions**

Astra Trident expects to be run as either an ONTAP or SVM administrator, typically using the admin cluster user or a vsadmin SVM user, or a user with a different name that has the same role. For Amazon FSx for NetApp ONTAP deployments, Astra Trident expects to be run as either an ONTAP or SVM administrator, using the cluster fsxadmin user or a vsadmin SVM user, or a user with a different name that has the same role. The fsxadmin user is a limited replacement for the cluster admin user.

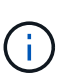

If you use the limitAggregateUsage parameter, cluster admin permissions are required. When using Amazon FSx for NetApp ONTAP with Astra Trident, the limitAggregateUsage parameter will not work with the vsadmin and fsxadmin user accounts. The configuration operation will fail if you specify this parameter.

While it is possible to create a more restrictive role within ONTAP that a Trident driver can use, we don't recommend it. Most new releases of Trident will call additional APIs that would have to be accounted for, making upgrades difficult and error-prone.

### <span id="page-45-1"></span>**Additional considerations for NVMe/TCP**

Astra Trident supports the non-volatile memory express (NVMe) protocol using the ontap-san driver including:

- IPv6
- Snapshots and clones of NVMe volumes
- Resizing an NVMe volume
- Importing an NVMe volume that was created outside of Astra Trident so that its lifecycle can be managed by Astra Trident
- NVMe-native multipathing
- Graceful or ungraceful shutdown of the K8s nodes (23.10)

Astra Trident does not support:

- DH-HMAC-CHAP that is supported by natively by NVMe
- Device mapper (DM) multipathing
- LUKS encryption

# <span id="page-46-0"></span>**Prepare to configure backend with ONTAP SAN drivers**

Understand the requirements and authentication options for configuring an ONTAP backend with ONTAP SAN drivers.

## **Requirements**

For all ONTAP backends, Astra Trident requires at least one aggregate assigned to the SVM.

Remember that you can also run more than one driver, and create storage classes that point to one or the other. For example, you could configure a san-dev class that uses the ontap-san driver and a sandefault class that uses the ontap-san-economy one.

All your Kubernetes worker nodes must have the appropriate iSCSI tools installed. Refer to [Prepare the worker](#page-2-0) [node](#page-2-0) for details.

## **Authenticate the ONTAP backend**

Astra Trident offers two modes of authenticating an ONTAP backend.

- Credential-based: The username and password to an ONTAP user with the required permissions. It is recommended to use a pre-defined security login role, such as admin or vsadmin to ensure maximum compatibility with ONTAP versions.
- Certificate-based: Astra Trident can also communicate with an ONTAP cluster using a certificate installed on the backend. Here, the backend definition must contain Base64-encoded values of the client certificate, key, and the trusted CA certificate if used (recommended).

You can update existing backends to move between credential-based and certificate-based methods. However, only one authentication method is supported at a time. To switch to a different authentication method, you must remove the existing method from the backend configuration.

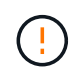

If you attempt to provide **both credentials and certificates**, backend creation will fail with an error that more than one authentication method was provided in the configuration file.

# **Enable credential-based authentication**

Astra Trident requires the credentials to an SVM-scoped/cluster-scoped admin to communicate with the ONTAP backend. It is recommended to make use of standard, pre-defined roles such as admin or vsadmin. This ensures forward compatibility with future ONTAP releases that might expose feature APIs to be used by future Astra Trident releases. A custom security login role can be created and used with Astra Trident, but is not recommended.

A sample backend definition will look like this:

### **YAML**

```
---
version: 1
backendName: ExampleBackend
storageDriverName: ontap-san
managementLIF: 10.0.0.1
svm: svm_nfs
username: vsadmin
password: password
```
### **JSON**

```
{
    "version": 1,
    "backendName": "ExampleBackend",
    "storageDriverName": "ontap-san",
    "managementLIF": "10.0.0.1",
    "svm": "svm_nfs",
    "username": "vsadmin",
    "password": "password"
}
```
Keep in mind that the backend definition is the only place the credentials are stored in plain text. After the backend is created, usernames/passwords are encoded with Base64 and stored as Kubernetes secrets. The creation or update of a backend is the only step that requires knowledge of the credentials. As such, it is an admin-only operation, to be performed by the Kubernetes/storage administrator.

### **Enable certificate-based authentication**

New and existing backends can use a certificate and communicate with the ONTAP backend. Three parameters are required in the backend definition.

- clientCertificate: Base64-encoded value of client certificate.
- clientPrivateKey: Base64-encoded value of associated private key.
- trustedCACertificate: Base64-encoded value of trusted CA certificate. If using a trusted CA, this parameter must be provided. This can be ignored if no trusted CA is used.

A typical workflow involves the following steps.

### **Steps**

1. Generate a client certificate and key. When generating, set Common Name (CN) to the ONTAP user to authenticate as.

```
openssl req -x509 -nodes -days 1095 -newkey rsa:2048 -keyout k8senv.key
-out k8senv.pem -subj "/C=US/ST=NC/L=RTP/O=NetApp/CN=admin"
```
2. Add trusted CA certificate to the ONTAP cluster. This might be already handled by the storage administrator. Ignore if no trusted CA is used.

```
security certificate install -type server -cert-name <trusted-ca-cert-
name> -vserver <vserver-name>
ssl modify -vserver <vserver-name> -server-enabled true -client-enabled
true -common-name <common-name> -serial <SN-from-trusted-CA-cert> -ca
<cert-authority>
```
3. Install the client certificate and key (from step 1) on the ONTAP cluster.

```
security certificate install -type client-ca -cert-name <certificate-
name> -vserver <vserver-name>
security ssl modify -vserver <vserver-name> -client-enabled true
```
4. Confirm the ONTAP security login role supports cert authentication method.

```
security login create -user-or-group-name admin -application ontapi
-authentication-method cert
security login create -user-or-group-name admin -application http
-authentication-method cert
```
5. Test authentication using certificate generated. Replace <ONTAP Management LIF> and <vserver name> with Management LIF IP and SVM name.

```
curl -X POST -Lk https://<ONTAP-Management-
LIF>/servlets/netapp.servlets.admin.XMLrequest_filer --key k8senv.key
--cert ~/k8senv.pem -d '<?xml version="1.0" encoding="UTF-8"?><netapp
xmlns="http://www.netapp.com/filer/admin" version="1.21"
vfiler="<vserver-name>"><vserver-get></vserver-get></netapp>'
```
6. Encode certificate, key and trusted CA certificate with Base64.

```
base64 -w 0 k8senv.pem >> cert base64
base64 -w 0 k8senv.key >> key base64
base64 -w 0 trustedca.pem >> trustedca base64
```
7. Create backend using the values obtained from the previous step.

```
cat cert-backend.json
{
"version": 1,
"storageDriverName": "ontap-san",
"backendName": "SanBackend",
"managementLIF": "1.2.3.4",
"svm": "vserver test",
"clientCertificate": "Faaaakkkkeeee...Vaaalllluuuueeee",
"clientPrivateKey": "LS0tFaKE...0VaLuES0tLS0K",
"trustedCACertificate": "QNFinfO...SiqOyN",
"storagePrefix": "myPrefix_"
}
tridentctl create backend -f cert-backend.json -n trident
+------------+----------------+--------------------------------------
+--------+---------+
| NAME | STORAGE DRIVER | UUID | UUID | UU
STATE | VOLUMES |
+------------+----------------+--------------------------------------
+--------+---------+
| SanBackend | ontap-san | 586b1cd5-8cf8-428d-a76c-2872713612c1 |
online | 0 |
+------------+----------------+--------------------------------------
+--------+---------+
```
### **Update authentication methods or rotate credentials**

You can update an existing backend to use a different authentication method or to rotate their credentials. This works both ways: backends that make use of username/password can be updated to use certificates; backends that utilize certificates can be updated to username/password based. To do this, you must remove the existing authentication method and add the new authentication method. Then use the updated backend.json file containing the required parameters to execute tridentctl backend update.

```
cat cert-backend-updated.json
{
"version": 1,
"storageDriverName": "ontap-san",
"backendName": "SanBackend",
"managementLIF": "1.2.3.4",
"svm": "vserver test",
"username": "vsadmin",
"password": "password",
"storagePrefix": "myPrefix_"
}
#Update backend with tridentctl
tridentctl update backend SanBackend -f cert-backend-updated.json -n
trident
+------------+----------------+--------------------------------------
+--------+---------+
| NAME | STORAGE DRIVER | UUID | UUID |
STATE | VOLUMES |
+------------+----------------+--------------------------------------
+--------+---------+
| SanBackend | ontap-san | 586b1cd5-8cf8-428d-a76c-2872713612c1 |
online | 9 |
+------------+----------------+--------------------------------------
+--------+---------+
```
 $\mathbf{d}$ 

When rotating passwords, the storage administrator must first update the password for the user on ONTAP. This is followed by a backend update. When rotating certificates, multiple certificates can be added to the user. The backend is then updated to use the new certificate, following which the old certificate can be deleted from the ONTAP cluster.

Updating a backend does not disrupt access to volumes that have already been created, nor impact volume connections made after. A successful backend update indicates that Astra Trident can communicate with the ONTAP backend and handle future volume operations.

#### **Authenticate connections with bidirectional CHAP**

Astra Trident can authenticate iSCSI sessions with bidirectional CHAP for the ontap-san and ontap-saneconomy drivers. This requires enabling the useCHAP option in your backend definition. When set to true, Astra Trident configures the SVM's default initiator security to bidirectional CHAP and set the username and secrets from the backend file. NetApp recommends using bidirectional CHAP to authenticate connections. See the following sample configuration:

```
---
version: 1
storageDriverName: ontap-san
backendName: ontap_san_chap
managementLIF: 192.168.0.135
svm: ontap_iscsi_svm
useCHAP: true
username: vsadmin
password: password
chapInitiatorSecret: cl9qxIm36DKyawxy
chapTargetInitiatorSecret: rqxigXgkesIpwxyz
chapTargetUsername: iJF4heBRT0TCwxyz
chapUsername: uh2aNCLSd6cNwxyz
```
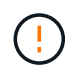

The useCHAP parameter is a Boolean option that can be configured only once. It is set to false by default. After you set it to true, you cannot set it to false.

In addition to useCHAP=true, the chapInitiatorSecret, chapTargetInitiatorSecret, chapTargetUsername, and chapUsername fields must be included in the backend definition. The secrets can be changed after a backend is created by running tridentctl update.

# **How it works**

By setting useCHAP to true, the storage administrator instructs Astra Trident to configure CHAP on the storage backend. This includes the following:

- Setting up CHAP on the SVM:
	- If the SVM's default initiator security type is none (set by default) **and** there are no pre-existing LUNs already present in the volume, Astra Trident will set the default security type to CHAP and proceed to configuring the CHAP initiator and target username and secrets.
	- If the SVM contains LUNs, Astra Trident will not enable CHAP on the SVM. This ensures that access to LUNs that are already present on the SVM isn't restricted.
- Configuring the CHAP initiator and target username and secrets; these options must be specified in the backend configuration (as shown above).

After the backend is created, Astra Trident creates a corresponding tridentbackend CRD and stores the CHAP secrets and usernames as Kubernetes secrets. All PVs that are created by Astra Trident on this backend will be mounted and attached over CHAP.

### **Rotate credentials and update backends**

You can update the CHAP credentials by updating the CHAP parameters in the backend. json file. This will require updating the CHAP secrets and using the tridentctl update command to reflect these changes.

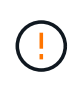

When updating the CHAP secrets for a backend, you must use trident ctl to update the backend. Do not update the credentials on the storage cluster through the CLI/ONTAP UI as Astra Trident will not be able to pick up these changes.

```
cat backend-san.json
{
      "version": 1,
      "storageDriverName": "ontap-san",
    "backendName": "ontap san chap",
      "managementLIF": "192.168.0.135",
    "svm": "ontap_iscsi_svm",
      "useCHAP": true,
      "username": "vsadmin",
      "password": "password",
      "chapInitiatorSecret": "cl9qxUpDaTeD",
      "chapTargetInitiatorSecret": "rqxigXgkeUpDaTeD",
      "chapTargetUsername": "iJF4heBRT0TCwxyz",
      "chapUsername": "uh2aNCLSd6cNwxyz",
}
./tridentctl update backend ontap_san_chap -f backend-san.json -n trident
+----------------+----------------+--------------------------------------
+--------+---------+
| NAME | STORAGE DRIVER | UUID | |
STATE | VOLUMES |
+----------------+----------------+--------------------------------------
+--------+---------+
| ontap_san_chap | ontap-san | aa458f3b-ad2d-4378-8a33-1a472ffbeb5c |
online | 7 |
+----------------+----------------+--------------------------------------
+--------+---------+
```
Existing connections will remain unaffected; they will continue to remain active if the credentials are updated by Astra Trident on the SVM. New connections will use the updated credentials and existing connections continue to remain active. Disconnecting and reconnecting old PVs will result in them using the updated credentials.

# **ONTAP SAN configuration options and examples**

Learn how to create and use ONTAP SAN drivers with your Astra Trident installation. This section provides backend configuration examples and details for mapping backends to StorageClasses.

### **Backend configuration options**

See the following table for the backend configuration options:

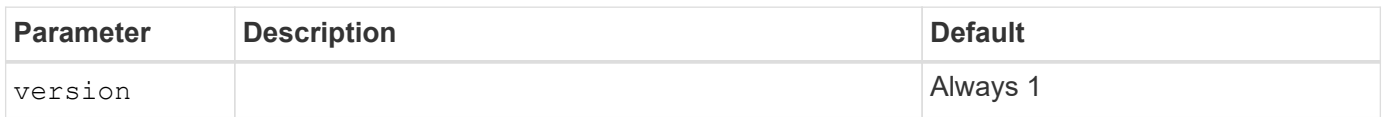

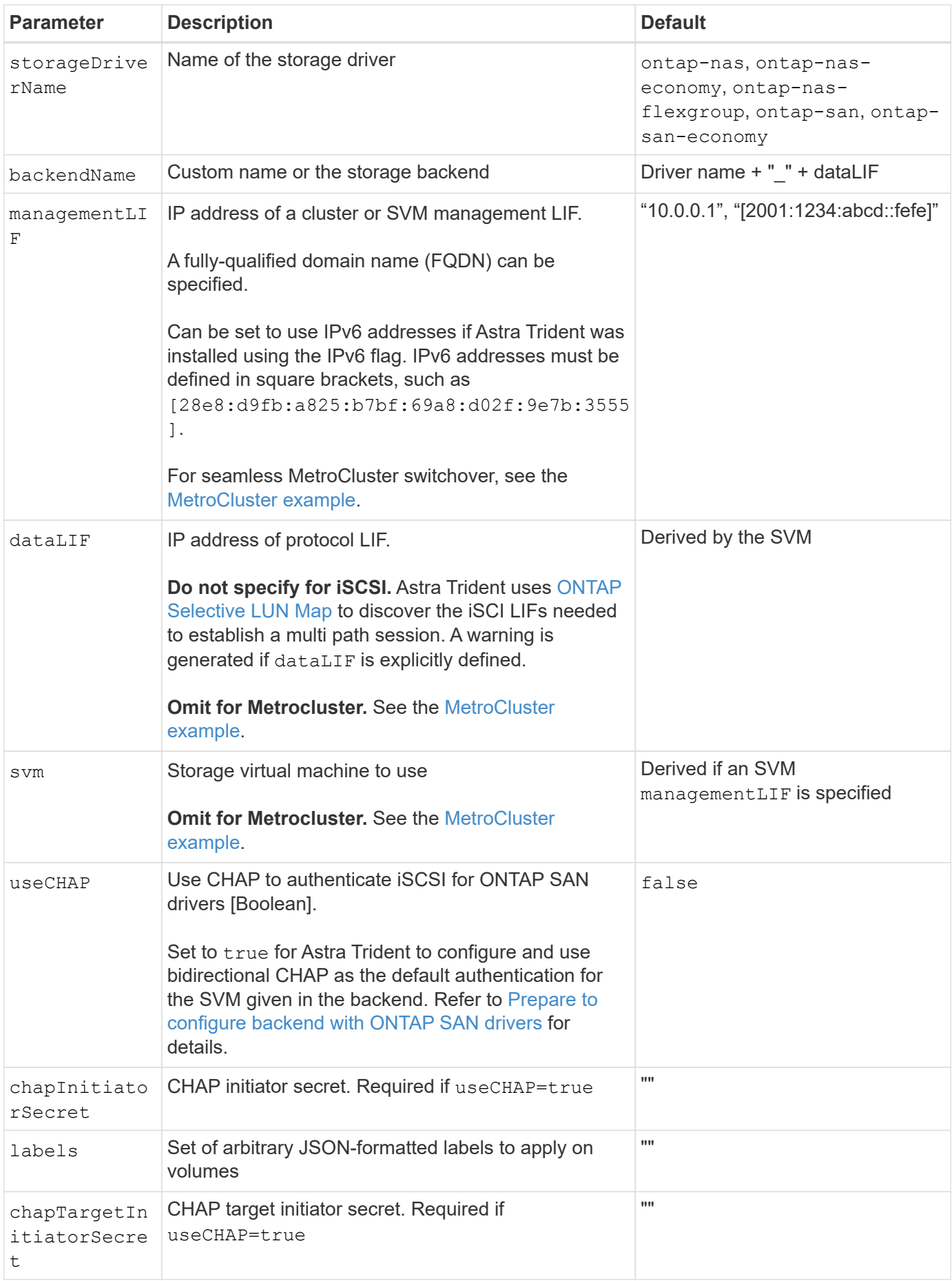

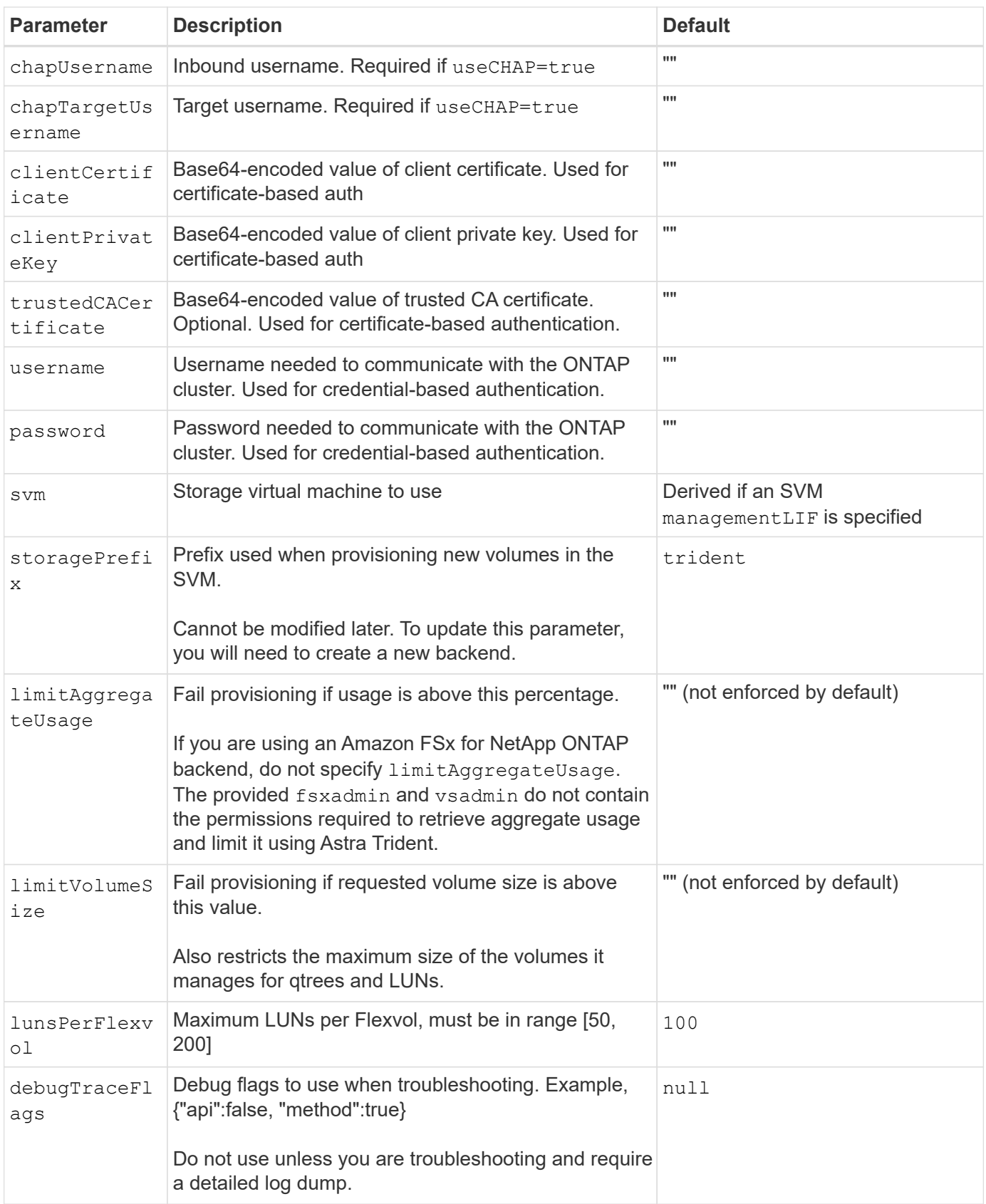

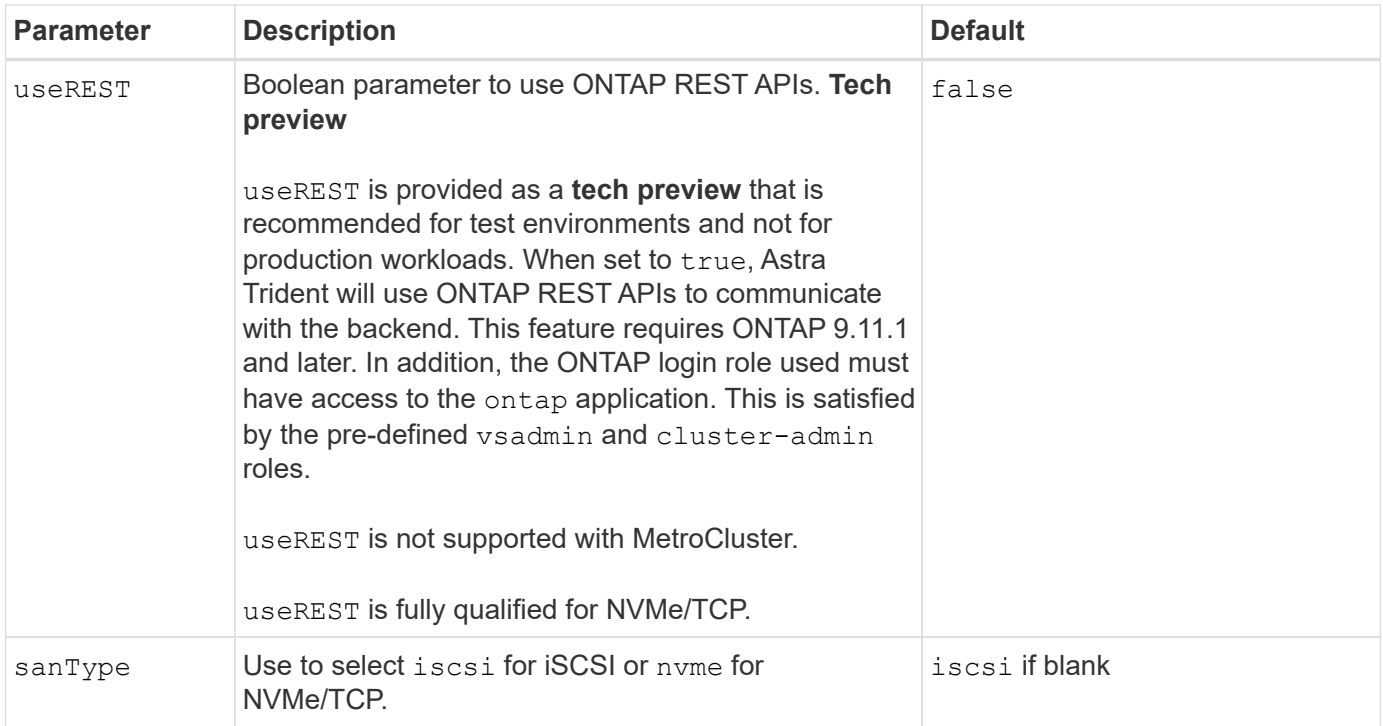

# **Backend configuration options for provisioning volumes**

You can control default provisioning using these options in the  $\mathtt{defaults}$  section of the configuration. For an example, see the configuration examples below.

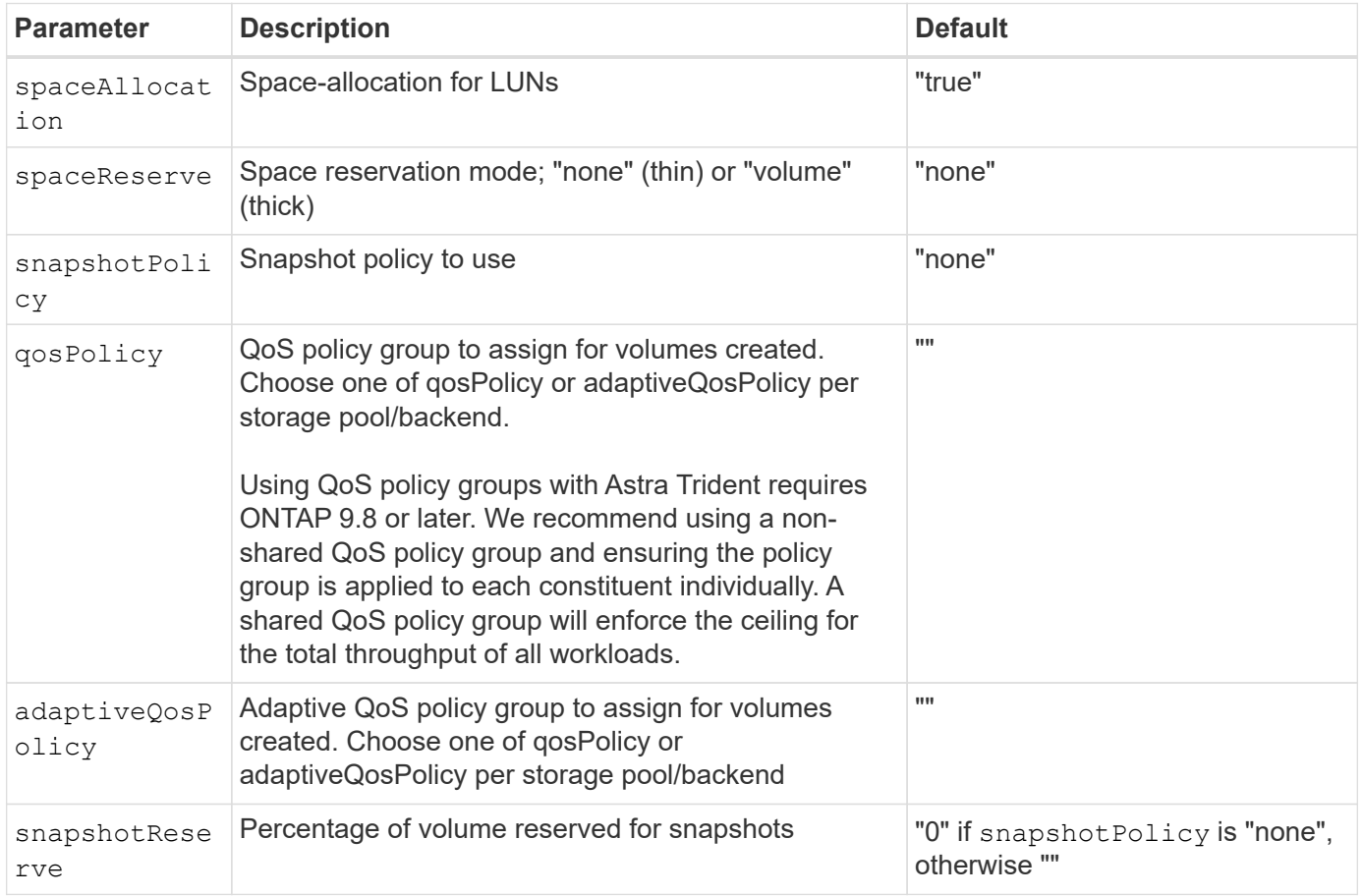

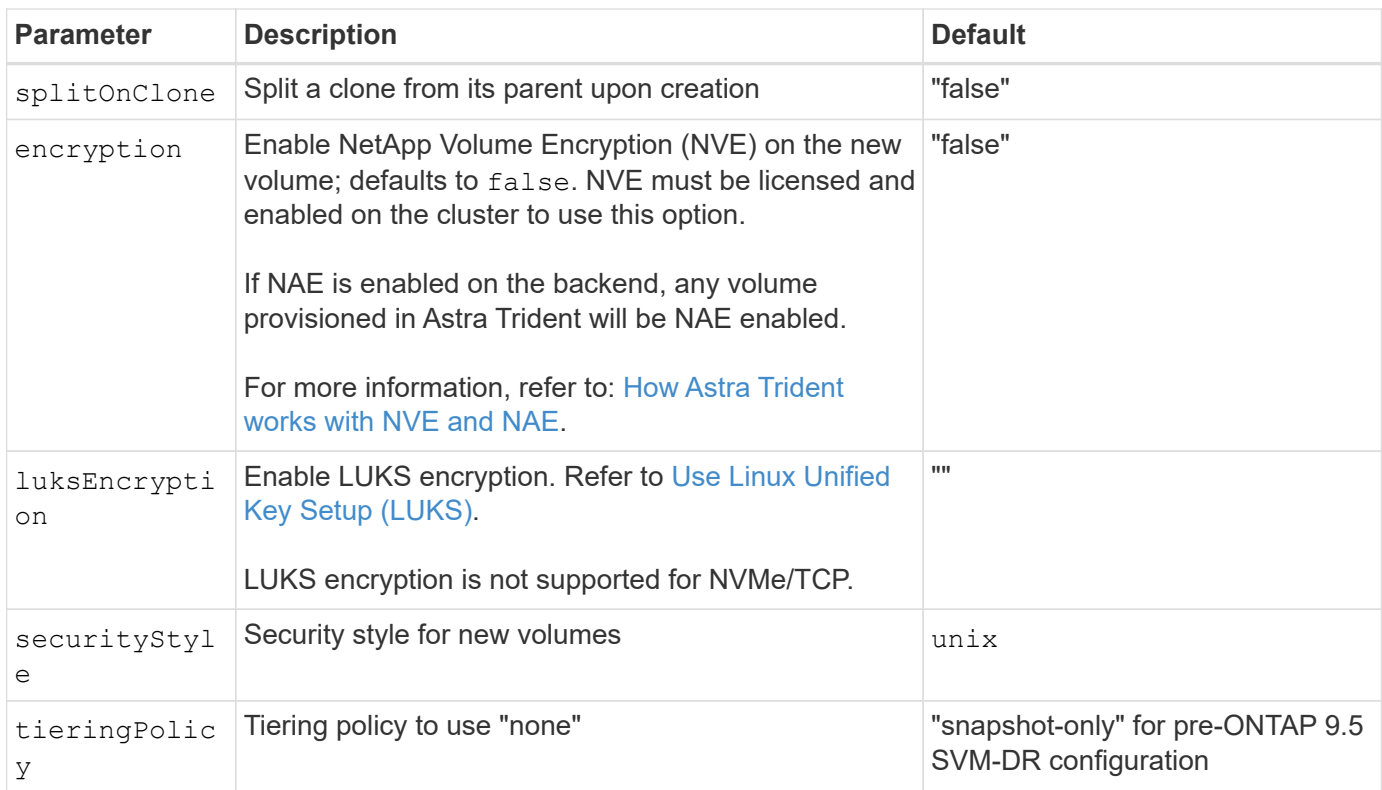

# **Volume provisioning examples**

Here's an example with defaults defined:

```
---
version: 1
storageDriverName: ontap-san
managementLIF: 10.0.0.1
svm: trident_svm
username: admin
password: <password>
labels:
    k8scluster: dev2
    backend: dev2-sanbackend
storagePrefix: alternate-trident
debugTraceFlags:
    api: false
    method: true
defaults:
    spaceReserve: volume
    qosPolicy: standard
    spaceAllocation: 'false'
    snapshotPolicy: default
    snapshotReserve: '10'
```
 $\binom{1}{1}$ 

For all volumes created using the ontap-san driver, Astra Trident adds an extra 10 percent capacity to the FlexVol to accommodate the LUN metadata. The LUN will be provisioned with the exact size that the user requests in the PVC. Astra Trident adds 10 percent to the FlexVol (shows as Available size in ONTAP). Users will now get the amount of usable capacity they requested. This change also prevents LUNs from becoming read-only unless the available space is fully utilized. This does not apply to ontap-san-economy.

For backends that define snapshotReserve, Astra Trident calculates the size of volumes as follows:

```
Total volume size = [ (PVC requested size) / (1 - (snapshotReserve
percentage) / 100)] * 1.1
```
The 1.1 is the extra 10 percent Astra Trident adds to the FlexVol to accommodate the LUN metadata. For snapshotReserve = 5%, and PVC request = 5GiB, the total volume size is 5.79GiB and the available size is 5.5GiB. The volume show command should show results similar to this example:

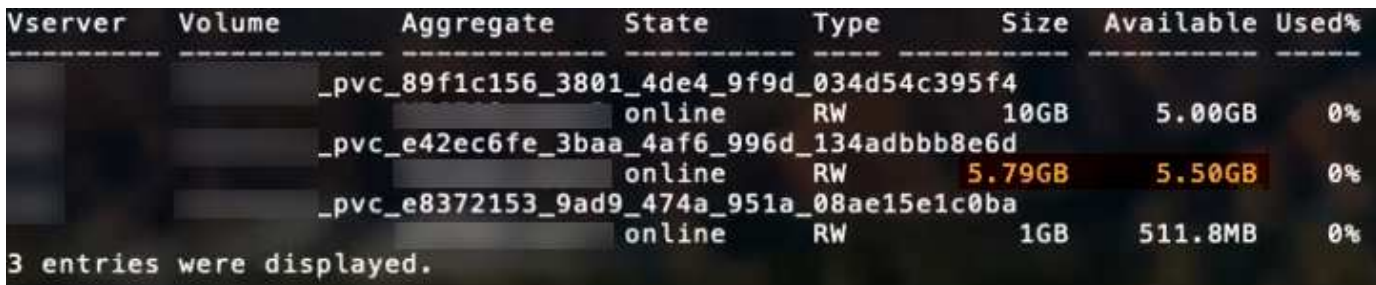

Currently, resizing is the only way to use the new calculation for an existing volume.

### **Minimal configuration examples**

The following examples show basic configurations that leave most parameters to default. This is the easiest way to define a backend.

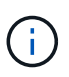

If you are using Amazon FSx on NetApp ONTAP with Astra Trident, we recommend you specify DNS names for LIFs instead of IP addresses.

#### **ONTAP SAN example**

This is a basic configuration using the ontap-san driver.

```
---version: 1
storageDriverName: ontap-san
managementLIF: 10.0.0.1
svm: svm_iscsi
labels:
    k8scluster: test-cluster-1
   backend: testcluster1-sanbackend
username: vsadmin
password: <password>
```
#### **ONTAP SAN economy example**

```
---version: 1
storageDriverName: ontap-san-economy
managementLIF: 10.0.0.1
svm: svm_iscsi_eco
username: vsadmin
password: <password>
```
#### <span id="page-58-0"></span>**MetroCluster example**

You can configure the backend to avoid having to manually update the backend definition after switchover and switchback during [SVM replication and recovery](https://docs.netapp.com/us-en/trident-2310/trident-reco/backup.html#svm-replication-and-recovery).

For seamless switchover and switchback, specify the SVM using managementLIF and omit the dataLIF and svm parameters. For example:

```
---version: 1
storageDriverName: ontap-san
managementLIF: 192.168.1.66
username: vsadmin
password: password
```
In this basic configuration example clientCertificate, clientPrivateKey, and trustedCACertificate (optional, if using trusted CA) are populated in backend.json and take the base64-encoded values of the client certificate, private key, and trusted CA certificate, respectively.

```
---
version: 1
storageDriverName: ontap-san
backendName: DefaultSANBackend
managementLIF: 10.0.0.1
svm: svm_iscsi
useCHAP: true
chapInitiatorSecret: cl9qxIm36DKyawxy
chapTargetInitiatorSecret: rqxigXgkesIpwxyz
chapTargetUsername: iJF4heBRT0TCwxyz
chapUsername: uh2aNCLSd6cNwxyz
clientCertificate: ZXR0ZXJwYXB...ICMgJ3BhcGVyc2
clientPrivateKey: vciwKIyAgZG...0cnksIGRlc2NyaX
trustedCACertificate: zcyBbaG...b3Igb3duIGNsYXNz
```
These examples create a backend with useCHAP set to true.

#### **ONTAP SAN CHAP example**

```
---version: 1
storageDriverName: ontap-san
managementLIF: 10.0.0.1
svm: svm_iscsi
labels:
    k8scluster: test-cluster-1
   backend: testcluster1-sanbackend
useCHAP: true
chapInitiatorSecret: cl9qxIm36DKyawxy
chapTargetInitiatorSecret: rqxigXgkesIpwxyz
chapTargetUsername: iJF4heBRT0TCwxyz
chapUsername: uh2aNCLSd6cNwxyz
username: vsadmin
password: <password>
```
### **ONTAP SAN economy CHAP example**

```
---
version: 1
storageDriverName: ontap-san-economy
managementLIF: 10.0.0.1
svm: svm_iscsi_eco
useCHAP: true
chapInitiatorSecret: cl9qxIm36DKyawxy
chapTargetInitiatorSecret: rqxigXgkesIpwxyz
chapTargetUsername: iJF4heBRT0TCwxyz
chapUsername: uh2aNCLSd6cNwxyz
username: vsadmin
password: <password>
```
#### **NVMe/TCP example**

You must have an SVM configured with NVMe on your ONTAP backend. This is a basic backend configuration for NVMe/TCP.

```
---
version: 1
backendName: NVMeBackend
storageDriverName: ontap-san
managementLIF: 10.0.0.1
svm: svm_nvme
username: vsadmin
password: password
sanType: nvme
useREST: true
```
#### <span id="page-61-0"></span>**Examples of backends with virtual pools**

In these sample backend definition files, specific defaults are set for all storage pools, such as spaceReserve at none, spaceAllocation at false, and encryption at false. The virtual pools are defined in the storage section.

Astra Trident sets provisioning labels in the "Comments" field. Comments are set on the FlexVol. Astra Trident copies all labels present on a virtual pool to the storage volume at provisioning. For convenience, storage administrators can define labels per virtual pool and group volumes by label.

In these examples, some of the storage pools set their own spaceReserve, spaceAllocation, and encryption values, and some pools override the default values.

```
---
version: 1
storageDriverName: ontap-san
managementLIF: 10.0.0.1
svm: svm_iscsi
useCHAP: true
chapInitiatorSecret: cl9qxIm36DKyawxy
chapTargetInitiatorSecret: rqxigXgkesIpwxyz
chapTargetUsername: iJF4heBRT0TCwxyz
chapUsername: uh2aNCLSd6cNwxyz
username: vsadmin
password: <password>
defaults:
    spaceAllocation: 'false'
    encryption: 'false'
    qosPolicy: standard
labels:
    store: san_store
    kubernetes-cluster: prod-cluster-1
region: us east 1
storage:
- labels:
      protection: gold
      creditpoints: '40000'
  zone: us east la
    defaults:
      spaceAllocation: 'true'
      encryption: 'true'
      adaptiveQosPolicy: adaptive-extreme
- labels:
      protection: silver
      creditpoints: '20000'
  zone: us_east_1b
    defaults:
      spaceAllocation: 'false'
      encryption: 'true'
      qosPolicy: premium
- labels:
      protection: bronze
      creditpoints: '5000'
  zone: us east 1c
    defaults:
      spaceAllocation: 'true'
      encryption: 'false'
```

```
- -version: 1
storageDriverName: ontap-san-economy
managementLIF: 10.0.0.1
svm: svm_iscsi_eco
useCHAP: true
chapInitiatorSecret: cl9qxIm36DKyawxy
chapTargetInitiatorSecret: rqxigXgkesIpwxyz
chapTargetUsername: iJF4heBRT0TCwxyz
chapUsername: uh2aNCLSd6cNwxyz
username: vsadmin
password: <password>
defaults:
    spaceAllocation: 'false'
    encryption: 'false'
labels:
  store: san economy store
region: us east 1
storage:
- labels:
      app: oracledb
      cost: '30'
  zone: us east la
    defaults:
      spaceAllocation: 'true'
      encryption: 'true'
- labels:
     app: postgresdb
     cost: '20'
  zone: us east 1b
    defaults:
      spaceAllocation: 'false'
      encryption: 'true'
- labels:
     app: mysqldb
      cost: '10'
  zone: us east 1c
    defaults:
      spaceAllocation: 'true'
      encryption: 'false'
- labels:
      department: legal
      creditpoints: '5000'
  zone: us east 1c
```

```
  defaults:
    spaceAllocation: 'true'
    encryption: 'false'
```
### **NVMe/TCP example**

```
---
version: 1
storageDriverName: ontap-san
sanType: nvme
managementLIF: 10.0.0.1
svm: nvme_svm
username: vsadmin
password: <password>
useREST: true
defaults:
    spaceAllocation: 'false'
    encryption: 'true'
storage:
- labels:
      app: testApp
      cost: '20'
    defaults:
      spaceAllocation: 'false'
      encryption: 'false'
```
#### **Map backends to StorageClasses**

The following StorageClass definitions refer to the [Examples of backends with virtual pools.](#page-61-0) Using the parameters.selector field, each StorageClass calls out which virtual pools can be used to host a volume. The volume will have the aspects defined in the chosen virtual pool.

• The protection-gold StorageClass will map to the first virtual pool in the ontap-san backend. This is the only pool offering gold-level protection.

```
apiVersion: storage.k8s.io/v1
kind: StorageClass
metadata:
    name: protection-gold
provisioner: csi.trident.netapp.io
parameters:
    selector: "protection=gold"
    fsType: "ext4"
```
• The protection-not-gold StorageClass will map to the second and third virtual pool in ontap-san backend. These are the only pools offering a protection level other than gold.

```
apiVersion: storage.k8s.io/v1
kind: StorageClass
metadata:
    name: protection-not-gold
provisioner: csi.trident.netapp.io
parameters:
    selector: "protection!=gold"
    fsType: "ext4"
```
• The app-mysqldb StorageClass will map to the third virtual pool in ontap-san-economy backend. This is the only pool offering storage pool configuration for the mysqldb type app.

```
apiVersion: storage.k8s.io/v1
kind: StorageClass
metadata:
    name: app-mysqldb
provisioner: csi.trident.netapp.io
parameters:
    selector: "app=mysqldb"
    fsType: "ext4"
```
• The protection-silver-creditpoints-20k StorageClass will map to the second virtual pool in ontap-san backend. This is the only pool offering silver-level protection and 20000 creditpoints.

```
apiVersion: storage.k8s.io/v1
kind: StorageClass
metadata:
    name: protection-silver-creditpoints-20k
provisioner: csi.trident.netapp.io
parameters:
  selector: "protection=silver; creditpoints=20000"
    fsType: "ext4"
```
• The creditpoints-5k StorageClass will map to the third virtual pool in ontap-san backend and the fourth virtual pool in the ontap-san-economy backend. These are the only pool offerings with 5000 creditpoints.

```
apiVersion: storage.k8s.io/v1
kind: StorageClass
metadata:
    name: creditpoints-5k
provisioner: csi.trident.netapp.io
parameters:
    selector: "creditpoints=5000"
    fsType: "ext4"
```
• The my-test-app-sc StorageClass will map to the testAPP virtual pool in the ontap-san driver with sanType: nvme. This is the only pool offering testApp.

```
---
apiVersion: storage.k8s.io/v1
kind: StorageClass
metadata:
    name: my-test-app-sc
provisioner: csi.trident.netapp.io
parameters:
    selector: "app=testApp"
    fsType: "ext4"
```
Astra Trident will decide which virtual pool is selected and will ensure the storage requirement is met.

# **ONTAP NAS drivers**

### **ONTAP NAS driver overview**

Learn about configuring an ONTAP backend with ONTAP and Cloud Volumes ONTAP NAS drivers.

### **ONTAP NAS driver details**

Astra Trident provides the following NAS storage drivers to communicate with the ONTAP cluster. Supported access modes are: *ReadWriteOnce* (RWO), *ReadOnlyMany* (ROX), *ReadWriteMany* (RWX), *ReadWriteOncePod* (RWOP).

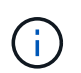

If you are using Astra Control for protection, recovery, and mobility, read [Astra Control driver](#page-45-0) [compatibility.](#page-45-0)

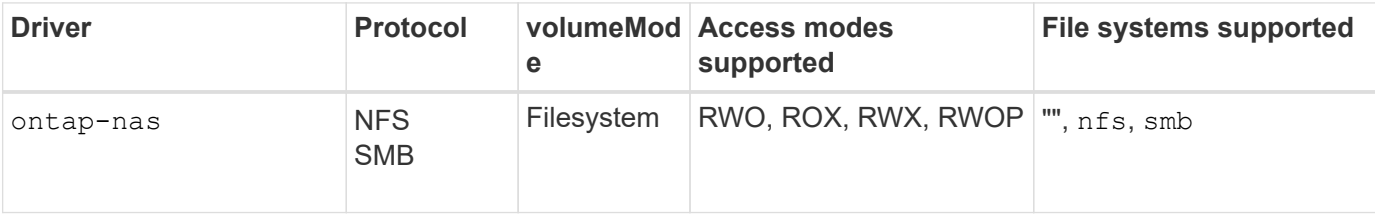

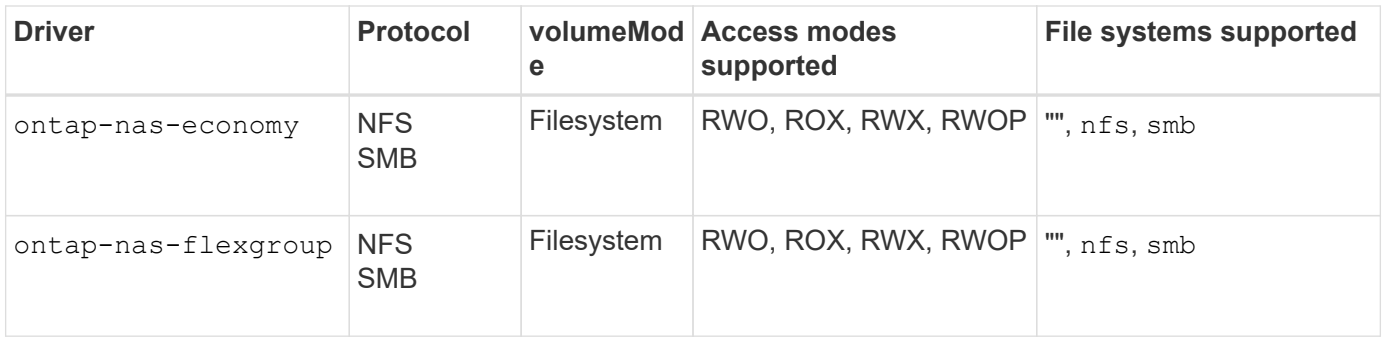

# **Astra Control driver compatibility**

Astra Control provides seamless protection, disaster recovery, and mobility (moving volumes between Kubernetes clusters) for volumes created with the ontap-nas, ontap-nas-flexgroup, and ontap-san drivers. See [Astra Control replication prerequisites](https://docs.netapp.com/us-en/astra-control-center/use/replicate_snapmirror.html#replication-prerequisites) for details.

- Use ontap-san-economy only if persistent volume usage count is expected to be higher than [supported ONTAP volume limits.](https://docs.netapp.com/us-en/ontap/volumes/storage-limits-reference.html)
- 
- Use ontap-nas-economy only if persistent volume usage count is expected to be higher than [supported ONTAP volume limits](https://docs.netapp.com/us-en/ontap/volumes/storage-limits-reference.html) and the ontap-san-economy driver cannot be used.
- Do not use use ontap-nas-economy if you anticipate the need for data protection, disaster recovery, or mobility.

## **User permissions**

Astra Trident expects to be run as either an ONTAP or SVM administrator, typically using the admin cluster user or a vsadmin SVM user, or a user with a different name that has the same role.

For Amazon FSx for NetApp ONTAP deployments, Astra Trident expects to be run as either an ONTAP or SVM administrator, using the cluster fsxadmin user or a vsadmin SVM user, or a user with a different name that has the same role. The fsxadmin user is a limited replacement for the cluster admin user.

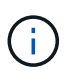

If you use the limitAggregateUsage parameter, cluster admin permissions are required. When using Amazon FSx for NetApp ONTAP with Astra Trident, the limitAggregateUsage parameter will not work with the vsadmin and fsxadmin user accounts. The configuration operation will fail if you specify this parameter.

While it is possible to create a more restrictive role within ONTAP that a Trident driver can use, we don't recommend it. Most new releases of Trident will call additional APIs that would have to be accounted for, making upgrades difficult and error-prone.

# **Prepare to configure a backend with ONTAP NAS drivers**

Understand the requirements, authentication options, and export policies for configuring an ONTAP backend with ONTAP NAS drivers.

# **Requirements**

- For all ONTAP backends, Astra Trident requires at least one aggregate assigned to the SVM.
- You can run more than one driver, and create storage classes that point to one or the other. For example,

you could configure a Gold class that uses the ontap-nas driver and a Bronze class that uses the ontap-nas-economy one.

- All your Kubernetes worker nodes must have the appropriate NFS tools installed. See [here](#page-2-0) for more details.
- Astra Trident supports SMB volumes mounted to pods running on Windows nodes only. Refer to [Prepare to](#page-76-0) [provision SMB volumes](#page-76-0) for details.

### **Authenticate the ONTAP backend**

Astra Trident offers two modes of authenticating an ONTAP backend.

- Credential-based: This mode requires sufficient permissions to the ONTAP backend. It is recommended to use an account associated with a pre-defined security login role, such as admin or vsadmin to ensure maximum compatibility with ONTAP versions.
- Certificate-based: This mode requires a certificate installed on the backend for Astra Trident to communicate with an ONTAP cluster. Here, the backend definition must contain Base64-encoded values of the client certificate, key, and the trusted CA certificate if used (recommended).

You can update existing backends to move between credential-based and certificate-based methods. However, only one authentication method is supported at a time. To switch to a different authentication method, you must remove the existing method from the backend configuration.

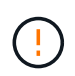

If you attempt to provide **both credentials and certificates**, backend creation will fail with an error that more than one authentication method was provided in the configuration file.

# **Enable credential-based authentication**

Astra Trident requires the credentials to an SVM-scoped/cluster-scoped admin to communicate with the ONTAP backend. It is recommended to make use of standard, pre-defined roles such as admin or vsadmin. This ensures forward compatibility with future ONTAP releases that might expose feature APIs to be used by future Astra Trident releases. A custom security login role can be created and used with Astra Trident, but is not recommended.

A sample backend definition will look like this:

#### **YAML**

```
---
version: 1
backendName: ExampleBackend
storageDriverName: ontap-nas
managementLIF: 10.0.0.1
dataLIF: 10.0.0.2
svm: svm_nfs
username: vsadmin
password: password
```
### **JSON**

```
{
    "version": 1,
    "backendName": "ExampleBackend",
    "storageDriverName": "ontap-nas",
    "managementLIF": "10.0.0.1",
    "dataLIF": "10.0.0.2",
    "svm": "svm_nfs",
    "username": "vsadmin",
    "password": "password"
}
```
Keep in mind that the backend definition is the only place the credentials are stored in plain text. After the backend is created, usernames/passwords are encoded with Base64 and stored as Kubernetes secrets. The creation/updation of a backend is the only step that requires knowledge of the credentials. As such, it is an admin-only operation, to be performed by the Kubernetes/storage administrator.

# **Enable certificate-based Authentication**

New and existing backends can use a certificate and communicate with the ONTAP backend. Three parameters are required in the backend definition.

- clientCertificate: Base64-encoded value of client certificate.
- clientPrivateKey: Base64-encoded value of associated private key.
- trustedCACertificate: Base64-encoded value of trusted CA certificate. If using a trusted CA, this parameter must be provided. This can be ignored if no trusted CA is used.

A typical workflow involves the following steps.

# **Steps**

1. Generate a client certificate and key. When generating, set Common Name (CN) to the ONTAP user to authenticate as.

```
openssl req -x509 -nodes -days 1095 -newkey rsa:2048 -keyout k8senv.key
-out k8senv.pem -subj "/C=US/ST=NC/L=RTP/O=NetApp/CN=vsadmin"
```
2. Add trusted CA certificate to the ONTAP cluster. This might be already handled by the storage administrator. Ignore if no trusted CA is used.

```
security certificate install -type server -cert-name <trusted-ca-cert-
name> -vserver <vserver-name>
ssl modify -vserver <vserver-name> -server-enabled true -client-enabled
true -common-name <common-name> -serial <SN-from-trusted-CA-cert> -ca
<cert-authority>
```
3. Install the client certificate and key (from step 1) on the ONTAP cluster.

```
security certificate install -type client-ca -cert-name <certificate-
name> -vserver <vserver-name>
security ssl modify -vserver <vserver-name> -client-enabled true
```
4. Confirm the ONTAP security login role supports cert authentication method.

```
security login create -user-or-group-name vsadmin -application ontapi
-authentication-method cert -vserver <vserver-name>
security login create -user-or-group-name vsadmin -application http
-authentication-method cert -vserver <vserver-name>
```
5. Test authentication using certificate generated. Replace <ONTAP Management LIF> and <vserver name> with Management LIF IP and SVM name. You must ensure the LIF has its service policy set to defaultdata-management.

```
curl -X POST -Lk https://<ONTAP-Management-
LIF>/servlets/netapp.servlets.admin.XMLrequest_filer --key k8senv.key
--cert ~/k8senv.pem -d '<?xml version="1.0" encoding="UTF-8"?><netapp
xmlns="http://www.netapp.com/filer/admin" version="1.21"
vfiler="<vserver-name>"><vserver-get></vserver-get></netapp>'
```
6. Encode certificate, key and trusted CA certificate with Base64.

```
base64 -w 0 k8senv.pem >> cert base64
base64 -w 0 k8senv.key >> key base64
base64 -w 0 trustedca.pem >> trustedca_base64
```
7. Create backend using the values obtained from the previous step.

```
cat cert-backend-updated.json
{
"version": 1,
"storageDriverName": "ontap-nas",
"backendName": "NasBackend",
"managementLIF": "1.2.3.4",
"dataLIF": "1.2.3.8",
"svm": "vserver test",
"clientCertificate": "Faaaakkkkeeee...Vaaalllluuuueeee",
"clientPrivateKey": "LS0tFaKE...0VaLuES0tLS0K",
"storagePrefix": "myPrefix_"
}
#Update backend with tridentctl
tridentctl update backend NasBackend -f cert-backend-updated.json -n
trident
+------------+----------------+--------------------------------------
+--------+---------+
| NAME | STORAGE DRIVER | UUID
STATE | VOLUMES |
+------------+----------------+--------------------------------------
+--------+---------+
| NasBackend | ontap-nas | 98e19b74-aec7-4a3d-8dcf-128e5033b214 |
online | 9 |
+------------+----------------+--------------------------------------
+--------+---------+
```
# **Update authentication methods or rotate credentials**

You can update an existing backend to use a different authentication method or to rotate their credentials. This works both ways: backends that make use of username/password can be updated to use certificates; backends that utilize certificates can be updated to username/password based. To do this, you must remove the existing authentication method and add the new authentication method. Then use the updated backend.json file containing the required parameters to execute tridentctl update backend.

```
cat cert-backend-updated.json
{
"version": 1,
"storageDriverName": "ontap-nas",
"backendName": "NasBackend",
"managementLIF": "1.2.3.4",
"dataLIF": "1.2.3.8",
"svm": "vserver test",
"username": "vsadmin",
"password": "password",
"storagePrefix": "myPrefix_"
}
#Update backend with tridentctl
tridentctl update backend NasBackend -f cert-backend-updated.json -n
trident
+------------+----------------+--------------------------------------
+--------+---------+
| NAME | STORAGE DRIVER | UUID | UUID |
STATE | VOLUMES |
+------------+----------------+--------------------------------------
+--------+---------+
| NasBackend | ontap-nas | 98e19b74-aec7-4a3d-8dcf-128e5033b214 |
online | 9 |
+------------+----------------+--------------------------------------
+--------+---------+
```
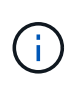

When rotating passwords, the storage administrator must first update the password for the user on ONTAP. This is followed by a backend update. When rotating certificates, multiple certificates can be added to the user. The backend is then updated to use the new certificate, following which the old certificate can be deleted from the ONTAP cluster.

Updating a backend does not disrupt access to volumes that have already been created, nor impact volume connections made after. A successful backend update indicates that Astra Trident can communicate with the ONTAP backend and handle future volume operations.

# **Manage NFS export policies**

Astra Trident uses NFS export policies to control access to the volumes that it provisions.

Astra Trident provides two options when working with export policies:

- Astra Trident can dynamically manage the export policy itself; in this mode of operation, the storage administrator specifies a list of CIDR blocks that represent admissible IP addresses. Astra Trident adds node IPs that fall in these ranges to the export policy automatically. Alternatively, when no CIDRs are specified, any global-scoped unicast IP found on the nodes will be added to the export policy.
- Storage administrators can create an export policy and add rules manually. Astra Trident uses the default

export policy unless a different export policy name is specified in the configuration.

# **Dynamically manage export policies**

Astra Trident provides the ability to dynamically manage export policies for ONTAP backends. This provides the storage administrator the ability to specify a permissible address space for worker node IPs, rather than defining explicit rules manually. It greatly simplifies export policy management; modifications to the export policy no longer require manual intervention on the storage cluster. Moreover, this helps restrict access to the storage cluster only to worker nodes that have IPs in the range specified, supporting a fine-grained and automated management.

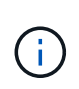

Do not use Network Address Translation (NAT) when using dynamic export policies. With NAT, the storage controller sees the frontend NAT address and not the actual IP host address, so access will be denied when no match is found in the export rules.

# **Example**

Ĥ.

There are two configuration options that must be used. Here's an example backend definition:

```
---
version: 1
storageDriverName: ontap-nas
backendName: ontap_nas_auto_export
managementLIF: 192.168.0.135
svm: svm1
username: vsadmin
password: password
autoExportCIDRs:
- 192.168.0.0/24
autoExportPolicy: true
```
When using this feature, you must ensure that the root junction in your SVM has a previously created export policy with an export rule that permits the node CIDR block (such as the default export policy). Always follow NetApp recommended best practice to dedicate an SVM for Astra Trident.

Here is an explanation of how this feature works using the example above:

- autoExportPolicy is set to true. This indicates that Astra Trident will create an export policy for the svm1 SVM and handle the addition and deletion of rules using autoExportCIDRs address blocks. For example, a backend with UUID 403b5326-8482-40db-96d0-d83fb3f4daec and autoExportPolicy set to true creates an export policy named trident-403b5326-8482-40db-96d0-d83fb3f4daec on the SVM.
- autoExportCIDRs contains a list of address blocks. This field is optional and it defaults to ["0.0.0.0/0", "::/0"]. If not defined, Astra Trident adds all globally-scoped unicast addresses found on the worker nodes.

In this example, the 192.168.0.0/24 address space is provided. This indicates that Kubernetes node IPs that fall within this address range will be added to the export policy that Astra Trident creates. When Astra Trident registers a node it runs on, it retrieves the IP addresses of the node and checks them against the

address blocks provided in autoExportCIDRs. After filtering the IPs, Astra Trident creates export policy rules for the client IPs it discovers, with one rule for each node it identifies.

You can update autoExportPolicy and autoExportCIDRs for backends after you create them. You can append new CIDRs for a backend that is automatically managed or delete existing CIDRs. Exercise care when deleting CIDRs to ensure that existing connections are not dropped. You can also choose to disable autoExportPolicy for a backend and fall back to a manually created export policy. This will require setting the exportPolicy parameter in your backend config.

After Astra Trident creates or updates a backend, you can check the backend using tridentctl or the corresponding tridentbackend CRD:

```
./tridentctl get backends ontap_nas_auto_export -n trident -o yaml
items:
- backendUUID: 403b5326-8482-40db-96d0-d83fb3f4daec
   config:
      aggregate: ""
      autoExportCIDRs:
    -192.168.0.0/24  autoExportPolicy: true
      backendName: ontap_nas_auto_export
      chapInitiatorSecret: ""
      chapTargetInitiatorSecret: ""
      chapTargetUsername: ""
      chapUsername: ""
      dataLIF: 192.168.0.135
      debug: false
      debugTraceFlags: null
      defaults:
        encryption: "false"
      exportPolicy: <automatic>
        fileSystemType: ext4
```
As nodes are added to a Kubernetes cluster and registered with the Astra Trident controller, export policies of existing backends are updated (provided they fall in the address range specified in autoExportCIDRs for the backend).

When a node is removed, Astra Trident checks all backends that are online to remove the access rule for the node. By removing this node IP from the export policies of managed backends, Astra Trident prevents rogue mounts, unless this IP is reused by a new node in the cluster.

For previously existing backends, updating the backend with tridentctl update backend will ensure that Astra Trident manages the export policies automatically. This will create a new export policy named after the backend's UUID and volumes that are present on the backend will use the newly created export policy when they are mounted again.

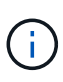

Deleting a backend with auto-managed export policies will delete the dynamically created export policy. If the backend is re-created, it is treated as a new backend and will result in the creation of a new export policy.

If the IP address of a live node is updated, you must restart the Astra Trident pod on the node. Astra Trident will then update the export policy for backends it manages to reflect this IP change.

#### <span id="page-76-0"></span>**Prepare to provision SMB volumes**

With a little additional preparation, you can provision SMB volumes using ontap-nas drivers.

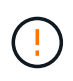

You must configure both NFS and SMB/CIFS protocols on the SVM to create an ontap-naseconomy SMB volume for ONTAP on-premises. Failure to configure either of these protocols will cause SMB volume creation to fail.

## **Before you begin**

Before you can provision SMB volumes, you must have the following.

- A Kubernetes cluster with a Linux controller node and at least one Windows worker node running Windows Server 2019. Astra Trident supports SMB volumes mounted to pods running on Windows nodes only.
- At least one Astra Trident secret containing your Active Directory credentials. To generate secret smbcreds:

```
kubectl create secret generic smbcreds --from-literal username=user
--from-literal password='password'
```
• A CSI proxy configured as a Windows service. To configure a csi-proxy, refer to [GitHub: CSI Proxy](https://github.com/kubernetes-csi/csi-proxy) or [GitHub: CSI Proxy for Windows](https://github.com/Azure/aks-engine/blob/master/docs/topics/csi-proxy-windows.md) for Kubernetes nodes running on Windows.

#### **Steps**

1. For on-premises ONTAP, you can optionally create an SMB share or Astra Trident can create one for you.

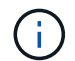

SMB shares are required for Amazon FSx for ONTAP.

You can create the SMB admin shares in one of two ways either using the [Microsoft Management Console](https://learn.microsoft.com/en-us/troubleshoot/windows-server/system-management-components/what-is-microsoft-management-console) Shared Folders snap-in or using the ONTAP CLI. To create the SMB shares using the ONTAP CLI:

a. If necessary, create the directory path structure for the share.

The vserver cifs share create command checks the path specified in the -path option during share creation. If the specified path does not exist, the command fails.

b. Create an SMB share associated with the specified SVM:

```
vserver cifs share create -vserver vserver name -share-name
share name -path path [-share-properties share properties, \ldots][other attributes] [-comment text]
```
c. Verify that the share was created:

vserver cifs share show -share-name share\_name

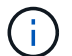

Refer to [Create an SMB share](https://docs.netapp.com/us-en/ontap/smb-config/create-share-task.html) for full details.

2. When creating the backend, you must configure the following to specify SMB volumes. For all FSx for ONTAP backend configuration options, refer to [FSx for ONTAP configuration options and examples.](#page-100-0)

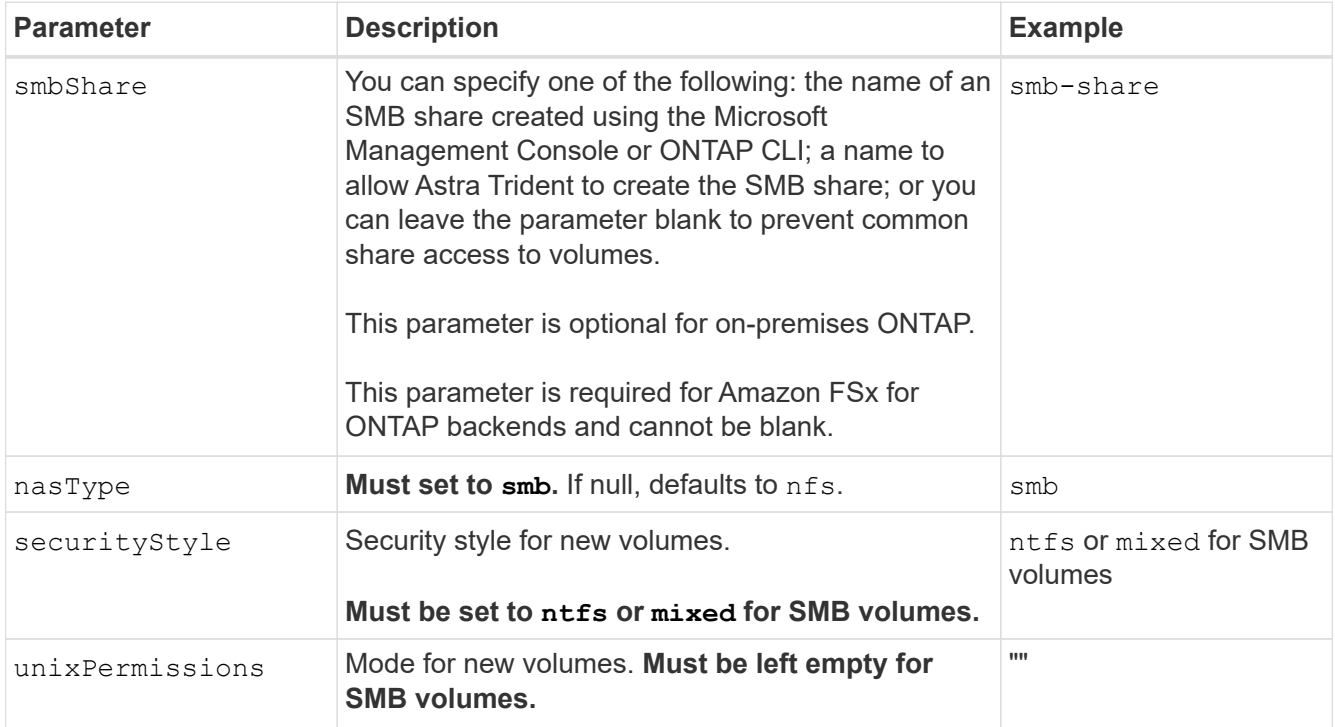

# **ONTAP NAS configuration options and examples**

Learn to create and use ONTAP NAS drivers with your Astra Trident installation. This section provides backend configuration examples and details for mapping backends to StorageClasses.

#### **Backend configuration options**

See the following table for the backend configuration options:

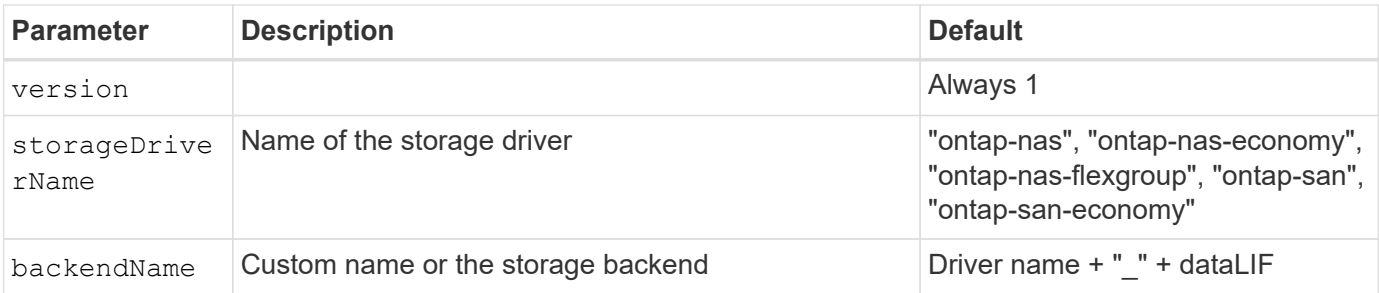

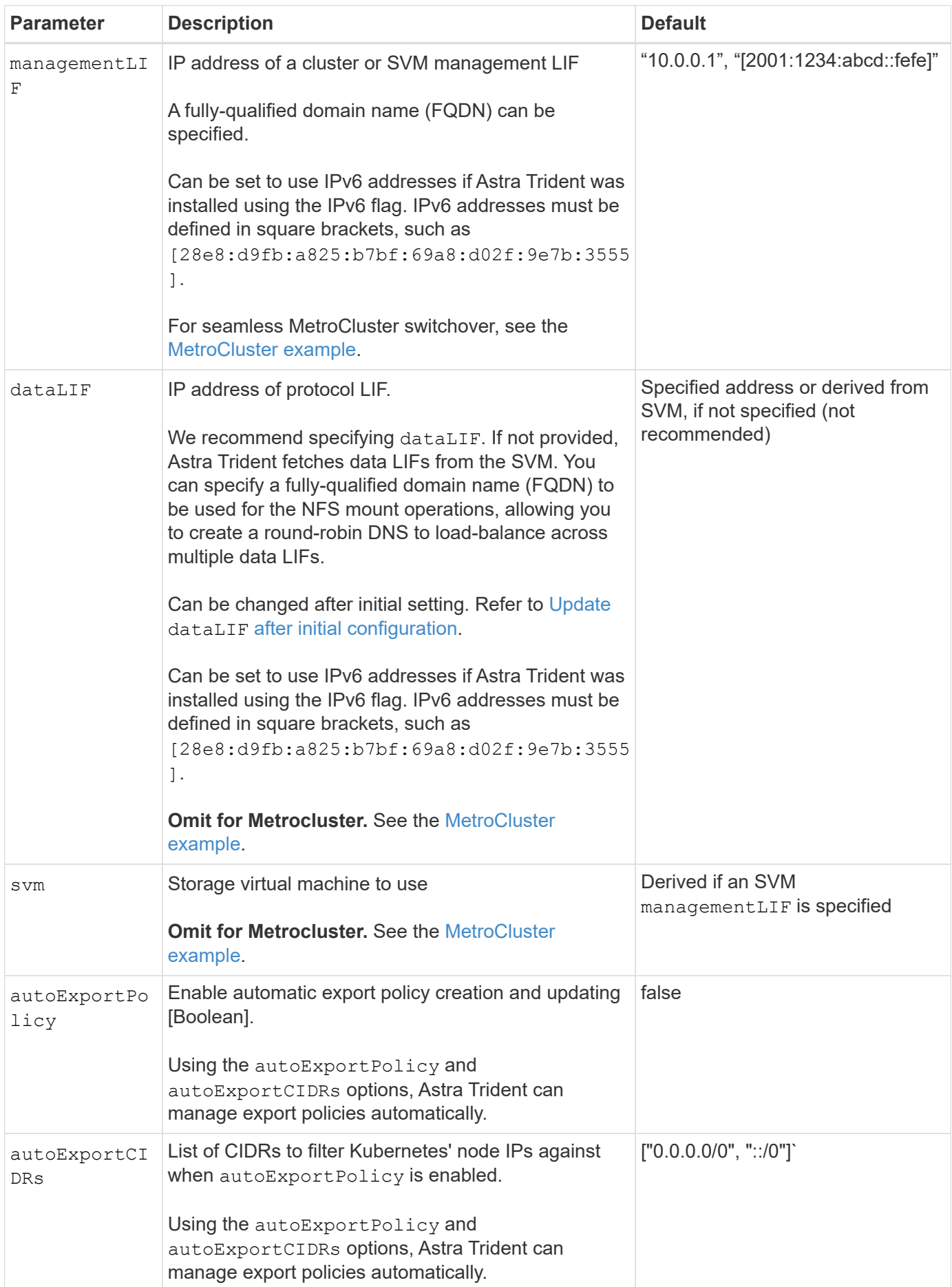

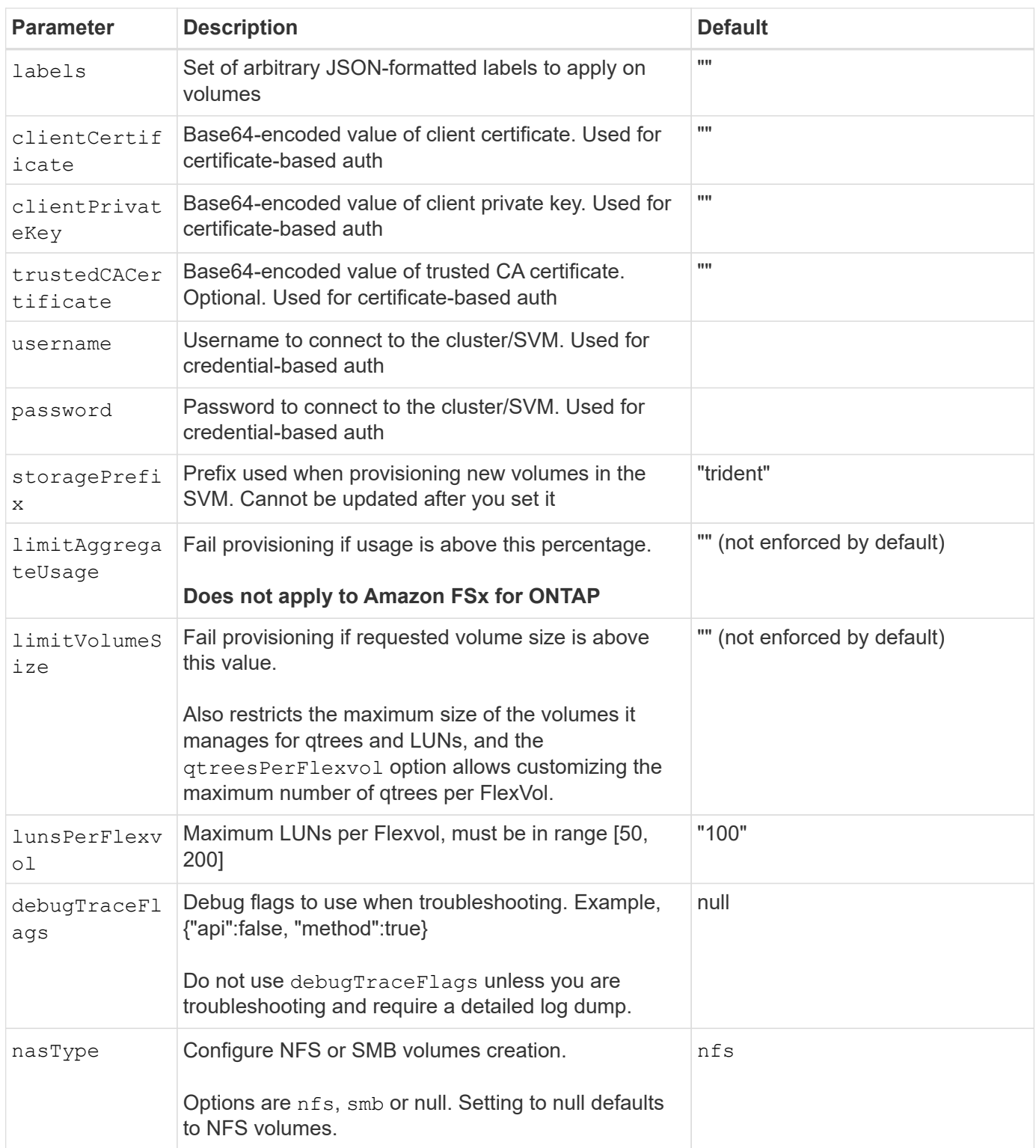

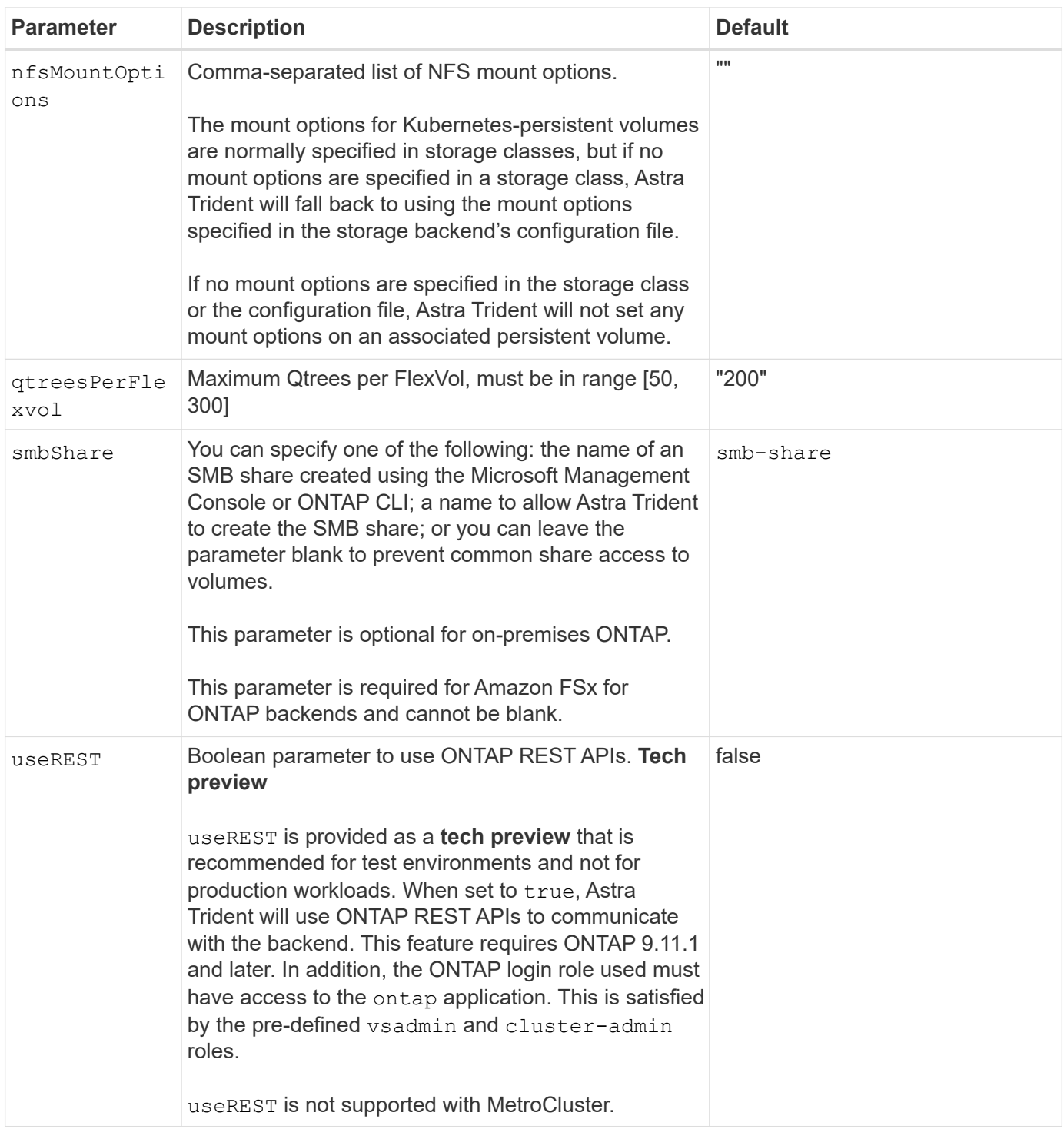

# **Backend configuration options for provisioning volumes**

You can control default provisioning using these options in the  $\mathtt{defaults}$  section of the configuration. For an example, see the configuration examples below.

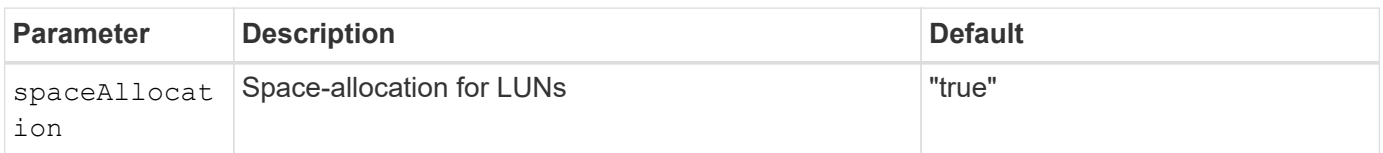

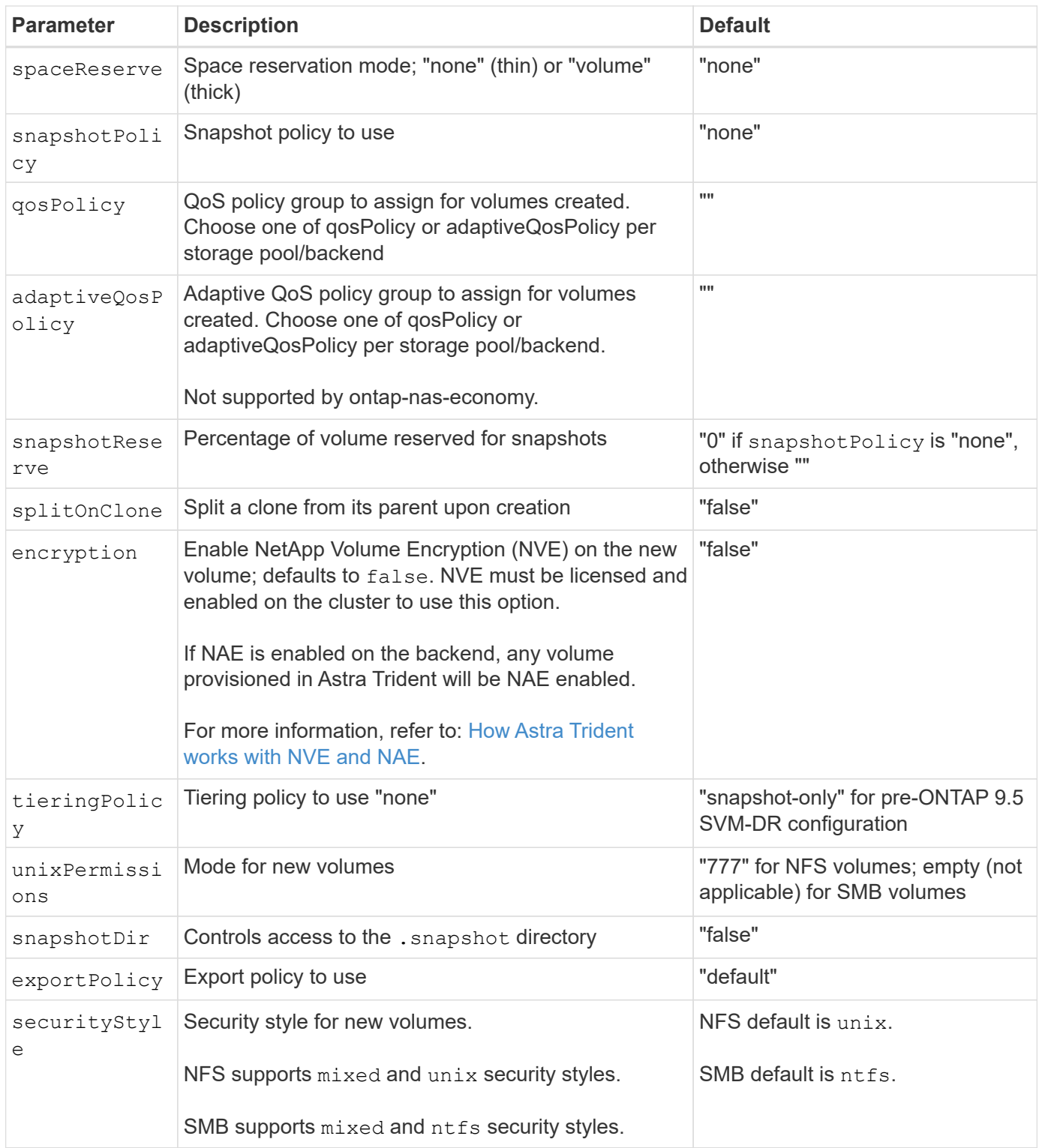

 $\bigodot$ 

Using QoS policy groups with Astra Trident requires ONTAP 9.8 or later. It is recommended to use a non-shared QoS policy group and ensure the policy group is applied to each constituent individually. A shared QoS policy group will enforce the ceiling for the total throughput of all workloads.

# **Volume provisioning examples**

Here's an example with defaults defined:

```
---
version: 1
storageDriverName: ontap-nas
backendName: customBackendName
managementLIF: 10.0.0.1
dataLIF: 10.0.0.2
labels:
    k8scluster: dev1
    backend: dev1-nasbackend
svm: trident_svm
username: cluster-admin
password: <password>
limitAggregateUsage: 80%
limitVolumeSize: 50Gi
nfsMountOptions: nfsvers=4
debugTraceFlags:
    api: false
    method: true
defaults:
    spaceReserve: volume
    qosPolicy: premium
    exportPolicy: myk8scluster
    snapshotPolicy: default
    snapshotReserve: '10'
```
For ontap-nas and ontap-nas-flexgroups, Astra Trident now uses a new calculation to ensure that the FlexVol is sized correctly with the snapshotReserve percentage and PVC. When the user requests a PVC, Astra Trident creates the original FlexVol with more space by using the new calculation. This calculation ensures that the user receives the writable space they requested for in the PVC, and not lesser space than what they requested. Before v21.07, when the user requests a PVC (for example, 5GiB), with the snapshotReserve to 50 percent, they get only 2.5GiB of writeable space. This is because what the user requested for is the whole volume and snapshotReserve is a percentage of that. With Trident 21.07, what the user requests for is the writeable space and Astra Trident defines the snapshotReserve number as the percentage of the whole volume. This does not apply to ontap-nas-economy. See the following example to see how this works:

The calculation is as follows:

```
Total volume size = (PVC requested size) / (1 - (snapshotReserve
percentage) / 100)
```
For snapshotReserve = 50%, and PVC request = 5GiB, the total volume size is 2/.5 = 10GiB and the available size is 5GiB, which is what the user requested in the PVC request. The volume show command should show results similar to this example:

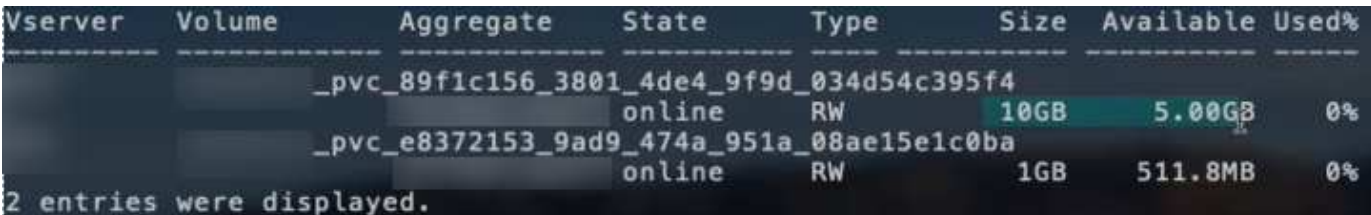

Existing backends from previous installs will provision volumes as explained above when upgrading Astra Trident. For volumes that you created before upgrading, you should resize their volumes for the change to be observed. For example, a 2GiB PVC with snapshotReserve=50 earlier resulted in a volume that provides 1GiB of writable space. Resizing the volume to 3GiB, for example, provides the application with 3GiB of writable space on a 6 GiB volume.

#### **Minimal configuration examples**

The following examples show basic configurations that leave most parameters to default. This is the easiest way to define a backend.

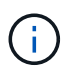

If you are using Amazon FSx on NetApp ONTAP with Trident, the recommendation is to specify DNS names for LIFs instead of IP addresses.

## **ONTAP NAS economy example**

```
---
version: 1
storageDriverName: ontap-nas-economy
managementLIF: 10.0.0.1
dataLIF: 10.0.0.2
svm: svm_nfs
username: vsadmin
password: password
```
## **ONTAP NAS Flexgroup example**

```
---
version: 1
storageDriverName: ontap-nas-flexgroup
managementLIF: 10.0.0.1
dataLIF: 10.0.0.2
svm: svm_nfs
username: vsadmin
password: password
```
#### **MetroCluster example**

---

You can configure the backend to avoid having to manually update the backend definition after switchover and switchback during [SVM replication and recovery](https://docs.netapp.com/us-en/trident-2310/trident-reco/backup.html#svm-replication-and-recovery).

For seamless switchover and switchback, specify the SVM using managementLIF and omit the dataLIF and svm parameters. For example:

```
version: 1
storageDriverName: ontap-nas
managementLIF: 192.168.1.66
username: vsadmin
password: password
```
#### **SMB volumes example**

 $--$ version: 1 backendName: ExampleBackend storageDriverName: ontap-nas managementLIF: 10.0.0.1 nasType: smb securityStyle: ntfs unixPermissions: "" dataLIF: 10.0.0.2 svm: svm\_nfs username: vsadmin password: password

This is a minimal backend configuration example. clientCertificate, clientPrivateKey, and trustedCACertificate (optional, if using trusted CA) are populated in backend.json and take the base64-encoded values of the client certificate, private key, and trusted CA certificate, respectively.

```
---
version: 1
backendName: DefaultNASBackend
storageDriverName: ontap-nas
managementLIF: 10.0.0.1
dataLIF: 10.0.0.15
svm: nfs_svm
clientCertificate: ZXR0ZXJwYXB...ICMgJ3BhcGVyc2
clientPrivateKey: vciwKIyAgZG...0cnksIGRlc2NyaX
trustedCACertificate: zcyBbaG...b3Igb3duIGNsYXNz
storagePrefix: myPrefix_
```
## **Auto export policy example**

This example shows you how you can instruct Astra Trident to use dynamic export policies to create and manage the export policy automatically. This works the same for the ontap-nas-economy and ontapnas-flexgroup drivers.

```
- - -version: 1
storageDriverName: ontap-nas
managementLIF: 10.0.0.1
dataLIF: 10.0.0.2
svm: svm_nfs
labels:
    k8scluster: test-cluster-east-1a
    backend: test1-nasbackend
autoExportPolicy: true
autoExportCIDRs:
-10.0.0.0/24username: admin
password: password
nfsMountOptions: nfsvers=4
```

```
IPv6 addresses example
```
This example shows managementLIF using an IPv6 address.

```
---
version: 1
storageDriverName: ontap-nas
backendName: nas_ipv6_backend
managementLIF: "[5c5d:5edf:8f:7657:bef8:109b:1b41:d491]"
labels:
    k8scluster: test-cluster-east-1a
   backend: test1-ontap-ipv6
svm: nas_ipv6_svm
username: vsadmin
password: password
```
# **Amazon FSx for ONTAP using SMB volumes example**

The smbShare parameter is required for FSx for ONTAP using SMB volumes.

```
---
version: 1
backendName: SMBBackend
storageDriverName: ontap-nas
managementLIF: example.mgmt.fqdn.aws.com
nasType: smb
dataLIF: 10.0.0.15
svm: nfs_svm
smbShare: smb-share
clientCertificate: ZXR0ZXJwYXB...ICMgJ3BhcGVyc2
clientPrivateKey: vciwKIyAgZG...0cnksIGRlc2NyaX
trustedCACertificate: zcyBbaG...b3Igb3duIGNsYXNz
storagePrefix: myPrefix_
```
## **Examples of backends with virtual pools**

In the sample backend definition files shown below, specific defaults are set for all storage pools, such as spaceReserve at none, spaceAllocation at false, and encryption at false. The virtual pools are defined in the storage section.

Astra Trident sets provisioning labels in the "Comments" field. Comments are set on FlexVol for ontap-nas or FlexGroup for ontap-nas-flexgroup. Astra Trident copies all labels present on a virtual pool to the storage volume at provisioning. For convenience, storage administrators can define labels per virtual pool and group volumes by label.

In these examples, some of the storage pools set their own spaceReserve, spaceAllocation, and encryption values, and some pools override the default values.

```
- -version: 1
storageDriverName: ontap-nas
managementLIF: 10.0.0.1
svm: svm_nfs
username: admin
password: <password>
nfsMountOptions: nfsvers=4
defaults:
   spaceReserve: none
   encryption: 'false'
    qosPolicy: standard
labels:
  store: nas store
    k8scluster: prod-cluster-1
region: us east 1
storage:
- labels:
     app: msoffice
      cost: '100'
  zone: us east la
    defaults:
      spaceReserve: volume
      encryption: 'true'
      unixPermissions: '0755'
      adaptiveQosPolicy: adaptive-premium
- labels:
     app: slack
      cost: '75'
  zone: us east 1b
    defaults:
      spaceReserve: none
      encryption: 'true'
      unixPermissions: '0755'
- labels:
      department: legal
      creditpoints: '5000'
  zone: us east 1b
    defaults:
      spaceReserve: none
      encryption: 'true'
      unixPermissions: '0755'
- labels:
      app: wordpress
```

```
  cost: '50'
   zone: us_east_1c
    defaults:
     spaceReserve: none
     encryption: 'true'
     unixPermissions: '0775'
- labels:
     app: mysqldb
     cost: '25'
   zone: us_east_1d
   defaults:
     spaceReserve: volume
    encryption: 'false'
     unixPermissions: '0775'
```
 $-$ 

```
version: 1
storageDriverName: ontap-nas-flexgroup
managementLIF: 10.0.0.1
svm: svm_nfs
username: vsadmin
password: <password>
defaults:
    spaceReserve: none
    encryption: 'false'
labels:
  store: flexgroup store
    k8scluster: prod-cluster-1
region: us east 1
storage:
- labels:
      protection: gold
      creditpoints: '50000'
  zone: us east la
    defaults:
      spaceReserve: volume
      encryption: 'true'
      unixPermissions: '0755'
- labels:
      protection: gold
      creditpoints: '30000'
  zone: us east 1b
    defaults:
      spaceReserve: none
      encryption: 'true'
      unixPermissions: '0755'
- labels:
      protection: silver
      creditpoints: '20000'
  zone: us east 1c
    defaults:
      spaceReserve: none
      encryption: 'true'
      unixPermissions: '0775'
- labels:
      protection: bronze
      creditpoints: '10000'
  zone: us east 1d
    defaults:
```
 spaceReserve: volume encryption: 'false' unixPermissions: '0775'

```
- -version: 1
storageDriverName: ontap-nas-economy
managementLIF: 10.0.0.1
svm: svm_nfs
username: vsadmin
password: <password>
defaults:
    spaceReserve: none
   encryption: 'false'
labels:
  store: nas economy store
region: us east 1
storage:
- labels:
      department: finance
      creditpoints: '6000'
  zone: us east la
    defaults:
      spaceReserve: volume
      encryption: 'true'
      unixPermissions: '0755'
- labels:
     protection: bronze
      creditpoints: '5000'
  zone: us east 1b
    defaults:
      spaceReserve: none
      encryption: 'true'
      unixPermissions: '0755'
- labels:
      department: engineering
      creditpoints: '3000'
  zone: us east 1c
    defaults:
      spaceReserve: none
      encryption: 'true'
      unixPermissions: '0775'
- labels:
      department: humanresource
      creditpoints: '2000'
  zone: us east 1d
    defaults:
      spaceReserve: volume
```

```
  encryption: 'false'
  unixPermissions: '0775'
```
#### **Map backends to StorageClasses**

The following StorageClass definitions refer to [Examples of backends with virtual pools](#page-61-0). Using the parameters.selector field, each StorageClass calls out which virtual pools can be used to host a volume. The volume will have the aspects defined in the chosen virtual pool.

• The protection-gold StorageClass will map to the first and second virtual pool in the ontap-nasflexgroup backend. These are the only pools offering gold level protection.

```
apiVersion: storage.k8s.io/v1
kind: StorageClass
metadata:
    name: protection-gold
provisioner: csi.trident.netapp.io
parameters:
    selector: "protection=gold"
    fsType: "ext4"
```
• The protection-not-gold StorageClass will map to the third and fourth virtual pool in the ontapnas-flexgroup backend. These are the only pools offering protection level other than gold.

```
apiVersion: storage.k8s.io/v1
kind: StorageClass
metadata:
    name: protection-not-gold
provisioner: csi.trident.netapp.io
parameters:
    selector: "protection!=gold"
    fsType: "ext4"
```
• The app-mysqldb StorageClass will map to the fourth virtual pool in the ontap-nas backend. This is the only pool offering storage pool configuration for mysqldb type app.

```
apiVersion: storage.k8s.io/v1
kind: StorageClass
metadata:
    name: app-mysqldb
provisioner: csi.trident.netapp.io
parameters:
    selector: "app=mysqldb"
    fsType: "ext4"
```
• TThe protection-silver-creditpoints-20k StorageClass will map to the third virtual pool in the ontap-nas-flexgroup backend. This is the only pool offering silver-level protection and 20000 creditpoints.

```
apiVersion: storage.k8s.io/v1
kind: StorageClass
metadata:
    name: protection-silver-creditpoints-20k
provisioner: csi.trident.netapp.io
parameters:
    selector: "protection=silver; creditpoints=20000"
    fsType: "ext4"
```
• The creditpoints-5k StorageClass will map to the third virtual pool in the ontap-nas backend and the second virtual pool in the ontap-nas-economy backend. These are the only pool offerings with 5000 creditpoints.

```
apiVersion: storage.k8s.io/v1
kind: StorageClass
metadata:
    name: creditpoints-5k
provisioner: csi.trident.netapp.io
parameters:
    selector: "creditpoints=5000"
    fsType: "ext4"
```
Astra Trident will decide which virtual pool is selected and will ensure the storage requirement is met.

#### <span id="page-94-0"></span>**Update** dataLIF **after initial configuration**

You can change the data LIF after initial configuration by running the following command to provide the new backend JSON file with updated data LIF.

```
tridentctl update backend <br/>backend-name> -f <path-to-backend-json-file-
with-updated-dataLIF>
```
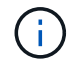

If PVCs are attached to one or multiple pods, you must bring down all corresponding pods and then bring them back up in order to for the new data LIF to take effect.

# **Amazon FSx for NetApp ONTAP**

# **Use Astra Trident with Amazon FSx for NetApp ONTAP**

[Amazon FSx for NetApp ONTAP](https://docs.aws.amazon.com/fsx/latest/ONTAPGuide/what-is-fsx-ontap.html) is a fully managed AWS service that enables customers to launch and run file systems powered by the NetApp ONTAP storage operating system. FSx for ONTAP enables you to leverage NetApp features, performance, and administrative capabilities you are familiar with, while taking advantage of the simplicity, agility, security, and scalability of storing data on AWS. FSx for ONTAP supports ONTAP file system features and administration APIs.

# **Overview**

A file system is the primary resource in Amazon FSx, analogous to an ONTAP cluster on premises. Within each SVM you can create one or multiple volumes, which are data containers that store the files and folders in your file system. With Amazon FSx for NetApp ONTAP, Data ONTAP will be provided as a managed file system in the cloud. The new file system type is called **NetApp ONTAP**.

Using Astra Trident with Amazon FSx for NetApp ONTAP, you can ensure Kubernetes clusters running in Amazon Elastic Kubernetes Service (EKS) can provision block and file persistent volumes backed by ONTAP.

Amazon FSx for NetApp ONTAP uses [FabricPool](https://docs.netapp.com/ontap-9/topic/com.netapp.doc.dot-mgng-stor-tier-fp/GUID-5A78F93F-7539-4840-AB0B-4A6E3252CF84.html) to manage storage tiers. It enables you to store data in a tier, based on whether the data is frequently accessed.

## **Considerations**

- SMB volumes:
	- SMB volumes are supported using the ontap-nas driver only.
	- Astra Trident supports SMB volumes mounted to pods running on Windows nodes only.
- Volumes created on Amazon FSx file systems that have automatic backups enabled cannot be deleted by Trident. To delete PVCs, you need to manually delete the PV and the FSx for ONTAP volume. To prevent this issue:
	- Do not use **Quick create** to create the FSx for ONTAP file system. The quick create workflow enables automatic backups and does not provide an opt-out option.
	- When using **Standard create**, disable automatic backup. Disabling automatic backups allows Trident to successfully delete a volume without further manual intervention.

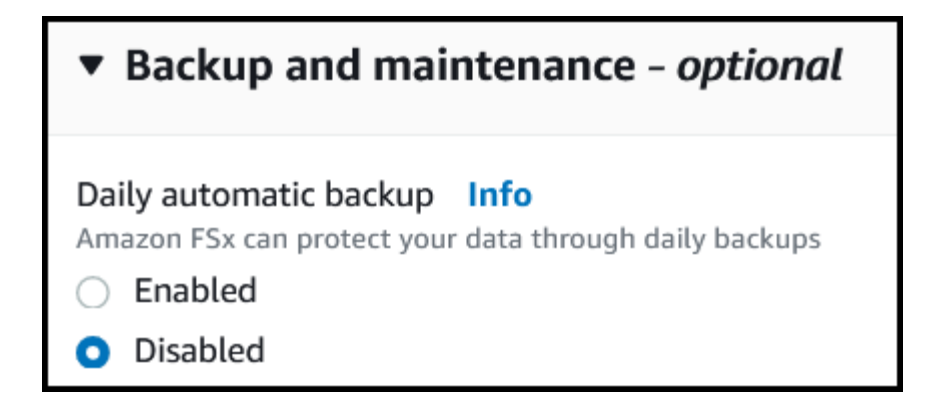

#### **FSx for ONTAP driver details**

You can integrate Astra Trident with Amazon FSx for NetApp ONTAP using the following drivers:

- ontap-san: Each PV provisioned is a LUN within its own Amazon FSx for NetApp ONTAP volume.
- ontap-san-economy: Each PV provisioned is a LUN with a configurable number of LUNs per Amazon FSx for NetApp ONTAP volume.
- ontap-nas: Each PV provisioned is a full Amazon FSx for NetApp ONTAP volume.
- ontap-nas-economy: Each PV provisioned is a qtree, with a configurable number of qtrees per Amazon FSx for NetApp ONTAP volume.
- ontap-nas-flexgroup: Each PV provisioned is a full Amazon FSx for NetApp ONTAP FlexGroup volume.

For driver details, see [NAS drivers](#page-67-0) and [SAN drivers](#page-44-0).

#### **Authentication**

Astra Trident offers two modes of authentication.

- Certificate-based: Astra Trident will communicate with the SVM on your FSx file system using a certificate installed on your SVM.
- Credential-based: You can use the fsxadmin user for your file system or the vsadmin user configured for your SVM.

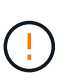

Astra Trident expects to be run as a vsadmin SVM user or as a user with a different name that has the same role. Amazon FSx for NetApp ONTAP has an fsxadmin user that is a limited replacement of the ONTAP admin cluster user. We strongly recommend using vsadmin with Astra Trident.

You can update backends to move between credential-based and certificate-based methods. However, if you attempt to provide **credentials and certificates**, backend creation will fail. To switch to a different authentication method, you must remove the existing method from the backend configuration.

For details on enabling authentication, refer to the authentication for your driver type:

- [ONTAP NAS authentication](#page-68-0)
- [ONTAP SAN authentication](#page-46-0)

#### **Find more information**

- [Amazon FSx for NetApp ONTAP documentation](https://docs.aws.amazon.com/fsx/latest/ONTAPGuide/what-is-fsx-ontap.html)
- [Blog post on Amazon FSx for NetApp ONTAP](https://www.netapp.com/blog/amazon-fsx-for-netapp-ontap/)

# **Integrate Amazon FSx for NetApp ONTAP**

You can integrate your Amazon FSx for NetApp ONTAP file system with Astra Trident to ensure Kubernetes clusters running in Amazon Elastic Kubernetes Service (EKS) can provision block and file persistent volumes backed by ONTAP.

## **Requirements**

In addition to [Astra Trident requirements,](https://docs.netapp.com/us-en/trident-2310/trident-get-started/requirements.html) to integrate FSx for ONTAP with Astra Trident, you need:

- An existing Amazon EKS cluster or self-managed Kubernetes cluster with kubectl installed.
- An existing Amazon FSx for NetApp ONTAP file system and storage virtual machine (SVM) that is reachable from your cluster's worker nodes.
- Worker nodes that are prepared for [NFS or iSCSI.](#page-2-0)

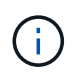

Ensure you follow the node preparation steps required for Amazon Linux and Ubuntu [Amazon Machine Images](https://docs.aws.amazon.com/AWSEC2/latest/UserGuide/AMIs.html) (AMIs) depending on your EKS AMI type.

• Astra Trident supports SMB volumes mounted to pods running on Windows nodes only. Refer to [Prepare to](#page-76-0) [provision SMB volumes](#page-76-0) for details.

## <span id="page-97-0"></span>**ONTAP SAN and NAS driver integration**

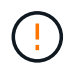

If you are configuring for SMB volumes, you must read [Prepare to provision SMB volumes](#page-76-0) before creating the backend.

## **Steps**

- 1. Deploy Astra Trident using one of the [deployment methods.](https://docs.netapp.com/us-en/trident-2310/trident-get-started/kubernetes-deploy.html)
- 2. Collect your SVM management LIF DNS name. For example, using the AWS CLI, find the DNSName entry under Endpoints  $\rightarrow$  Management after running the following command:

aws fsx describe-storage-virtual-machines --region <file system region>

3. Create and install certificates for [NAS backend authentication](#page-68-0) or [SAN backend authentication.](#page-46-0)

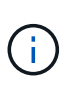

You can log in to your file system (for example to install certificates) using SSH from anywhere that can reach your file system. Use the fsxadmin user, the password you configured when you created your file system, and the management DNS name from aws fsx describe-file-systems.

4. Create a backend file using your certificates and the DNS name of your management LIF, as shown in the sample below:

#### **YAML**

```
---
version: 1
storageDriverName: ontap-san
backendName: customBackendName
managementLIF: svm-XXXXXXXXXXXXXXXXX.fs-XXXXXXXXXXXXXXXXX.fsx.us-
east-2.aws.internal
svm: svm01
clientCertificate: ZXR0ZXJwYXB...ICMgJ3BhcGVyc2
clientPrivateKey: vciwKIyAgZG...0cnksIGRlc2NyaX
trustedCACertificate: zcyBbaG...b3Igb3duIGNsYXNz
```
**JSON**

```
{
    "version": 1,
    "storageDriverName": "ontap-san",
    "backendName": "customBackendName",
  "managementLIF": "svm-XXXXXXXXXXXXXXXXX.fs-
XXXXXXXXXXXXXXXXX.fsx.us-east-2.aws.internal",
    "svm": "svm01",
    "clientCertificate": "ZXR0ZXJwYXB...ICMgJ3BhcGVyc2",
    "clientPrivateKey": "vciwKIyAgZG...0cnksIGRlc2NyaX",
    "trustedCACertificate": "zcyBbaG...b3Igb3duIGNsYXNz"
  }
```
For information about creating backends, see these links:

- [Configure a backend with ONTAP NAS drivers](#page-67-0)
- [Configure a backend with ONTAP SAN drivers](#page-44-0)

## **Prepare to provision SMB volumes**

You can provision SMB volumes using the ontap-nas driver. Before you complete [ONTAP SAN and NAS](#page-97-0) [driver integration](#page-97-0) complete the following steps.

## **Before you begin**

Before you can provision SMB volumes using the ontap-nas driver, you must have the following.

- A Kubernetes cluster with a Linux controller node and at least one Windows worker node running Windows Server 2019. Astra Trident supports SMB volumes mounted to pods running on Windows nodes only.
- At least one Astra Trident secret containing your Active Directory credentials. To generate secret smbcreds:

```
kubectl create secret generic smbcreds --from-literal username=user
--from-literal password='password'
```
• A CSI proxy configured as a Windows service. To configure a csi-proxy, refer to [GitHub: CSI Proxy](https://github.com/kubernetes-csi/csi-proxy) or [GitHub: CSI Proxy for Windows](https://github.com/Azure/aks-engine/blob/master/docs/topics/csi-proxy-windows.md) for Kubernetes nodes running on Windows.

#### **Steps**

- 1. Create SMB shares. You can create the SMB admin shares in one of two ways either using the [Microsoft](https://learn.microsoft.com/en-us/troubleshoot/windows-server/system-management-components/what-is-microsoft-management-console) [Management Console](https://learn.microsoft.com/en-us/troubleshoot/windows-server/system-management-components/what-is-microsoft-management-console) Shared Folders snap-in or using the ONTAP CLI. To create the SMB shares using the ONTAP CLI:
	- a. If necessary, create the directory path structure for the share.

The vserver cifs share create command checks the path specified in the -path option during share creation. If the specified path does not exist, the command fails.

b. Create an SMB share associated with the specified SVM:

```
vserver cifs share create -vserver vserver_name -share-name
share name -path path [-share-properties share properties, \ldots][other attributes] [-comment text]
```
c. Verify that the share was created:

vserver cifs share show -share-name share\_name

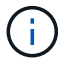

Refer to [Create an SMB share](https://docs.netapp.com/us-en/ontap/smb-config/create-share-task.html) for full details.

2. When creating the backend, you must configure the following to specify SMB volumes. For all FSx for ONTAP backend configuration options, refer to [FSx for ONTAP configuration options and examples.](#page-100-0)

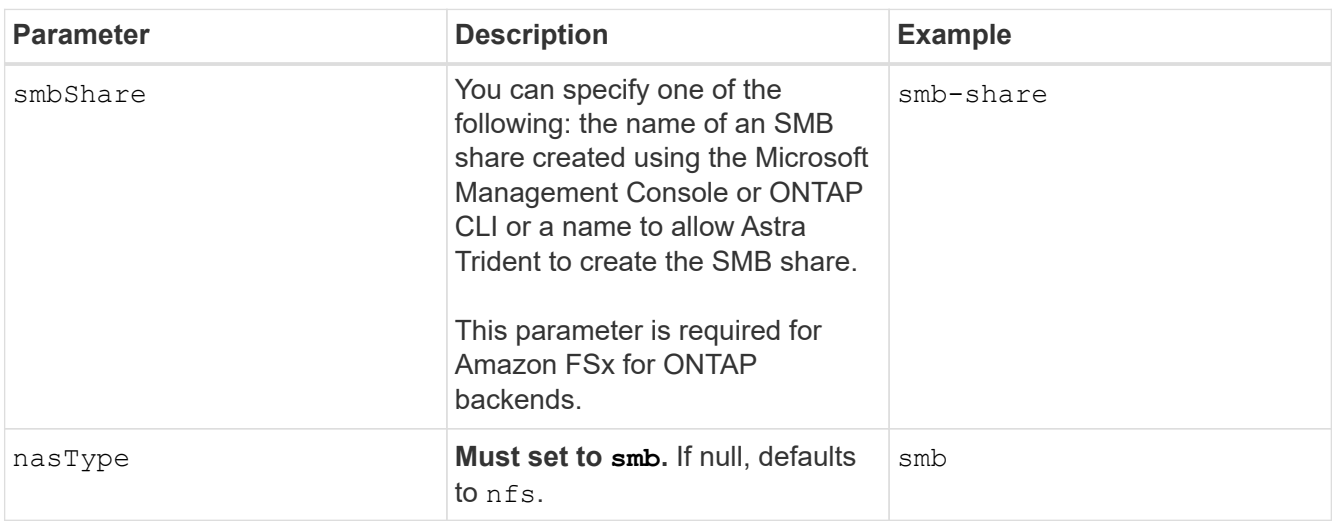

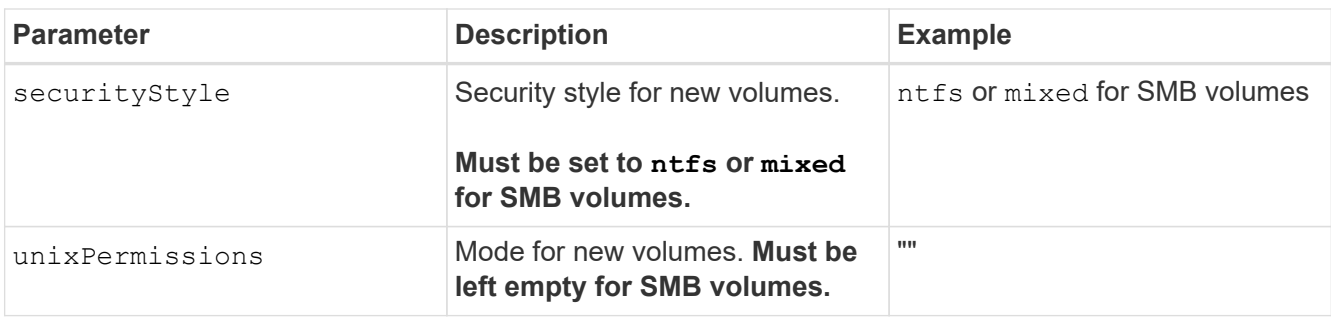

# <span id="page-100-0"></span>**FSx for ONTAP configuration options and examples**

Learn about backend configuration options for Amazon FSx for ONTAP. This section provides backend configuration examples.

# **Backend configuration options**

See the following table for the backend configuration options:

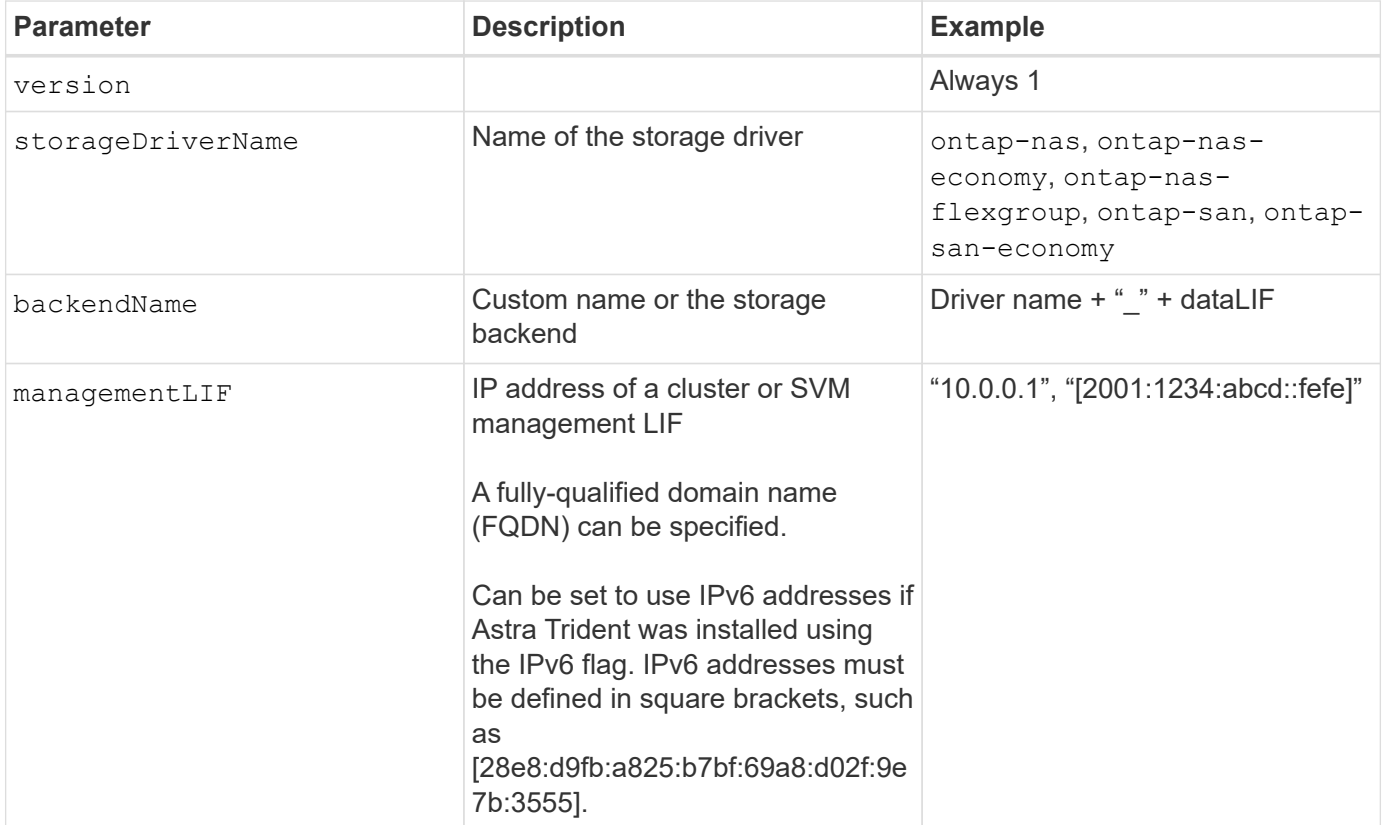

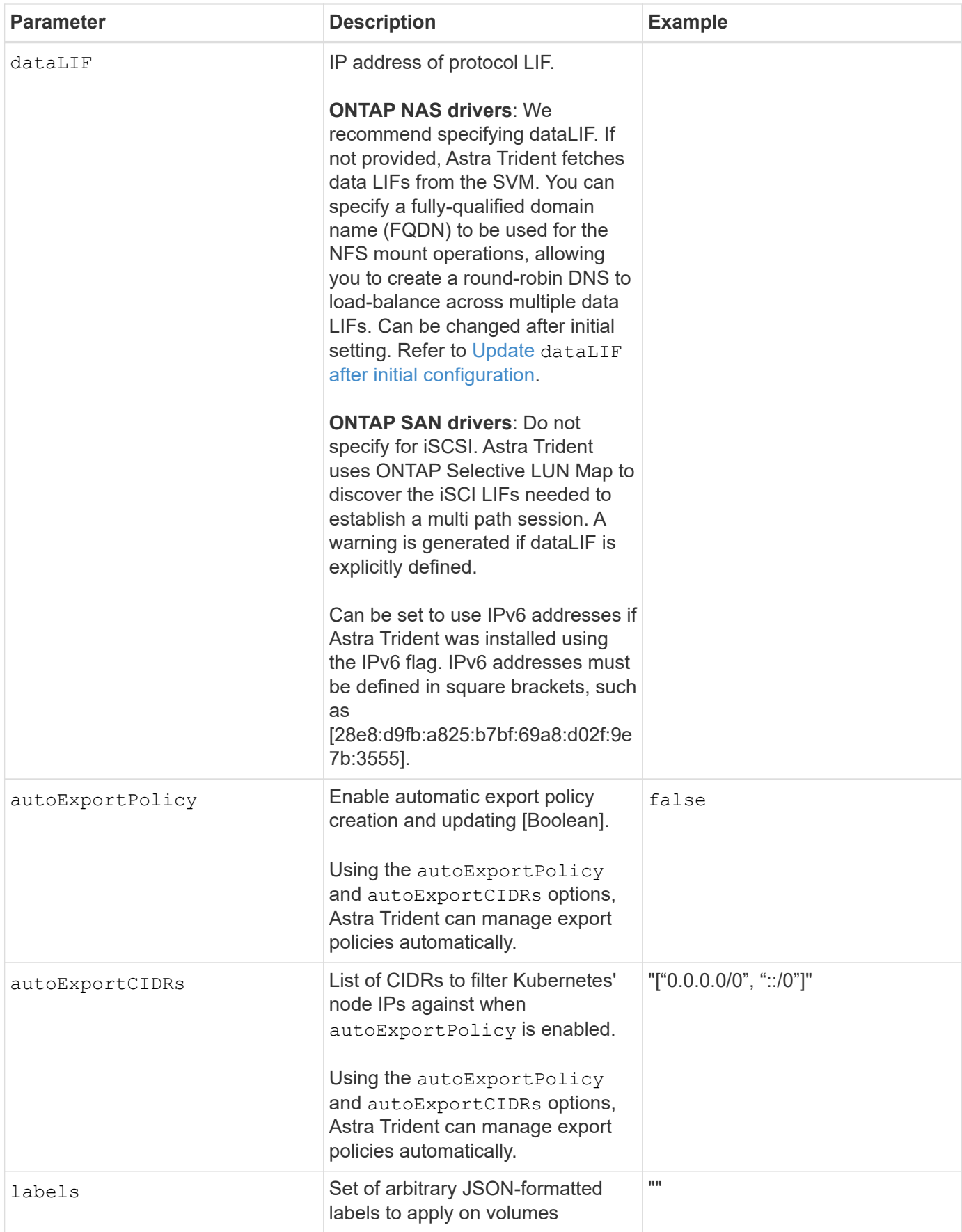

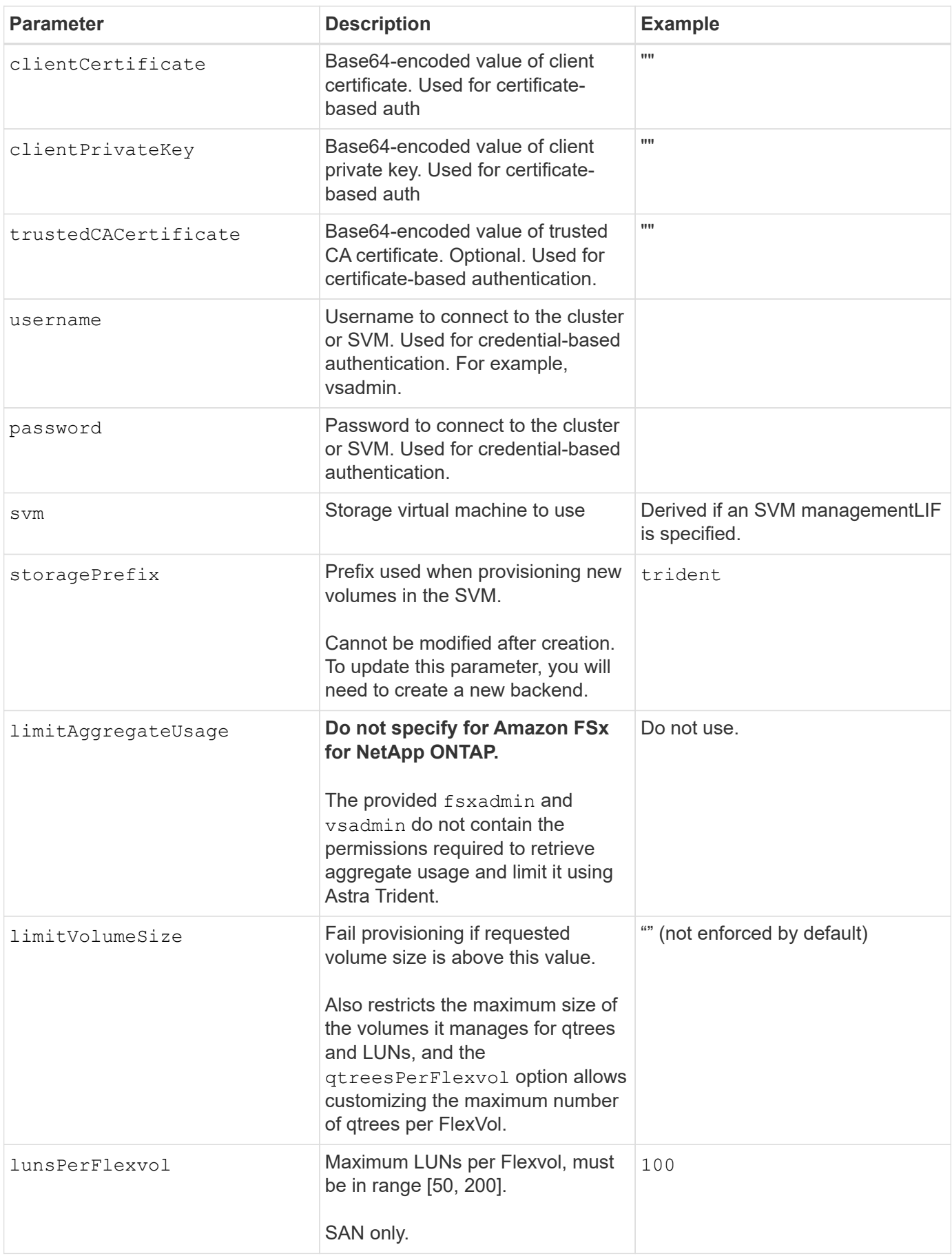

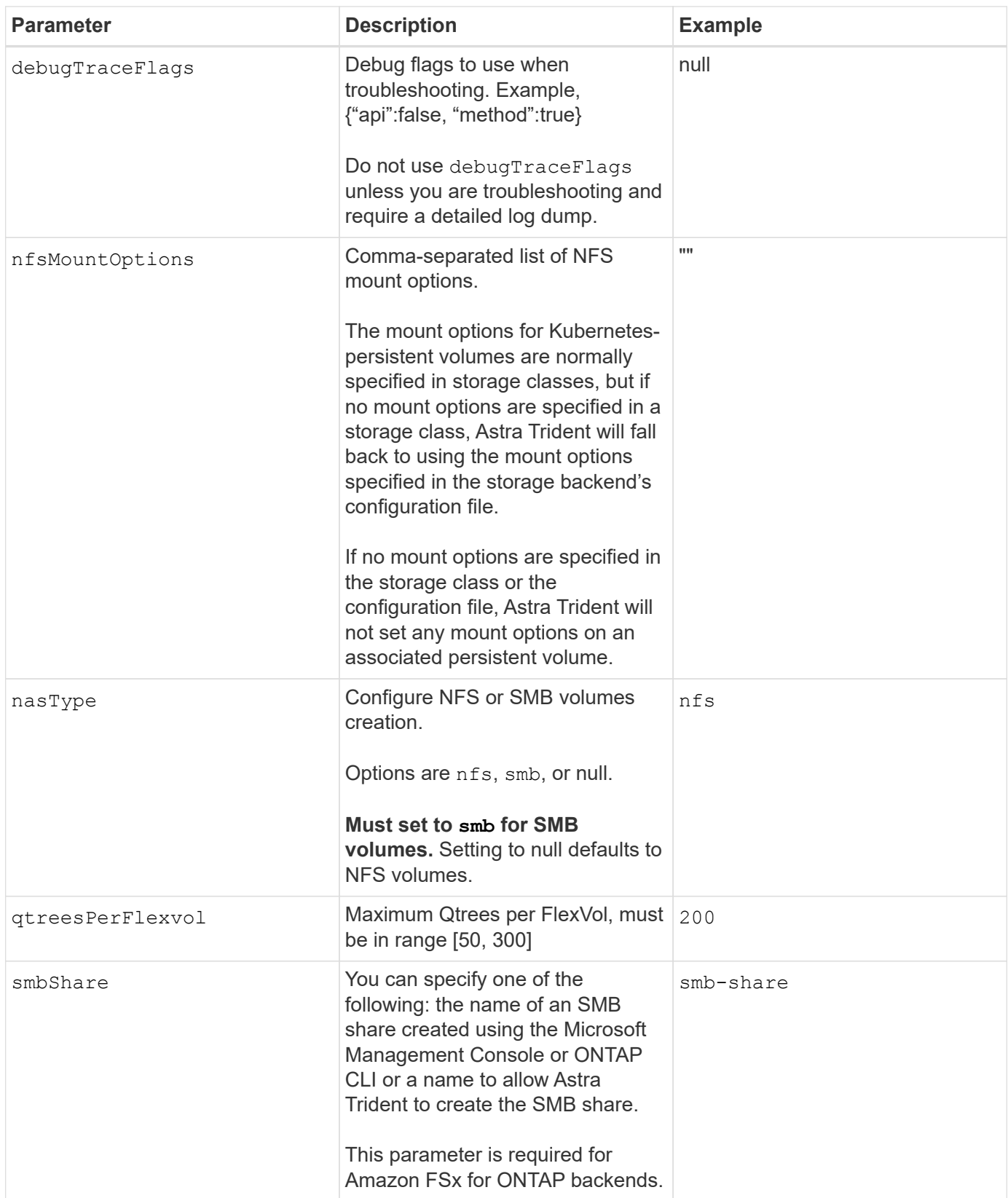

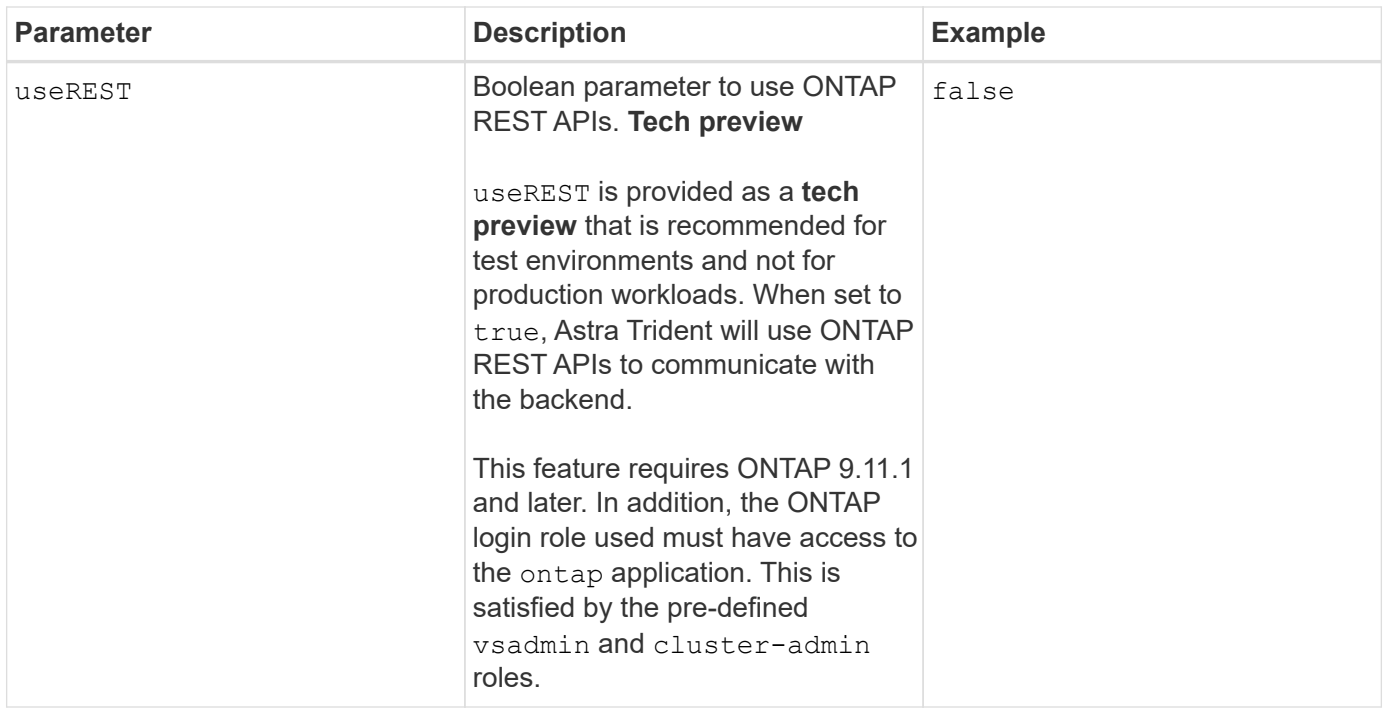

# **Update** dataLIF **after initial configuration**

You can change the data LIF after initial configuration by running the following command to provide the new backend JSON file with updated data LIF.

```
tridentctl update backend <br/>backend-name> -f <path-to-backend-json-file-
with-updated-dataLIF>
```
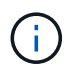

If PVCs are attached to one or multiple pods, you must bring down all corresponding pods and then bring them back up in order to for the new data LIF to take effect.

## **Backend configuration options for provisioning volumes**

You can control default provisioning using these options in the defaults section of the configuration. For an example, see the configuration examples below.

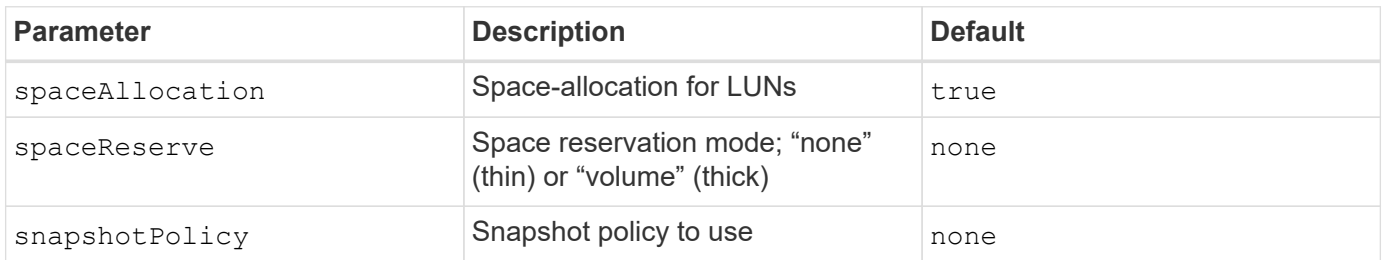

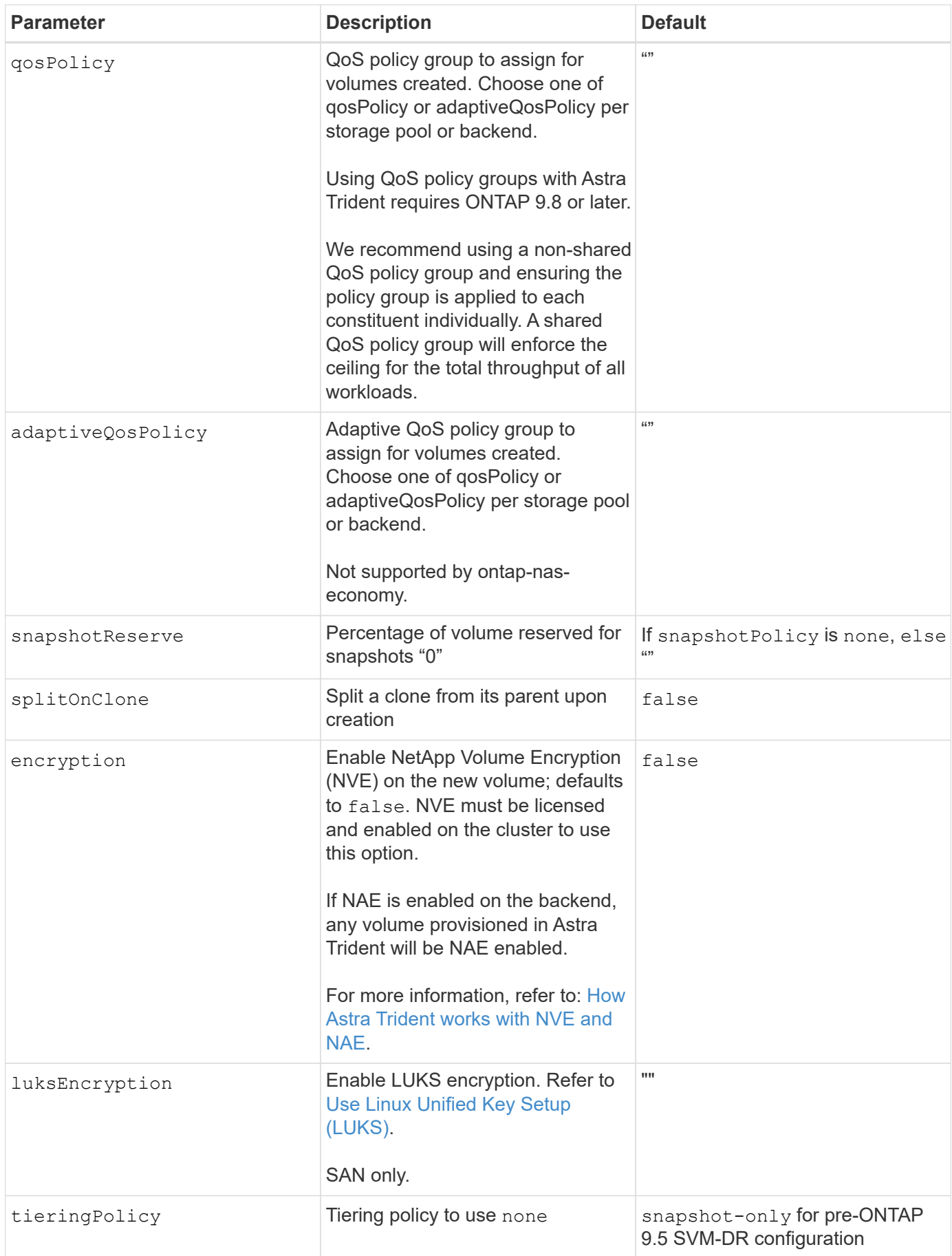

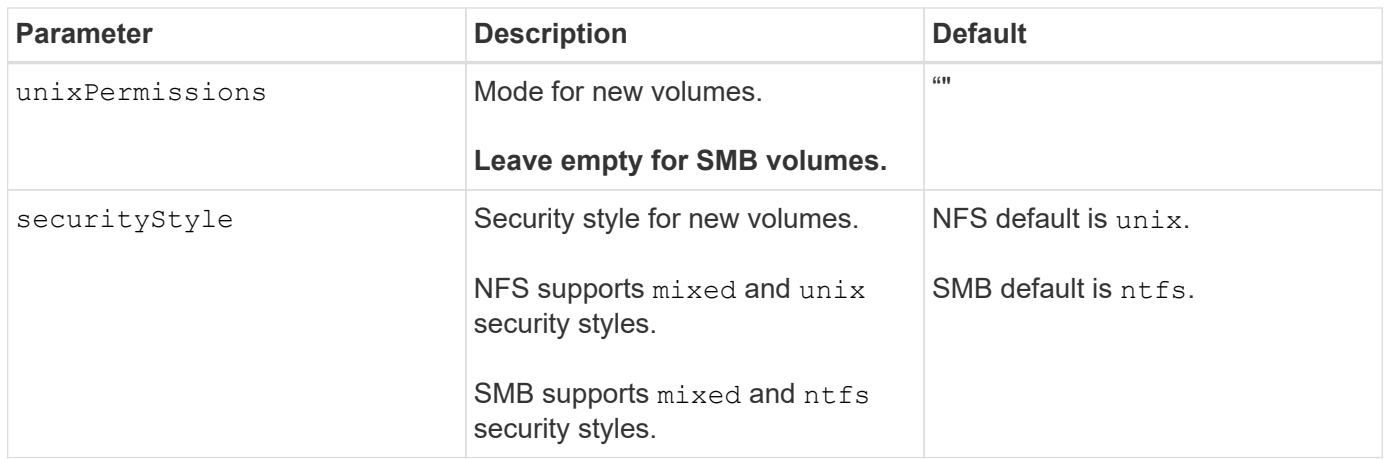

# **Example**

Using nasType, node-stage-secret-name, and node-stage-secret-namespace, you can specify an SMB volume and provide the required Active Directory credentials. SMB volumes are supported using the ontap-nas driver only.

```
apiVersion: storage.k8s.io/v1
kind: StorageClass
metadata:
    name: nas-smb-sc
provisioner: csi.trident.netapp.io
parameters:
    backendType: "ontap-nas"
    trident.netapp.io/nasType: "smb"
    csi.storage.k8s.io/node-stage-secret-name: "smbcreds"
    csi.storage.k8s.io/node-stage-secret-namespace: "default"
```
# **Configure the Astra Trident EKS add-on version 23.10 on EKS cluster**

Astra Trident streamlines Amazon FSx for NetApp ONTAP storage management in Kubernetes to enable your developers and administrators focus on application deployment. The Astra Trident EKS add-on includes the latest security patches, bug fixes, and is validated by AWS to work with Amazon EKS. The EKS add-on enables you to consistently ensure that your Amazon EKS clusters are secure and stable and reduce the amount of work that you need to do in order to install, configure, and update add-ons.

# **Prerequisites**

Ensure that you have the following before configuring the Astra Trident add-on for AWS EKS:

- An Amazon EKS cluster account with add-on subscription
- AWS permissions to the AWS marketplace: "aws-marketplace:ViewSubscriptions",

```
"aws-marketplace:Subscribe",
```
"aws-marketplace:Unsubscribe

- AMI type: Amazon Linux 2 (AL2\_x86\_64) or Amazon Linux 2 Arm(AL2\_ARM\_64)
- Node type: AMD or ARM
- An existing Amazon FSx for NetApp ONTAP file system

#### **Steps**

1. On your your EKS Kubernetes cluster, navigate to the **Add-ons** tab.

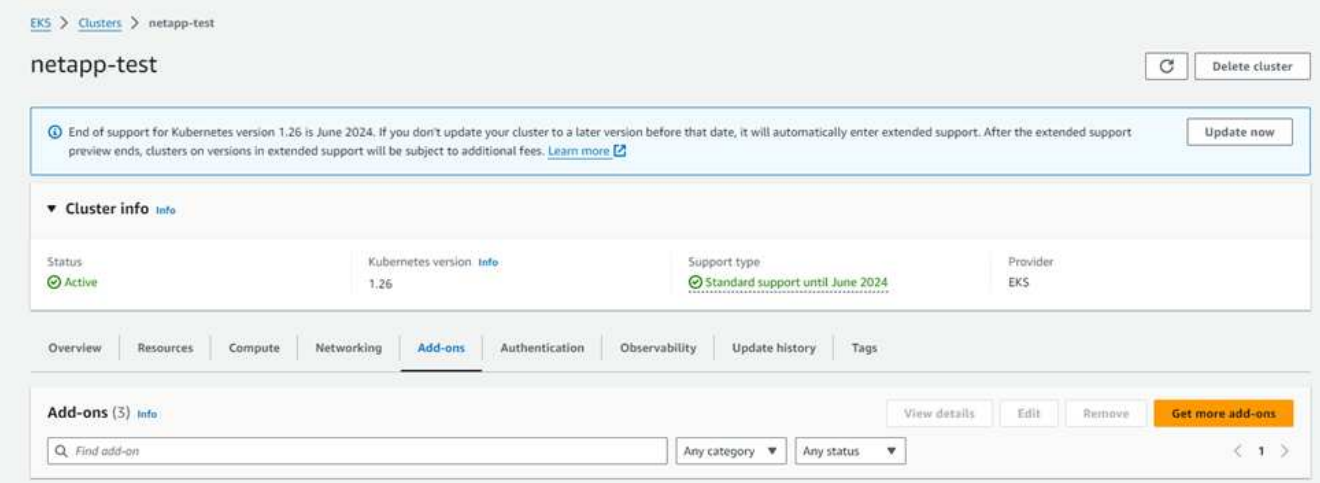

2. Go to **AWS Marketplace add-ons** and choose the *storage* category.

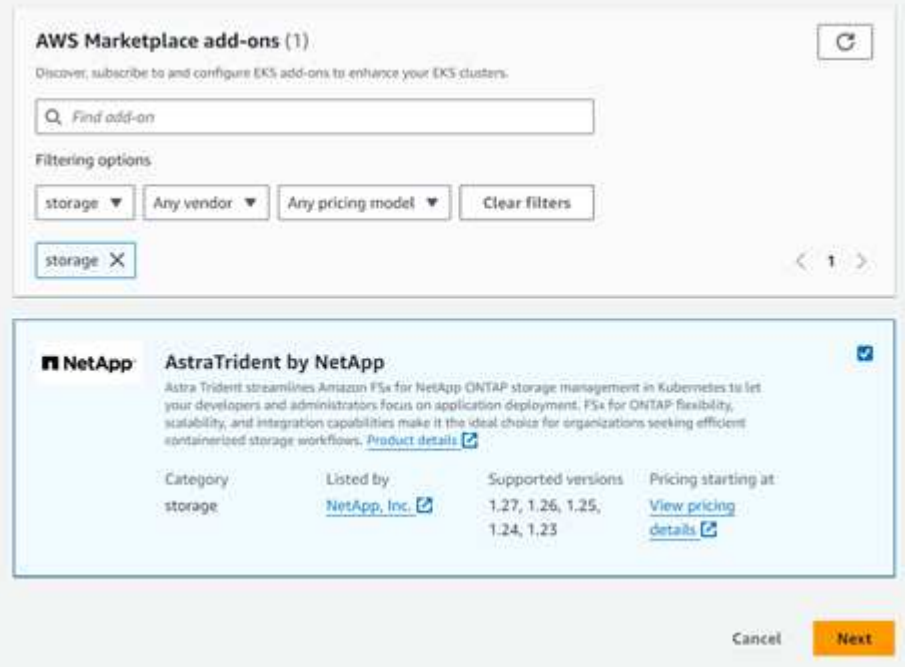

- 3. Locate **AstraTrident by NetApp** and select the checkbox for the Astra Trident add-on.
- 4. Choose the desired version of the add-on.
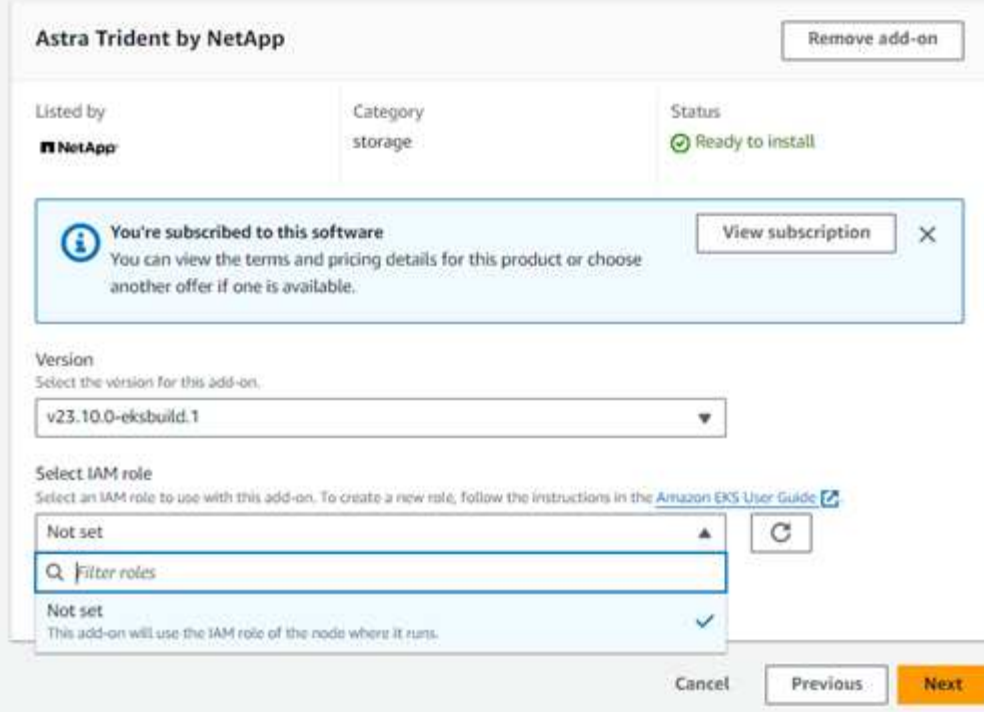

- 5. Select the IAM role option to inherit from the node.
- 6. Configure any optional settings as required and select **Next**.

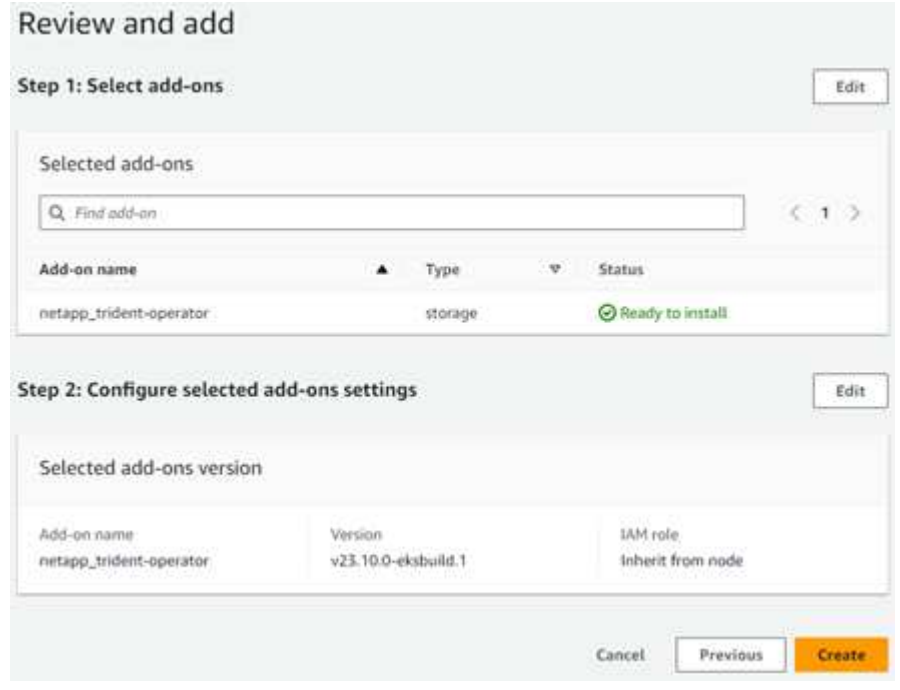

- 7. Select **Create**.
- 8. Verify that the status of the add-on is *Active*.

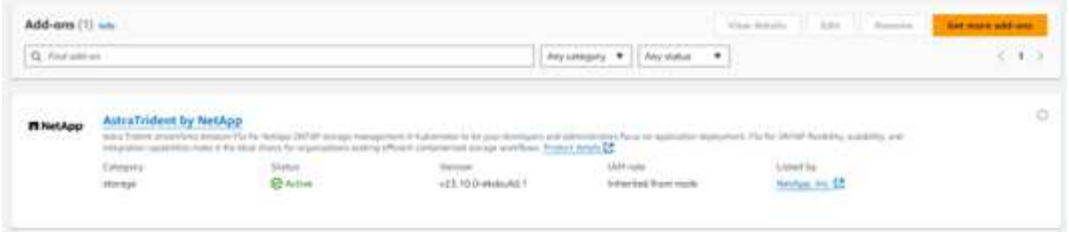

## **Install/uninstall the Astra Trident EKS add-on using CLI**

## **Install the Astra Trident EKS add-on using CLI:**

The following example commands install the Astra Trident EKS add-on: eksctl create addon --cluster K8s-arm --name netapp\_trident-operator --version v23.10.0-eksbuild. eksctl create addon --cluster K8s-arm --name netapp\_trident-operator --version v23.10.0-eksbuild.1 (with a dedicated version)

# **Uninstall the Astra Trident EKS add-on using CLI:**

The following command uninstalls the Astra Trident EKS add-on: eksctl delete addon --cluster K8s-arm --name netapp\_trident-operator

# **Create backends with kubectl**

A backend defines the relationship between Astra Trident and a storage system. It tells Astra Trident how to communicate with that storage system and how Astra Trident should provision volumes from it. After Astra Trident is installed, the next step is to create a backend. The TridentBackendConfig Custom Resource Definition (CRD) enables you to create and manage Trident backends directly through the Kubernetes interface. You can do this by using kubectl or the equivalent CLI tool for your Kubernetes distribution.

# TridentBackendConfig

TridentBackendConfig (tbc, tbconfig, tbackendconfig) is a frontend, namespaced CRD that enables you to manage Astra Trident backends using kubectl. Kubernetes and storage admins can now create and manage backends directly through the Kubernetes CLI without requiring a dedicated command-line utility (tridentctl).

Upon the creation of a TridentBackendConfig object, the following happens:

- A backend is created automatically by Astra Trident based on the configuration you provide. This is represented internally as a TridentBackend (tbe, tridentbackend) CR.
- The TridentBackendConfig is uniquely bound to a TridentBackend that was created by Astra Trident.

Each TridentBackendConfig maintains a one-to-one mapping with a TridentBackend. The former is the interface provided to the user to design and configure backends; the latter is how Trident represents the actual backend object.

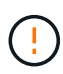

TridentBackend CRs are created automatically by Astra Trident. You **should not** modify them. If you want to make updates to backends, do this by modifying the TridentBackendConfig object.

See the following example for the format of the TridentBackendConfig CR:

```
apiVersion: trident.netapp.io/v1
kind: TridentBackendConfig
metadata:
    name: backend-tbc-ontap-san
spec:
    version: 1
    backendName: ontap-san-backend
    storageDriverName: ontap-san
    managementLIF: 10.0.0.1
    dataLIF: 10.0.0.2
    svm: trident_svm
    credentials:
      name: backend-tbc-ontap-san-secret
```
You can also take a look at the examples in the [trident-installer](https://github.com/NetApp/trident/tree/stable/v21.07/trident-installer/sample-input/backends-samples) directory for sample configurations for the desired storage platform/service.

The spec takes backend-specific configuration parameters. In this example, the backend uses the ontapsan storage driver and uses the configuration parameters that are tabulated here. For the list of configuration options for your desired storage driver, see the [backend configuration information for your storage driver.](#page-7-0)

The spec section also includes credentials and deletionPolicy fields, which are newly introduced in the TridentBackendConfig CR:

- credentials: This parameter is a required field and contains the credentials used to authenticate with the storage system/service. This is set to a user-created Kubernetes Secret. The credentials cannot be passed in plain text and will result in an error.
- deletionPolicy: This field defines what should happen when the TridentBackendConfig is deleted. It can take one of two possible values:
	- delete: This results in the deletion of both TridentBackendConfig CR and the associated backend. This is the default value.
	- retain: When a TridentBackendConfig CR is deleted, the backend definition will still be present and can be managed with tridentctl. Setting the deletion policy to retain lets users downgrade to an earlier release (pre-21.04) and retain the created backends. The value for this field can be updated after a TridentBackendConfig is created.

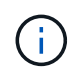

The name of a backend is set using spec.backendName. If unspecified, the name of the backend is set to the name of the TridentBackendConfig object (metadata.name). It is recommended to explicitly set backend names using spec.backendName.

(ဓူ)

Backends that were created with tridentctl do not have an associated TridentBackendConfig object. You can choose to manage such backends with kubectl by creating a TridentBackendConfig CR. Care must be taken to specify identical config parameters (such as spec.backendName, spec.storagePrefix, spec.storageDriverName, and so on). Astra Trident will automatically bind the newlycreated TridentBackendConfig with the pre-existing backend.

# **Steps overview**

To create a new backend by using kubectl, you should do the following:

- 1. Create a [Kubernetes Secret](https://kubernetes.io/docs/concepts/configuration/secret/). The secret contains the credentials Astra Trident needs to communicate with the storage cluster/service.
- 2. Create a TridentBackendConfig object. This contains specifics about the storage cluster/service and references the secret created in the previous step.

After you create a backend, you can observe its status by using kubectl get tbc  $\lt$ tbc-name> -n <trident-namespace> and gather additional details.

# **Step 1: Create a Kubernetes Secret**

Create a Secret that contains the access credentials for the backend. This is unique to each storage service/platform. Here's an example:

```
kubectl -n trident create -f backend-tbc-ontap-san-secret.yaml
apiVersion: v1
kind: Secret
metadata:
    name: backend-tbc-ontap-san-secret
type: Opaque
stringData:
    username: cluster-admin
    password: t@Ax@7q(>
```
This table summarizes the fields that must be included in the Secret for each storage platform:

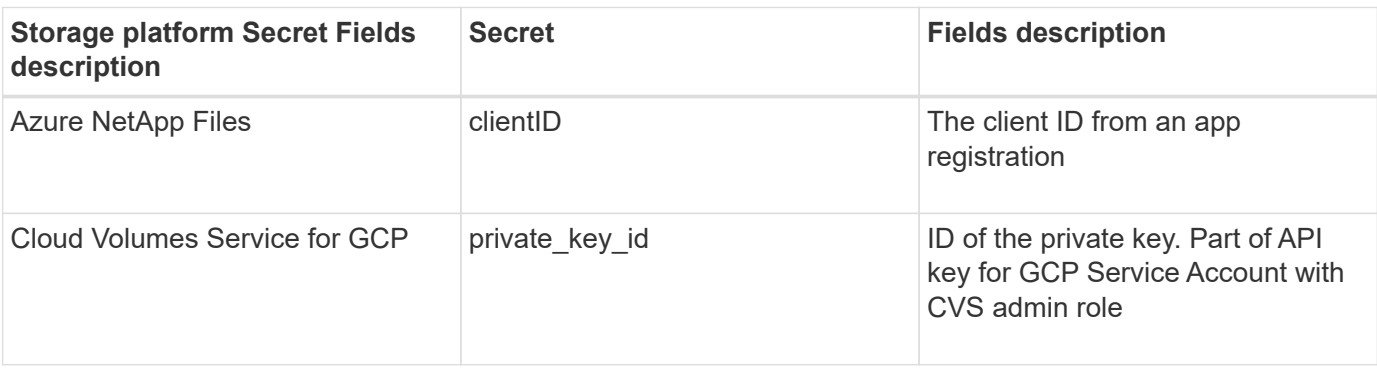

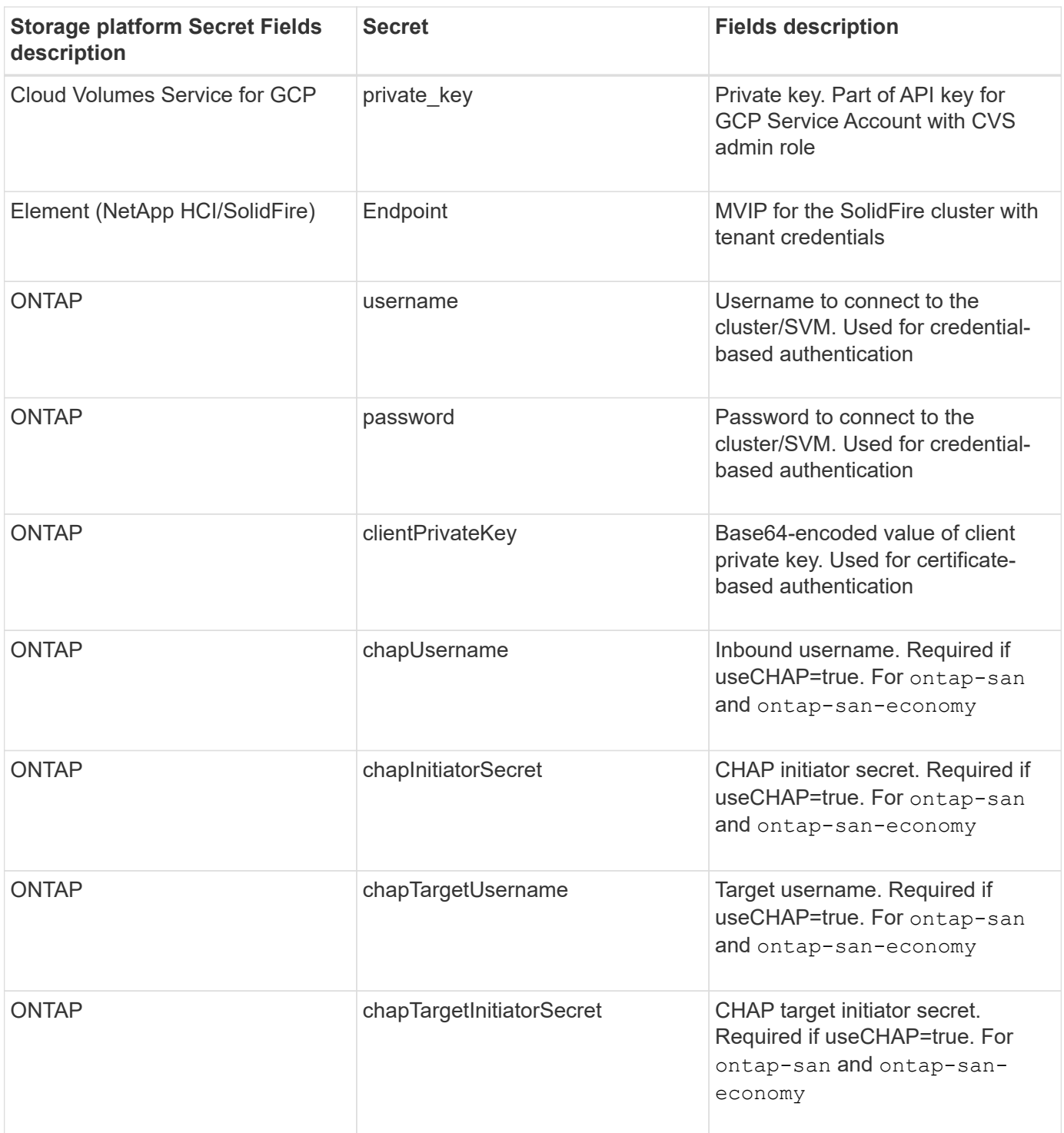

The Secret created in this step will be referenced in the spec.credentials field of the TridentBackendConfig object that is created in the next step.

**Step 2: Create the** TridentBackendConfig **CR**

You are now ready to create your TridentBackendConfig CR. In this example, a backend that uses the ontap-san driver is created by using the TridentBackendConfig object shown below:

kubectl -n trident create -f backend-tbc-ontap-san.yaml

```
apiVersion: trident.netapp.io/v1
kind: TridentBackendConfig
metadata:
    name: backend-tbc-ontap-san
spec:
   version: 1
    backendName: ontap-san-backend
    storageDriverName: ontap-san
    managementLIF: 10.0.0.1
    dataLIF: 10.0.0.2
    svm: trident_svm
    credentials:
      name: backend-tbc-ontap-san-secret
```
#### **Step 3: Verify the status of the** TridentBackendConfig **CR**

Now that you created the TridentBackendConfig CR, you can verify the status. See the following example:

```
kubectl -n trident get tbc backend-tbc-ontap-san
NAME BACKEND NAME BACKEND UUID
PHASE STATUS
backend-tbc-ontap-san ontap-san-backend 8d24fce7-6f60-4d4a-8ef6-
bab2699e6ab8 Bound Success
```
A backend was successfully created and bound to the TridentBackendConfig CR.

Phase can take one of the following values:

- Bound: The TridentBackendConfig CR is associated with a backend, and that backend contains configRef set to the TridentBackendConfig CR's uid.
- Unbound: Represented using "". The TridentBackendConfig object is not bound to a backend. All newly created TridentBackendConfig CRs are in this phase by default. After the phase changes, it cannot revert to Unbound again.
- Deleting: The TridentBackendConfig CR's deletionPolicy was set to delete. When the TridentBackendConfig CR is deleted, it transitions to the Deleting state.
	- If no persistent volume claims (PVCs) exist on the backend, deleting the TridentBackendConfig will result in Astra Trident deleting the backend as well as the TridentBackendConfig CR.
	- If one or more PVCs are present on the backend, it goes to a deleting state. The TridentBackendConfig CR subsequently also enters deleting phase. The backend and TridentBackendConfig are deleted only after all PVCs are deleted.
- Lost: The backend associated with the TridentBackendConfig CR was accidentally or deliberately deleted and the TridentBackendConfig CR still has a reference to the deleted backend. The TridentBackendConfig CR can still be deleted irrespective of the deletionPolicy value.
- Unknown: Astra Trident is unable to determine the state or existence of the backend associated with the TridentBackendConfig CR. For example, if the API server is not responding or if the tridentbackends.trident.netapp.io CRD is missing. This might require intervention.

At this stage, a backend is successfully created! There are several operations that can additionally be handled, such as [backend updates and backend deletions](#page-116-0).

# **(Optional) Step 4: Get more details**

You can run the following command to get more information about your backend:

kubectl -n trident get tbc backend-tbc-ontap-san -o wide

NAME BACKEND NAME BACKEND UUID PHASE STATUS STORAGE DRIVER DELETION POLICY backend-tbc-ontap-san ontap-san-backend 8d24fce7-6f60-4d4a-8ef6 bab2699e6ab8 Bound Success ontap-san delete

In addition, you can also obtain a YAML/JSON dump of TridentBackendConfig.

kubectl -n trident get tbc backend-tbc-ontap-san -o yaml

```
apiVersion: trident.netapp.io/v1
kind: TridentBackendConfig
metadata:
    creationTimestamp: "2021-04-21T20:45:11Z"
    finalizers:
    - trident.netapp.io
    generation: 1
    name: backend-tbc-ontap-san
    namespace: trident
    resourceVersion: "947143"
    uid: 35b9d777-109f-43d5-8077-c74a4559d09c
spec:
    backendName: ontap-san-backend
    credentials:
      name: backend-tbc-ontap-san-secret
    managementLIF: 10.0.0.1
    dataLIF: 10.0.0.2
    storageDriverName: ontap-san
    svm: trident_svm
    version: 1
status:
    backendInfo:
      backendName: ontap-san-backend
      backendUUID: 8d24fce7-6f60-4d4a-8ef6-bab2699e6ab8
    deletionPolicy: delete
    lastOperationStatus: Success
    message: Backend 'ontap-san-backend' created
    phase: Bound
```
backendInfo contains the backendName and the backendUUID of the backend that got created in response to the TridentBackendConfig CR. The lastOperationStatus field represents the status of the last operation of the TridentBackendConfig CR, which can be user-triggered (for example, user changed something in spec) or triggered by Astra Trident (for example, during Astra Trident restarts). It can either be Success or Failed. phase represents the status of the relation between the TridentBackendConfig CR and the backend. In the example above, phase has the value Bound, which means that the TridentBackendConfig CR is associated with the backend.

You can run the kubectl -n trident describe tbc <tbc-cr-name> command to get details of the event logs.

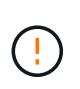

You cannot update or delete a backend which contains an associated TridentBackendConfig object using tridentctl. To understand the steps involved in switching between tridentctl and TridentBackendConfig, [see here.](#page-118-0)

# **Manage backends**

# <span id="page-116-0"></span>**Perform backend management with kubectl**

Learn about how to perform backend management operations by using kubectl.

#### **Delete a backend**

By deleting a TridentBackendConfig, you instruct Astra Trident to delete/retain backends (based on deletionPolicy). To delete a backend, ensure that deletionPolicy is set to delete. To delete just the TridentBackendConfig, ensure that deletionPolicy is set to retain. This will ensure the backend is still present and can be managed by using tridentctl.

Run the following command:

```
kubectl delete tbc <tbc-name> -n trident
```
Astra Trident does not delete the Kubernetes Secrets that were in use by TridentBackendConfig. The Kubernetes user is responsible for cleaning up secrets. Care must be taken when deleting secrets. You should delete secrets only if they are not in use by the backends.

# **View the existing backends**

Run the following command:

```
kubectl get tbc -n trident
```
You can also run tridentctl get backend -n trident or tridentctl get backend -o yaml -n trident to obtain a list of all backends that exist. This list will also include backends that were created with tridentctl.

# **Update a backend**

There can be multiple reasons to update a backend:

• Credentials to the storage system have changed. To update credentials, the Kubernetes Secret that is used in the TridentBackendConfig object must be updated. Astra Trident will automatically update the backend with the latest credentials provided. Run the following command to update the Kubernetes Secret:

kubectl apply -f <updated-secret-file.yaml> -n trident

- Parameters (such as the name of the ONTAP SVM being used) need to be updated.
	- You can update TridentBackendConfig objects directly through Kubernetes using the following command:

kubectl apply -f <updated-backend-file.yaml>

◦ Alternatively, you can make changes to the existing TridentBackendConfig CR using the following command:

```
kubectl edit tbc <tbc-name> -n trident
```
- If a backend update fails, the backend continues to remain in its last known configuration. You can view the logs to determine the cause by running kubectl get tbc <tbc-name> -o yaml -n trident or kubectl describe tbc <tbc-name> -n trident.
- After you identify and correct the problem with the configuration file, you can re-run the update command.

#### **Perform backend management with tridentctl**

Learn about how to perform backend management operations by using tridentctl.

#### **Create a backend**

 $\left(\begin{smallmatrix} 1\\ 1\end{smallmatrix}\right)$ 

After you create a [backend configuration file,](#page-7-0) run the following command:

tridentctl create backend -f <br/> <br/>kbackend-file> -n trident

If backend creation fails, something was wrong with the backend configuration. You can view the logs to determine the cause by running the following command:

tridentctl logs -n trident

After you identify and correct the problem with the configuration file, you can simply run the create command again.

#### **Delete a backend**

To delete a backend from Astra Trident, do the following:

1. Retrieve the backend name:

tridentctl get backend -n trident

2. Delete the backend:

tridentctl delete backend <br/>backend-name> -n trident

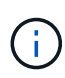

If Astra Trident has provisioned volumes and snapshots from this backend that still exist, deleting the backend prevents new volumes from being provisioned by it. The backend will continue to exist in a "Deleting" state and Trident will continue to manage those volumes and snapshots until they are deleted.

# **View the existing backends**

To view the backends that Trident knows about, do the following:

• To get a summary, run the following command:

```
tridentctl get backend -n trident
```
• To get all the details, run the following command:

```
tridentctl get backend -o json -n trident
```
#### **Update a backend**

After you create a new backend configuration file, run the following command:

```
tridentctl update backend <br/> <br/>backend-name> -f <br/> <br/> <br/><br/>the> -n trident
```
If backend update fails, something was wrong with the backend configuration or you attempted an invalid update. You can view the logs to determine the cause by running the following command:

tridentctl logs -n trident

After you identify and correct the problem with the configuration file, you can simply run the update command again.

#### **Identify the storage classes that use a backend**

This is an example of the kind of questions you can answer with the JSON that tridentctl outputs for backend objects. This uses the  $\frac{1}{4}$  utility, which you need to install.

```
tridentctl get backend -o json | jq '[.items[] | {backend: .name,
storageClasses: [.storage[].storageClasses]|unique}]'
```
This also applies for backends that were created by using TridentBackendConfig.

#### <span id="page-118-0"></span>**Move between backend management options**

Learn about the different ways of managing backends in Astra Trident.

#### **Options for managing backends**

With the introduction of TridentBackendConfig, administrators now have two unique ways of managing backends. This poses the following questions:

- Can backends created using tridentctl be managed with TridentBackendConfig?
- Can backends created using TridentBackendConfig be managed using tridentctl?

**Manage** tridentctl **backends using** TridentBackendConfig

This section covers the steps required to manage backends that were created using tridentctl directly through the Kubernetes interface by creating TridentBackendConfig objects.

This will apply to the following scenarios:

- Pre-existing backends, that don't have a TridentBackendConfig because they were created with tridentctl.
- New backends that were created with tridentctl, while other TridentBackendConfig objects exist.

In both scenarios, backends will continue to be present, with Astra Trident scheduling volumes and operating on them. Administrators have one of two choices here:

- Continue using tridentctl to manage backends that were created using it.
- Bind backends created using tridentctl to a new TridentBackendConfig object. Doing so would mean the backends will be managed using kubectl and not tridentctl.

To manage a pre-existing backend using kubectl, you will need to create a TridentBackendConfig that binds to the existing backend. Here is an overview of how that works:

- 1. Create a Kubernetes Secret. The secret contains the credentials Astra Trident needs to communicate with the storage cluster/service.
- 2. Create a TridentBackendConfig object. This contains specifics about the storage cluster/service and references the secret created in the previous step. Care must be taken to specify identical config parameters (such as spec.backendName, spec.storagePrefix, spec.storageDriverName, and so on). spec.backendName must be set to the name of the existing backend.

# **Step 0: Identify the backend**

To create a TridentBackendConfig that binds to an existing backend, you will need to obtain the backend configuration. In this example, let us assume a backend was created using the following JSON definition:

```
tridentctl get backend ontap-nas-backend -n trident
+---------------------+----------------
+--------------------------------------+--------+---------+
| NAME | STORAGE DRIVER | UUID
| STATE | VOLUMES |
+---------------------+----------------
+--------------------------------------+--------+---------+
| ontap-nas-backend | ontap-nas | 52f2eb10-e4c6-4160-99fc-
```

```
96b3be5ab5d7 | online | 25 |
+---------------------+----------------
   +--------------------------------------+--------+---------+
cat ontap-nas-backend.json
{
      "version": 1,
      "storageDriverName": "ontap-nas",
      "managementLIF": "10.10.10.1",
      "dataLIF": "10.10.10.2",
      "backendName": "ontap-nas-backend",
    "svm": "trident svm",
      "username": "cluster-admin",
      "password": "admin-password",
      "defaults": {
          "spaceReserve": "none",
          "encryption": "false"
      },
      "labels":{"store":"nas_store"},
    "region": "us east 1",
      "storage": [
\{  "labels":{"app":"msoffice", "cost":"100"},
            "zone":"us east la",
              "defaults": {
                   "spaceReserve": "volume",
                   "encryption": "true",
                  "unixPermissions": "0755"
  }
          },
\{  "labels":{"app":"mysqldb", "cost":"25"},
            "zone":"us east 1d",
              "defaults": {
                   "spaceReserve": "volume",
                   "encryption": "false",
                   "unixPermissions": "0775"
  }
          }
      ]
}
```
# **Step 1: Create a Kubernetes Secret**

Create a Secret that contains the credentials for the backend, as shown in this example:

```
cat tbc-ontap-nas-backend-secret.yaml
apiVersion: v1
kind: Secret
metadata:
    name: ontap-nas-backend-secret
type: Opaque
stringData:
    username: cluster-admin
    password: admin-password
kubectl create -f tbc-ontap-nas-backend-secret.yaml -n trident
secret/backend-tbc-ontap-san-secret created
```
# **Step 2: Create a** TridentBackendConfig **CR**

The next step is to create a TridentBackendConfig CR that will automatically bind to the pre-existing ontap-nas-backend (as in this example). Ensure the following requirements are met:

- The same backend name is defined in spec.backendName.
- Configuration parameters are identical to the original backend.
- Virtual pools (if present) must retain the same order as in the original backend.
- Credentials are provided through a Kubernetes Secret and not in plain text.

In this case, the TridentBackendConfig will look like this:

```
cat backend-tbc-ontap-nas.yaml
apiVersion: trident.netapp.io/v1
kind: TridentBackendConfig
metadata:
    name: tbc-ontap-nas-backend
spec:
    version: 1
    storageDriverName: ontap-nas
    managementLIF: 10.10.10.1
    dataLIF: 10.10.10.2
    backendName: ontap-nas-backend
    svm: trident_svm
    credentials:
      name: mysecret
    defaults:
      spaceReserve: none
      encryption: 'false'
    labels:
      store: nas_store
    region: us_east_1
    storage:
    - labels:
        app: msoffice
        cost: '100'
    zone: us east la
      defaults:
        spaceReserve: volume
        encryption: 'true'
        unixPermissions: '0755'
    - labels:
        app: mysqldb
        cost: '25'
    zone: us east 1d
      defaults:
        spaceReserve: volume
        encryption: 'false'
        unixPermissions: '0775'
kubectl create -f backend-tbc-ontap-nas.yaml -n trident
tridentbackendconfig.trident.netapp.io/tbc-ontap-nas-backend created
```
#### **Step 3: Verify the status of the** TridentBackendConfig **CR**

After the TridentBackendConfig has been created, its phase must be Bound. It should also reflect the same backend name and UUID as that of the existing backend.

```
kubectl get tbc tbc-ontap-nas-backend -n trident
NAME BACKEND NAME BACKEND UUID
PHASE STATUS
tbc-ontap-nas-backend ontap-nas-backend 52f2eb10-e4c6-4160-99fc-
96b3be5ab5d7 Bound Success
#confirm that no new backends were created (i.e., TridentBackendConfig did
not end up creating a new backend)
tridentctl get backend -n trident
+---------------------+----------------
+--------------------------------------+--------+---------+
| NAME | STORAGE DRIVER | UUID
| STATE | VOLUMES |
+---------------------+----------------
+--------------------------------------+--------+---------+
| ontap-nas-backend | ontap-nas | 52f2eb10-e4c6-4160-99fc-
96b3be5ab5d7 | online | 25 |
+---------------------+----------------
+--------------------------------------+--------+---------+
```
The backend will now be completely managed using the tbc-ontap-nas-backend TridentBackendConfig object.

```
Manage TridentBackendConfig backends using tridentctl
```
tridentctl can be used to list backends that were created using TridentBackendConfig. In addition, administrators can also choose to completely manage such backends through tridentctl by deleting TridentBackendConfig and making sure spec.deletionPolicy is set to retain.

# **Step 0: Identify the backend**

For example, let us assume the following backend was created using TridentBackendConfig:

```
kubectl get tbc backend-tbc-ontap-san -n trident -o wide
NAME BACKEND NAME BACKEND UUID
PHASE STATUS STORAGE DRIVER DELETION POLICY
backend-tbc-ontap-san ontap-san-backend 81abcb27-ea63-49bb-b606-
0a5315ac5f82 Bound Success ontap-san delete
tridentctl get backend ontap-san-backend -n trident
+-------------------+----------------
+--------------------------------------+--------+---------+
| NAME | STORAGE DRIVER | UUID
| STATE | VOLUMES |
+-------------------+----------------
+--------------------------------------+--------+---------+
| ontap-san-backend | ontap-san | 81abcb27-ea63-49bb-b606-
0a5315ac5f82 | online | 33 |
+-------------------+----------------
+--------------------------------------+--------+---------+
```
From the output, it is seen that TridentBackendConfig was created successfully and is bound to a backend [observe the backend's UUID].

**Step 1: Confirm** deletionPolicy **is set to** retain

Let us take a look at the value of deletionPolicy. This needs to be set to retain. This will ensure that when a TridentBackendConfig CR is deleted, the backend definition will still be present and can be managed with tridentctl.

```
kubectl get tbc backend-tbc-ontap-san -n trident -o wide
NAME BACKEND NAME BACKEND UUID
PHASE STATUS STORAGE DRIVER DELETION POLICY
backend-tbc-ontap-san ontap-san-backend 81abcb27-ea63-49bb-b606-
0a5315ac5f82 Bound Success ontap-san delete
# Patch value of deletionPolicy to retain
kubectl patch tbc backend-tbc-ontap-san --type=merge -p
'{"spec":{"deletionPolicy":"retain"}}' -n trident
tridentbackendconfig.trident.netapp.io/backend-tbc-ontap-san patched
#Confirm the value of deletionPolicy
kubectl get tbc backend-tbc-ontap-san -n trident -o wide
NAME BACKEND NAME BACKEND UUID
PHASE STATUS STORAGE DRIVER DELETION POLICY
backend-tbc-ontap-san ontap-san-backend 81abcb27-ea63-49bb-b606-
0a5315ac5f82 Bound Success ontap-san retain
```
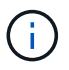

Do not proceed to the next step unless deletionPolicy is set to retain.

# **Step 2: Delete the** TridentBackendConfig **CR**

The final step is to delete the TridentBackendConfig CR. After confirming the deletionPolicy is set to retain, you can go ahead with the deletion:

```
kubectl delete tbc backend-tbc-ontap-san -n trident
tridentbackendconfig.trident.netapp.io "backend-tbc-ontap-san" deleted
tridentctl get backend ontap-san-backend -n trident
+-------------------+----------------
+--------------------------------------+--------+---------+
| NAME | STORAGE DRIVER | UUID
| STATE | VOLUMES |
+-------------------+----------------
+--------------------------------------+--------+---------+
| ontap-san-backend | ontap-san | 81abcb27-ea63-49bb-b606-
0a5315ac5f82 | online | 33 |
+-------------------+----------------
+--------------------------------------+--------+---------+
```
Upon the deletion of the TridentBackendConfig object, Astra Trident simply removes it without actually deleting the backend itself.

# **Create and manage storage classes**

# **Create a storage class**

Configure a Kubernetes StorageClass object and create the storage class to instruct Astra Trident how to provision volumes.

# **Configure a Kubernetes StorageClass object**

The [Kubernetes StorageClass object](https://kubernetes.io/docs/concepts/storage/storage-classes/) identifies Astra Trident as the provisioner that is used for that class instructs Astra Trident how to provision a volume. For example:

```
apiVersion: storage.k8s.io/v1
kind: StorageClass
metadata:
    name: <Name>
provisioner: csi.trident.netapp.io
mountOptions: <Mount Options>
parameters:
    <Trident Parameters>
allowVolumeExpansion: true
volumeBindingMode: Immediate
```
Refer to [Kubernetes and Trident objects](https://docs.netapp.com/us-en/trident-2310/trident-reference/objects.html) for details on how storage classes interact with the PersistentVolumeClaim and parameters for controlling how Astra Trident provisions volumes.

# **Create a storage class**

After you create the StorageClass object, you can create the storage class. [Storage class samples](#page-127-0) provides some basic samples you can use or modify.

#### **Steps**

1. This is a Kubernetes object, so use kubectl to create it in Kubernetes.

kubectl create -f sample-input/storage-class-basic-csi.yaml

2. You should now see a **basic-csi** storage class in both Kubernetes and Astra Trident, and Astra Trident should have discovered the pools on the backend.

```
kubectl get sc basic-csi
NAME PROVISIONER AGE
basic-csi csi.trident.netapp.io 15h
./tridentctl -n trident get storageclass basic-csi -o json
{
    "items": [
      {
        "Config": {
           "version": "1",
           "name": "basic-csi",
           "attributes": {
             "backendType": "ontap-nas"
          },
          "storagePools": null,
           "additionalStoragePools": null
        },
        "storage": {
           "ontapnas_10.0.0.1": [
             "aggr1",
             "aggr2",
             "aggr3",
             "aggr4"
           ]
         }
      }
    ]
}
```
# <span id="page-127-0"></span>**Storage class samples**

Astra Trident provides [simple storage class definitions for specific backends](https://github.com/NetApp/trident/tree/master/trident-installer/sample-input/storage-class-samples).

Alternatively, you can edit sample-input/storage-class-csi.yaml.templ file that comes with the installer and replace *BACKEND\_TYPE* with the storage driver name.

```
./tridentctl -n trident get backend
+-------------+----------------+--------------------------------------
+--------+---------+
| NAME | STORAGE DRIVER | UUID
STATE | VOLUMES |
+-------------+----------------+--------------------------------------
+--------+---------+
| nas-backend | ontap-nas | 98e19b74-aec7-4a3d-8dcf-128e5033b214 |
online | 0 |
+-------------+----------------+--------------------------------------
+--------+---------+
cp sample-input/storage-class-csi.yaml.templ sample-input/storage-class-
basic-csi.yaml
# Modify __BACKEND_TYPE __ with the storage driver field above (e.g.,
ontap-nas)
vi sample-input/storage-class-basic-csi.yaml
```
# **Manage storage classes**

You can view existing storage classes, set a default storage class, identify the storage class backend, and delete storage classes.

# **View the existing storage classes**

• To view existing Kubernetes storage classes, run the following command:

kubectl get storageclass

• To view Kubernetes storage class detail, run the following command:

```
kubectl get storageclass <storage-class> -o json
```
• To view Astra Trident's synchronized storage classes, run the following command:

tridentctl get storageclass

• To view Astra Trident's synchronized storage class detail, run the following command:

```
tridentctl get storageclass <storage-class> -o json
```
## **Set a default storage class**

Kubernetes 1.6 added the ability to set a default storage class. This is the storage class that will be used to provision a Persistent Volume if a user does not specify one in a Persistent Volume Claim (PVC).

- Define a default storage class by setting the annotation storageclass. kubernetes.io/isdefault-class to true in the storage class definition. According to the specification, any other value or absence of the annotation is interpreted as false.
- You can configure an existing storage class to be the default storage class by using the following command:

```
kubectl patch storageclass <storage-class-name> -p '{"metadata":
{"annotations":{"storageclass.kubernetes.io/is-default-class":"true"}}}'
```
• Similarly, you can remove the default storage class annotation by using the following command:

```
kubectl patch storageclass <storage-class-name> -p '{"metadata":
{"annotations":{"storageclass.kubernetes.io/is-default-class":"false"}}}'
```
There are also examples in the Trident installer bundle that include this annotation.

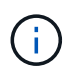

There should be only one default storage class in your cluster at a time. Kubernetes does not technically prevent you from having more than one, but it will behave as if there is no default storage class at all.

#### **Identify the backend for a storage class**

This is an example of the kind of questions you can answer with the JSON that trident ctl outputs for Astra Trident backend objects. This uses the  $\frac{1}{1}q$  utility, which you may need to install first.

```
tridentctl get storageclass -o json | jq '[.items[] | {storageClass:
.Config.name, backends: [.storage]|unique}]'
```
#### **Delete a storage class**

To delete a storage class from Kubernetes, run the following command:

kubectl delete storageclass <storage-class>

<storage-class> should be replaced with your storage class.

Any persistent volumes that were created through this storage class will remain untouched, and Astra Trident will continue to manage them.

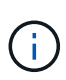

Astra Trident enforces a blank fsType for the volumes it creates. For iSCSI backends, it is recommended to enforce parameters.fsType in the StorageClass. You should delete existing StorageClasses and re-create them with parameters.fsType specified.

# **Provision and manage volumes**

# **Provision a volume**

Create a PersistentVolume (PV) and a PersistentVolumeClaim (PVC) that uses the configured Kubernetes StorageClass to request access to the PV. You can then mount the PV to a pod.

# **Overview**

A *[PersistentVolume](https://kubernetes.io/docs/concepts/storage/persistent-volumes/)* (PV) is a physical storage resource provisioned by the cluster administrator on a Kubernetes cluster. The *[PersistentVolumeClaim](https://kubernetes.io/docs/concepts/storage/persistent-volumes)* (PVC) is a request for access to the PersistentVolume on the cluster.

The PVC can be configured to request storage of a certain size or access mode. Using the associated StorageClass, the cluster administrator can control more than PersistentVolume size and access mode—such as performance or service level.

After you create the PV and PVC, you can mount the volume in a pod.

# **Sample manifests**

# **PersistentVolume sample manifest**

This sample manifest shows a basic PV of 10Gi that is associated with StorageClass basic-csi.

```
apiVersion: v1
kind: PersistentVolume
metadata:
    name: pv-storage
    labels:
      type: local
spec:
    storageClassName: basic-csi
    capacity:
      storage: 10Gi
    accessModes:
      - ReadWriteOnce
    hostPath:
      path: "/my/host/path"
```
These examples show basic PVC configuration options.

#### **PVC with RWO access**

This example shows a basic PVC with RWO access that is associated with a StorageClass named basic-csi.

```
kind: PersistentVolumeClaim
apiVersion: v1
metadata:
   name: pvc-storage
spec:
    accessModes:
      - ReadWriteOnce
    resources:
      requests:
        storage: 1Gi
    storageClassName: basic-csi
```
# **PVC with NVMe/TCP**

This example shows a basic PVC for NVMe/TCP with RWO access that is associated with a StorageClass named protection-gold.

```
---kind: PersistentVolumeClaim
apiVersion: v1
metadata:
name: pvc-san-nvme
spec:
accessModes:
   - ReadWriteOnce
resources:
   requests:
      storage: 300Mi
storageClassName: protection-gold
```
These examples show basic configurations to attach the PVC to a pod.

#### **Basic configuration**

```
kind: Pod
apiVersion: v1
metadata:
   name: pv-pod
spec:
    volumes:
      - name: pv-storage
        persistentVolumeClaim:
         claimName: basic
    containers:
      - name: pv-container
        image: nginx
        ports:
           - containerPort: 80
            name: "http-server"
        volumeMounts:
         - mountPath: "/my/mount/path"
            name: pv-storage
```
**Basic NVMe/TCP configuration**

```
---apiVersion: v1
kind: Pod
metadata:
    creationTimestamp: null
   labels:
     run: nginx
   name: nginx
spec:
    containers:
      - image: nginx
       name: nginx
        resources: {}
        volumeMounts:
           - mountPath: "/usr/share/nginx/html"
             name: task-pv-storage
    dnsPolicy: ClusterFirst
    restartPolicy: Always
    volumes:
      - name: task-pv-storage
        persistentVolumeClaim:
        claimName: pvc-san-nvme
```
# **Create the PV and PVC**

#### **Steps**

1. Create the PV.

kubectl create -f pv.yaml

2. Verify the PV status.

```
kubectl get pv
NAME CAPACITY ACCESS MODES RECLAIM POLICY STATUS CLAIM
STORAGECLASS REASON AGE
pv-storage 4Gi RWO Retain Available
7s
```
3. Create the PVC.

kubectl create -f pvc.yaml

4. Verify the PVC status.

kubectl get pvc NAME STATUS VOLUME CAPACITY ACCESS MODES STORAGECLASS AGE pvc-storage Bound pv-name 2Gi RWO 5m

5. Mount the volume in a pod.

kubectl create -f pv-pod.yaml

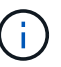

You can monitor the progress using kubectl get pod --watch.

6. Verify that the volume is mounted on /my/mount/path.

kubectl exec -it task-pv-pod -- df -h /my/mount/path

7. You can now delete the Pod. The Pod application will no longer exist, but the volume will remain.

```
kubectl delete pod task-pv-pod
```
Refer to [Kubernetes and Trident objects](https://docs.netapp.com/us-en/trident-2310/trident-reference/objects.html) for details on how storage classes interact with the PersistentVolumeClaim and parameters for controlling how Astra Trident provisions volumes.

# **Expand volumes**

Astra Trident provides Kubernetes users the ability to expand their volumes after they are created. Find information about the configurations required to expand iSCSI and NFS volumes.

# **Expand an iSCSI volume**

You can expand an iSCSI Persistent Volume (PV) by using the CSI provisioner.

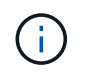

iSCSI volume expansion is supported by the ontap-san, ontap-san-economy, solidfiresan drivers and requires Kubernetes 1.16 and later.

#### **Step 1: Configure the StorageClass to support volume expansion**

Edit the StorageClass definition to set the allowVolumeExpansion field to true.

```
cat storageclass-ontapsan.yaml
---apiVersion: storage.k8s.io/v1
kind: StorageClass
metadata:
    name: ontap-san
provisioner: csi.trident.netapp.io
parameters:
    backendType: "ontap-san"
allowVolumeExpansion: True
```
For an already existing StorageClass, edit it to include the allowVolumeExpansion parameter.

#### **Step 2: Create a PVC with the StorageClass you created**

Edit the PVC definition and update the spec.resources.requests.storage to reflect the newly desired size, which must be greater than the original size.

```
cat pvc-ontapsan.yaml
kind: PersistentVolumeClaim
apiVersion: v1
metadata:
    name: san-pvc
spec:
    accessModes:
    - ReadWriteOnce
    resources:
      requests:
        storage: 1Gi
    storageClassName: ontap-san
```
Astra Trident creates a Persistent Volume (PV) and associates it with this Persistent Volume Claim (PVC).

kubectl get pvc NAME STATUS VOLUME ACCESS MODES STORAGECLASS AGE san-pvc Bound pvc-8a814d62-bd58-4253-b0d1-82f2885db671 1Gi RWO ontap-san 8s kubectl get pv NAME CAPACITY ACCESS MODES RECLAIM POLICY STATUS CLAIM STORAGECLASS REASON AGE pvc-8a814d62-bd58-4253-b0d1-82f2885db671 1Gi RWO Delete Bound default/san-pvc ontap-san 10s

#### **Step 3: Define a pod that attaches the PVC**

Attach the PV to a pod for it to be resized. There are two scenarios when resizing an iSCSI PV:

- If the PV is attached to a pod, Astra Trident expands the volume on the storage backend, rescans the device, and resizes the filesystem.
- When attempting to resize an unattached PV, Astra Trident expands the volume on the storage backend. After the PVC is bound to a pod, Trident rescans the device and resizes the filesystem. Kubernetes then updates the PVC size after the expand operation has successfully completed.

In this example, a pod is created that uses the san-pvc.

```
 kubectl get pod
NAME READY STATUS RESTARTS AGE
ubuntu-pod 1/1 Running 0 65s
 kubectl describe pvc san-pvc
Name: san-pvc
Namespace: default
StorageClass: ontap-san
Status: Bound
Volume: pvc-8a814d62-bd58-4253-b0d1-82f2885db671
Labels: <none>
Annotations: pv.kubernetes.io/bind-completed: yes
               pv.kubernetes.io/bound-by-controller: yes
               volume.beta.kubernetes.io/storage-provisioner:
csi.trident.netapp.io
Finalizers: [kubernetes.io/pvc-protection]
Capacity: 1Gi
Access Modes: RWO
VolumeMode: Filesystem
Mounted By: ubuntu-pod
```
#### **Step 4: Expand the PV**

To resize the PV that has been created from 1Gi to 2Gi, edit the PVC definition and update the spec.resources.requests.storage to 2Gi.

```
kubectl edit pvc san-pvc
# Please edit the object below. Lines beginning with a '#' will be
ignored,
# and an empty file will abort the edit. If an error occurs while saving
this file will be
# reopened with the relevant failures.
#
apiVersion: v1
kind: PersistentVolumeClaim
metadata:
    annotations:
      pv.kubernetes.io/bind-completed: "yes"
      pv.kubernetes.io/bound-by-controller: "yes"
      volume.beta.kubernetes.io/storage-provisioner: csi.trident.netapp.io
    creationTimestamp: "2019-10-10T17:32:29Z"
    finalizers:
    - kubernetes.io/pvc-protection
    name: san-pvc
    namespace: default
    resourceVersion: "16609"
    selfLink: /api/v1/namespaces/default/persistentvolumeclaims/san-pvc
    uid: 8a814d62-bd58-4253-b0d1-82f2885db671
spec:
    accessModes:
    - ReadWriteOnce
    resources:
      requests:
        storage: 2Gi
  ...
```
#### **Step 5: Validate the expansion**

You can validate the expansion worked correctly by checking the size of the PVC, PV, and the Astra Trident volume:

kubectl get pvc san-pvc NAME STATUS VOLUME ACCESS MODES STORAGECLASS AGE san-pvc Bound pvc-8a814d62-bd58-4253-b0d1-82f2885db671 2Gi RWO ontap-san 11m kubectl get pv NAME CAPACITY ACCESS MODES RECLAIM POLICY STATUS CLAIM STORAGECLASS REASON AGE pvc-8a814d62-bd58-4253-b0d1-82f2885db671 2Gi RWO Delete Bound default/san-pvc ontap-san 12m tridentctl get volumes -n trident +------------------------------------------+---------+--------------- +----------+--------------------------------------+--------+---------+ | NAME | SIZE | STORAGE CLASS | PROTOCOL | BACKEND UUID | STATE | MANAGED | +------------------------------------------+---------+--------------- +----------+--------------------------------------+--------+---------+ | pvc-8a814d62-bd58-4253-b0d1-82f2885db671 | 2.0 GiB | ontap-san | block | a9b7bfff-0505-4e31-b6c5-59f492e02d33 | online | true | +------------------------------------------+---------+--------------- +----------+--------------------------------------+--------+---------+

# **Expand an NFS volume**

Astra Trident supports volume expansion for NFS PVs provisioned on ontap-nas, ontap-nas-economy, ontap-nas-flexgroup, gcp-cvs, and azure-netapp-files backends.

#### **Step 1: Configure the StorageClass to support volume expansion**

To resize an NFS PV, the admin first needs to configure the storage class to allow volume expansion by setting the allowVolumeExpansion field to true:

```
cat storageclass-ontapnas.yaml
apiVersion: storage.k8s.io/v1
kind: StorageClass
metadata:
    name: ontapnas
provisioner: csi.trident.netapp.io
parameters:
    backendType: ontap-nas
allowVolumeExpansion: true
```
If you have already created a storage class without this option, you can simply edit the existing storage class by using kubectl edit storageclass to allow volume expansion.

```
cat pvc-ontapnas.yaml
kind: PersistentVolumeClaim
apiVersion: v1
metadata:
    name: ontapnas20mb
spec:
    accessModes:
    - ReadWriteOnce
   resources:
     requests:
        storage: 20Mi
    storageClassName: ontapnas
```
Astra Trident should create a 20MiB NFS PV for this PVC:

```
kubectl get pvc
NAME STATUS VOLUME
CAPACITY ACCESS MODES STORAGECLASS AGE
ontapnas20mb Bound pvc-08f3d561-b199-11e9-8d9f-5254004dfdb7 20Mi
RWO ontapnas 9s
kubectl get pv pvc-08f3d561-b199-11e9-8d9f-5254004dfdb7
NAME CAPACITY ACCESS MODES
RECLAIM POLICY STATUS CLAIM STORAGECLASS REASON
AGE
pvc-08f3d561-b199-11e9-8d9f-5254004dfdb7 20Mi RWO
Delete Bound default/ontapnas20mb ontapnas
2m42s
```
#### **Step 3: Expand the PV**

To resize the newly created 20MiB PV to 1GiB, edit the PVC and set spec.resources.requests.storage to 1GiB:

```
kubectl edit pvc ontapnas20mb
# Please edit the object below. Lines beginning with a '#' will be
ignored,
# and an empty file will abort the edit. If an error occurs while saving
this file will be
# reopened with the relevant failures.
#
apiVersion: v1
kind: PersistentVolumeClaim
metadata:
    annotations:
      pv.kubernetes.io/bind-completed: "yes"
      pv.kubernetes.io/bound-by-controller: "yes"
      volume.beta.kubernetes.io/storage-provisioner: csi.trident.netapp.io
    creationTimestamp: 2018-08-21T18:26:44Z
    finalizers:
    - kubernetes.io/pvc-protection
    name: ontapnas20mb
    namespace: default
    resourceVersion: "1958015"
    selfLink: /api/v1/namespaces/default/persistentvolumeclaims/ontapnas20mb
    uid: c1bd7fa5-a56f-11e8-b8d7-fa163e59eaab
spec:
    accessModes:
    - ReadWriteOnce
    resources:
     requests:
        storage: 1Gi
...
```
#### **Step 4: Validate the expansion**

You can validate the resize worked correctly by checking the size of the PVC, PV, and the Astra Trident volume:

kubectl get pvc ontapnas20mb NAME STATUS VOLUME CAPACITY ACCESS MODES STORAGECLASS AGE ontapnas20mb Bound pvc-08f3d561-b199-11e9-8d9f-5254004dfdb7 1Gi RWO ontapnas 4m44s kubectl get pv pvc-08f3d561-b199-11e9-8d9f-5254004dfdb7 NAME CAPACITY ACCESS MODES RECLAIM POLICY STATUS CLAIM STORAGECLASS REASON AGE pvc-08f3d561-b199-11e9-8d9f-5254004dfdb7 1Gi RWO Delete Bound default/ontapnas20mb ontapnas 5m35s tridentctl get volume pvc-08f3d561-b199-11e9-8d9f-5254004dfdb7 -n trident +------------------------------------------+---------+--------------- +----------+--------------------------------------+--------+---------+ NAME  $|$  SIZE | STORAGE CLASS | PROTOCOL | BACKEND UUID | STATE | MANAGED | +------------------------------------------+---------+--------------- +----------+--------------------------------------+--------+---------+ | pvc-08f3d561-b199-11e9-8d9f-5254004dfdb7 | 1.0 GiB | ontapnas | file | c5a6f6a4-b052-423b-80d4-8fb491a14a22 | online | true | +------------------------------------------+---------+--------------- +----------+--------------------------------------+--------+---------+

# **Import volumes**

You can import existing storage volumes as a Kubernetes PV using tridentctl import.

# **Overview and considerations**

You might import a volume into Astra Trident to:

- Containerize an application and reuse its existing data set
- Use a clone of a data set for an ephemeral application
- Rebuild a failed Kubernetes cluster
- Migrate application data during disaster recovery

# **Considerations**

Before importing a volume, review the following considerations.

• Astra Trident can import RW (read-write) type ONTAP volumes only. DP (data protection) type volumes are SnapMirror destination volumes. You should break the mirror relationship before importing the volume into Astra Trident.

• We suggest importing volumes without active connections. To import an actively-used volume, clone the volume and then perform the import.

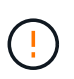

This is especially important for block volumes as Kubernetes would be unaware of the previous connection and could easily attach an active volume to a pod. This can result in data corruption.

- Though StorageClass must be specified on a PVC, Astra Trident does not use this parameter during import. Storage classes are used during volume creation to select from available pools based on storage characteristics. Because the volume already exists, no pool selection is required during import. Therefore, the import will not fail even if the volume exists on a backend or pool that does not match the storage class specified in the PVC.
- The existing volume size is determined and set in the PVC. After the volume is imported by the storage driver, the PV is created with a ClaimRef to the PVC.
	- The reclaim policy is initially set to retain in the PV. After Kubernetes successfully binds the PVC and PV, the reclaim policy is updated to match the reclaim policy of the Storage Class.
	- If the reclaim policy of the Storage Class is delete, the storage volume will be deleted when the PV is deleted.
- By default, Astra Trident manages the PVC and renames the FlexVol and LUN on the backend. You can pass the --no-manage flag to import an unmanaged volume. If you use --no-manage, Astra Trident does not perform any additional operations on the PVC or PV for the lifecycle of the objects. The storage volume is not deleted when the PV is deleted and other operations such as volume clone and volume resize are also ignored.

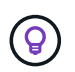

This option is useful if you want to use Kubernetes for containerized workloads but otherwise want to manage the lifecycle of the storage volume outside of Kubernetes.

• An annotation is added to the PVC and PV that serves a dual purpose of indicating that the volume was imported and if the PVC and PV are managed. This annotation should not be modified or removed.

# **Import a volume**

You can use tridentctl import to import a volume.

# **Steps**

1. Create the Persistent Volume Claim (PVC) file (for example, pvc.yaml) that will be used to create the PVC. The PVC file should include name, namespace, accessModes, and storageClassName. Optionally, you can specify unixPermissions in your PVC definition.

The following is an example of a minimum specification:

```
kind: PersistentVolumeClaim
apiVersion: v1
metadata:
    name: my_claim
    namespace: my_namespace
spec:
    accessModes:
      - ReadWriteOnce
    storageClassName: my_storage_class
```
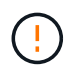

Don't include additional parameters such as PV name or volume size. This can cause the import command to fail.

2. Use the tridentctl import command to specify the name of the Astra Trident backend containing the volume and the name that uniquely identifies the volume on the storage (for example: ONTAP FlexVol, Element Volume, Cloud Volumes Service path). The  $-f$  argument is required to specify the path to the PVC file.

```
tridentctl import volume <br/> <br/> <br/> <br/>volumeName> -f <path-to-pvc-
file>
```
# **Examples**

Review the following volume import examples for supported drivers.

#### **ONTAP NAS and ONTAP NAS FlexGroup**

Astra Trident supports volume import using the ontap-nas and ontap-nas-flexgroup drivers.

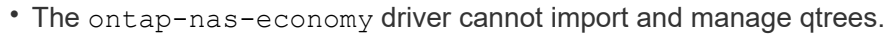

- Ť.
- The ontap-nas and ontap-nas-flexgroup drivers do not allow duplicate volume names.

Each volume created with the ontap-nas driver is a FlexVol on the ONTAP cluster. Importing FlexVols with the ontap-nas driver works the same. A FlexVol that already exists on an ONTAP cluster can be imported as a ontap-nas PVC. Similarly, FlexGroup vols can be imported as ontap-nas-flexgroup PVCs.

# **ONTAP NAS examples**

The following show an example of a managed volume and an unmanaged volume import.
#### **Managed volume**

The following example imports a volume named managed volume on a backend named ontap nas:

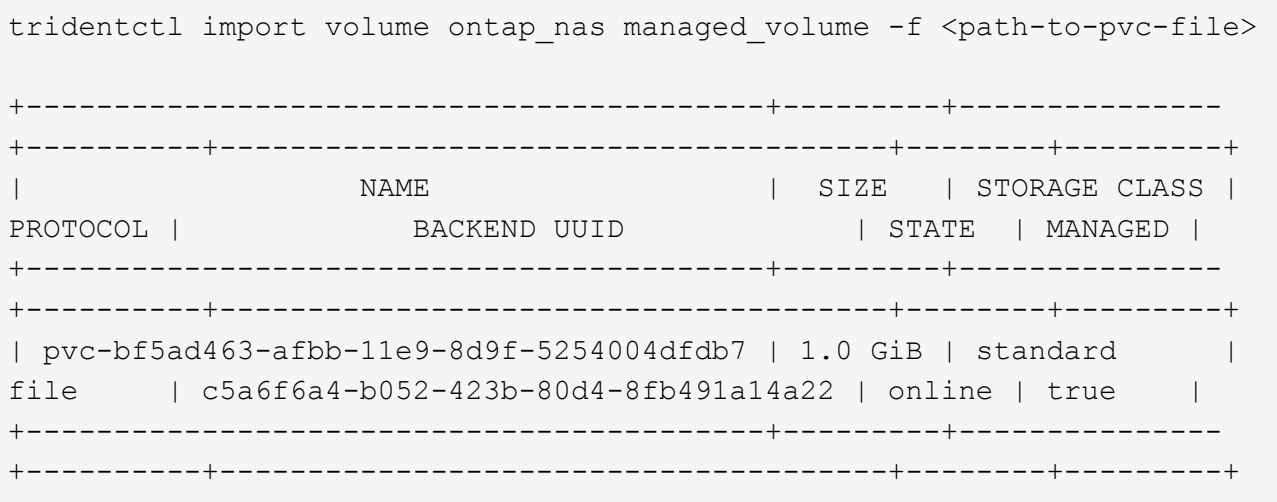

### **Unmanaged volume**

When using the --no-manage argument, Astra Trident does not rename the volume.

The following example imports unmanaged volume on the ontap nas backend:

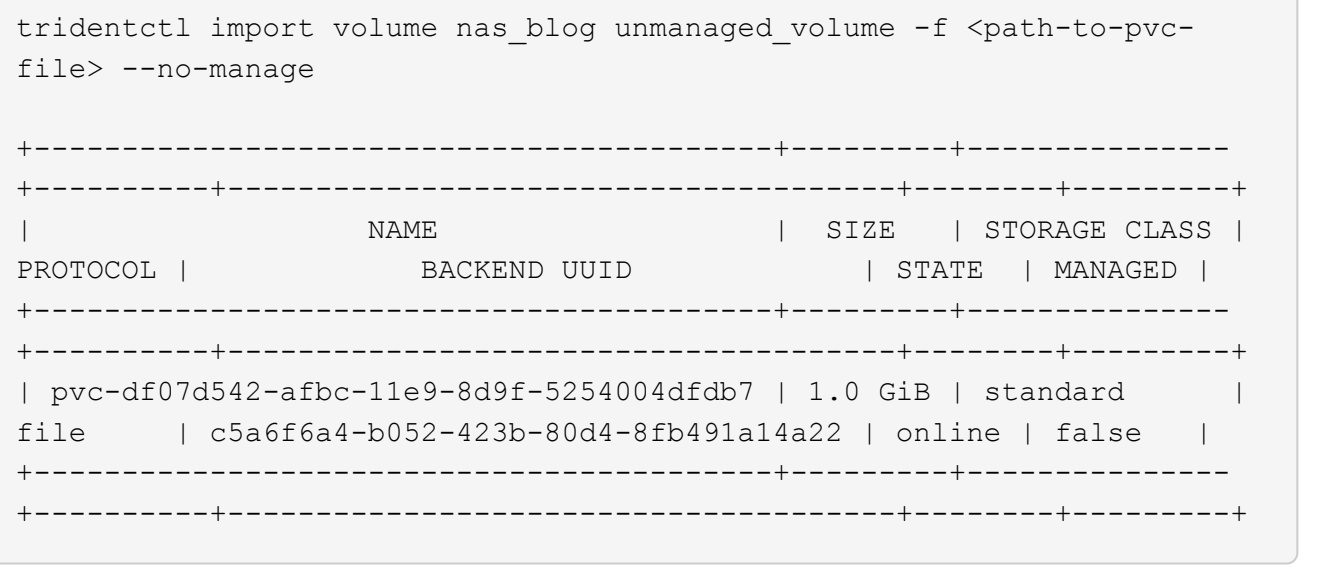

#### **ONTAP SAN**

Astra Trident supports volume import using the ontap-san driver. Volume import is not supported using the ontap-san-economy driver.

Astra Trident can import ONTAP SAN FlexVols that contain a single LUN. This is consistent with the ontapsan driver, which creates a FlexVol for each PVC and a LUN within the FlexVol. Astra Trident imports the FlexVol and associates it with the PVC definition.

## **ONTAP SAN examples**

The following show an example of a managed volume and an unmanaged volume import.

#### **Managed volume**

For managed volumes, Astra Trident renames the FlexVol to the pvc- $\lt$ uuid> format and the LUN within the FlexVol to lun0.

The following example imports the ontap-san-managed FlexVol that is present on the ontap san default backend:

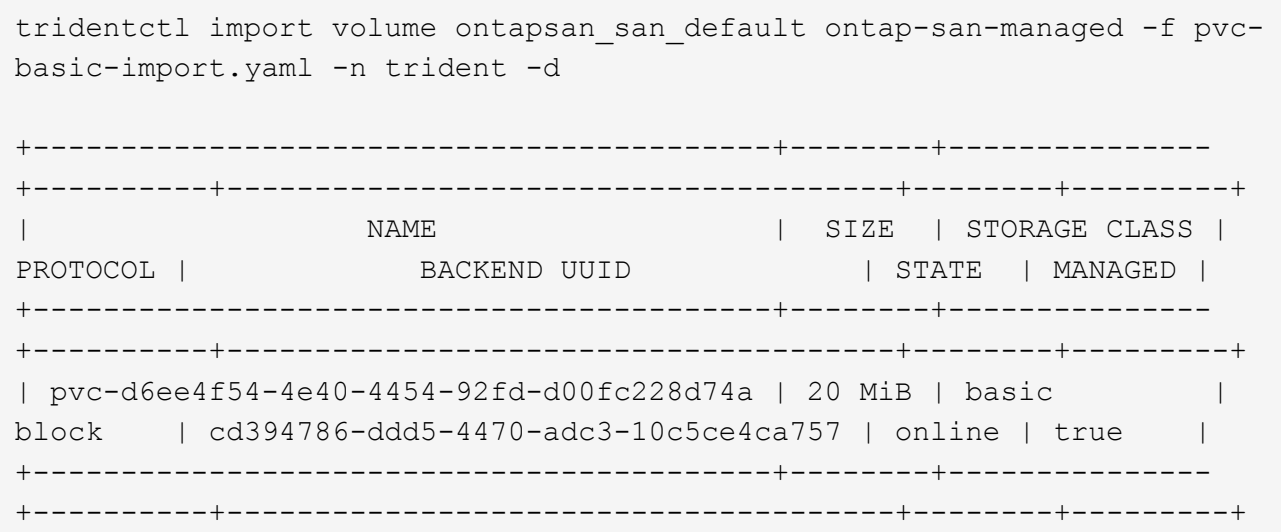

## **Unmanaged volume**

The following example imports unmanaged\_example\_volume on the ontap\_san backend:

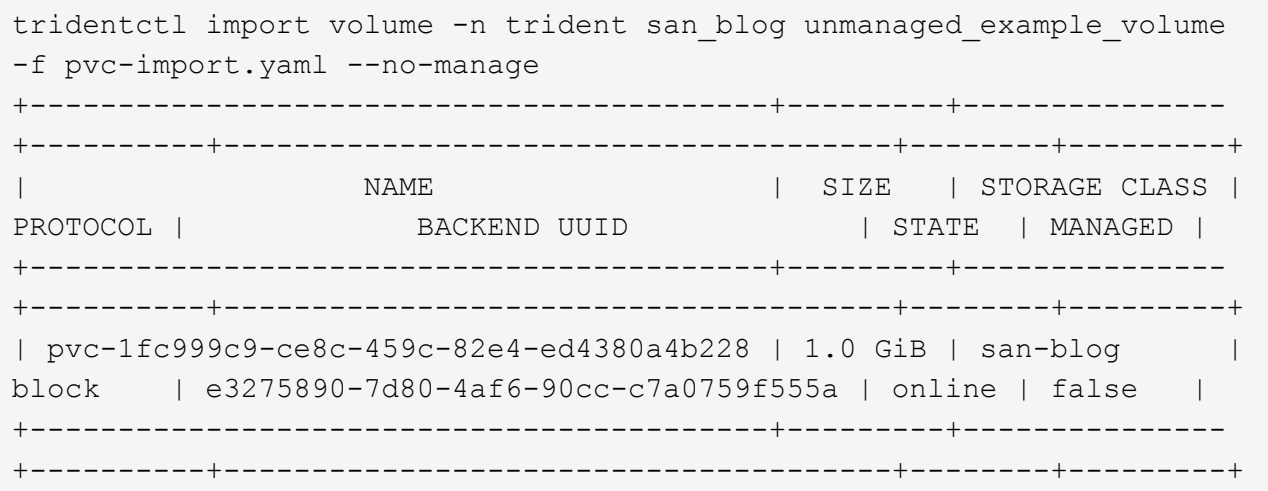

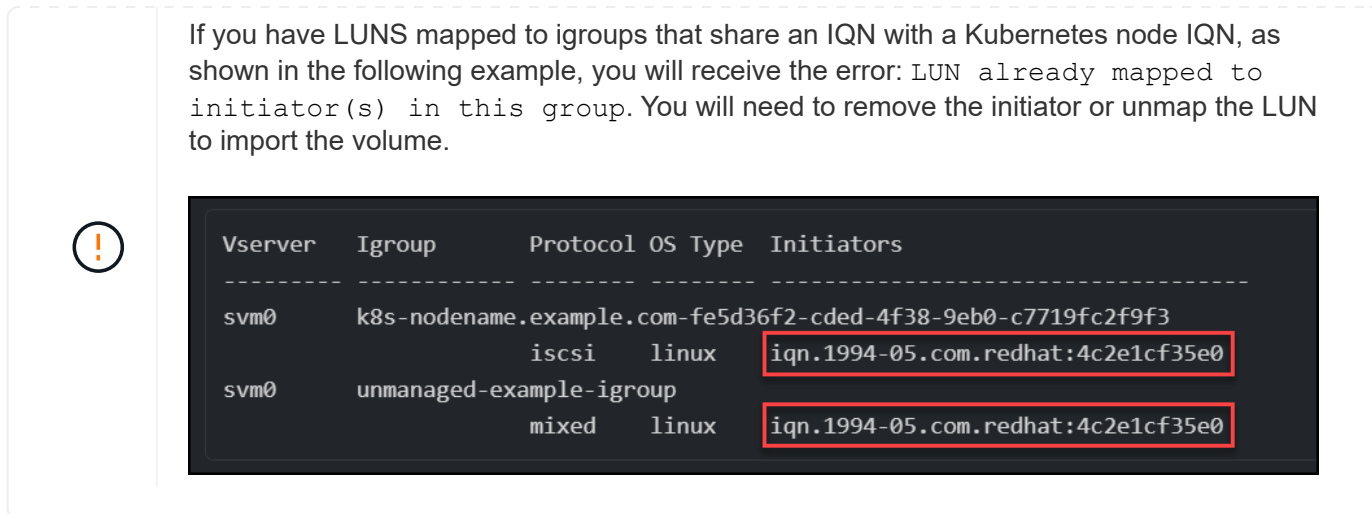

#### **Element**

Astra Trident supports NetApp Element software and NetApp HCI volume import using the solidfire-san driver.

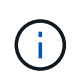

The Element driver supports duplicate volume names. However, Astra Trident returns an error if there are duplicate volume names. As a workaround, clone the volume, provide a unique volume name, and import the cloned volume.

## **Element example**

The following example imports an element-managed volume on backend element\_default.

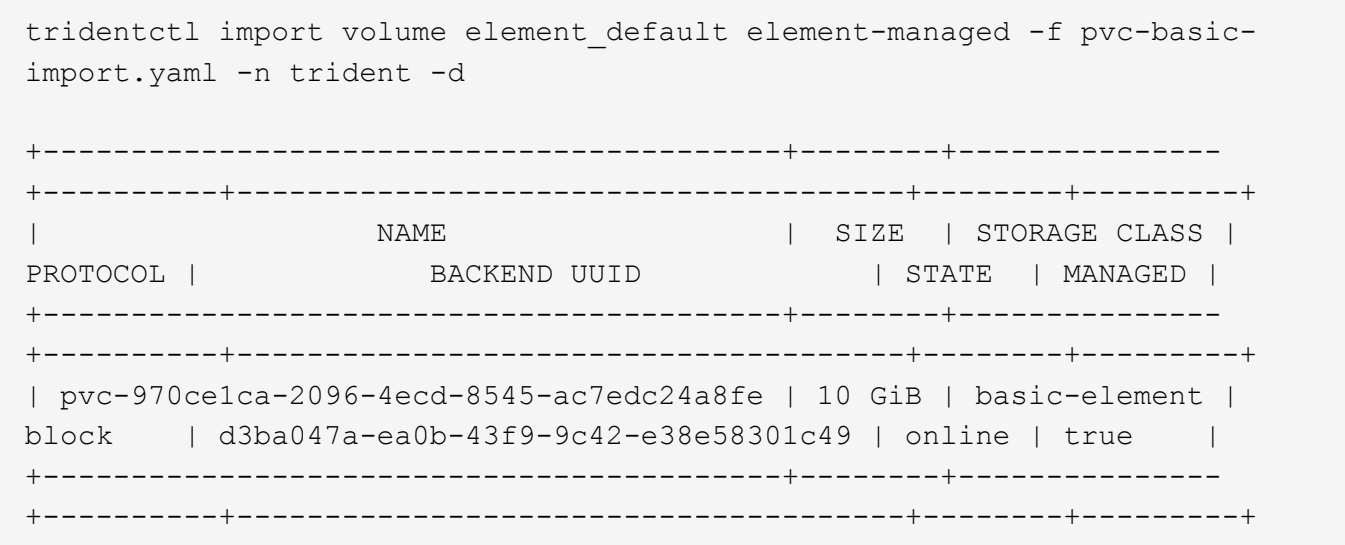

#### **Google Cloud Platform**

Astra Trident supports volume import using the gcp-cvs driver.

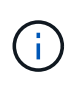

To import a volume backed by the NetApp Cloud Volumes Service in Google Cloud Platform, identify the volume by its volume path. The volume path is the portion of the volume's export path after the :/. For example, if the export path is 10.0.0.1:/adroit-jolly-swift, the volume path is adroit-jolly-swift.

## **Google Cloud Platform example**

The following example imports a gcp-cvs volume on backend gcpcvs YEppr with the volume path of adroit-jolly-swift.

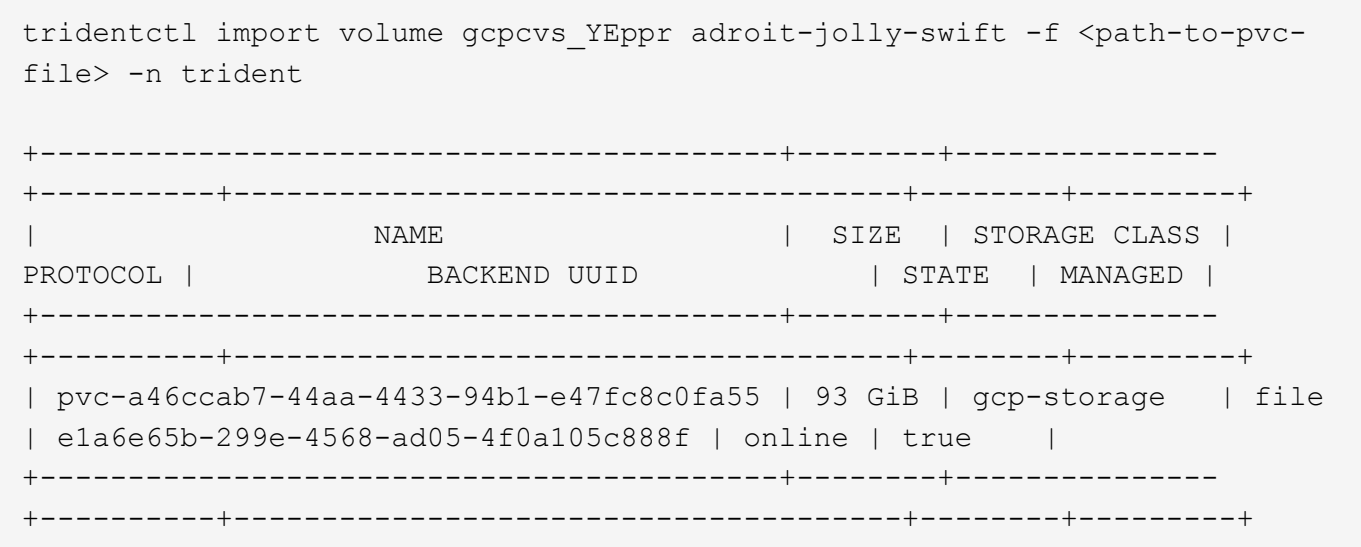

## **Azure NetApp Files**

Astra Trident supports volume import using the azure-netapp-files driver.

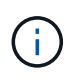

To import an Azure NetApp Files volume, identify the volume by its volume path. The volume path is the portion of the volume's export path after the : /. For example, if the mount path is 10.0.0.2:/importvol1, the volume path is importvol1.

## **Azure NetApp Files example**

The following example imports an azure-netapp-files volume on backend azurenetappfiles 40517 with the volume path importvol1.

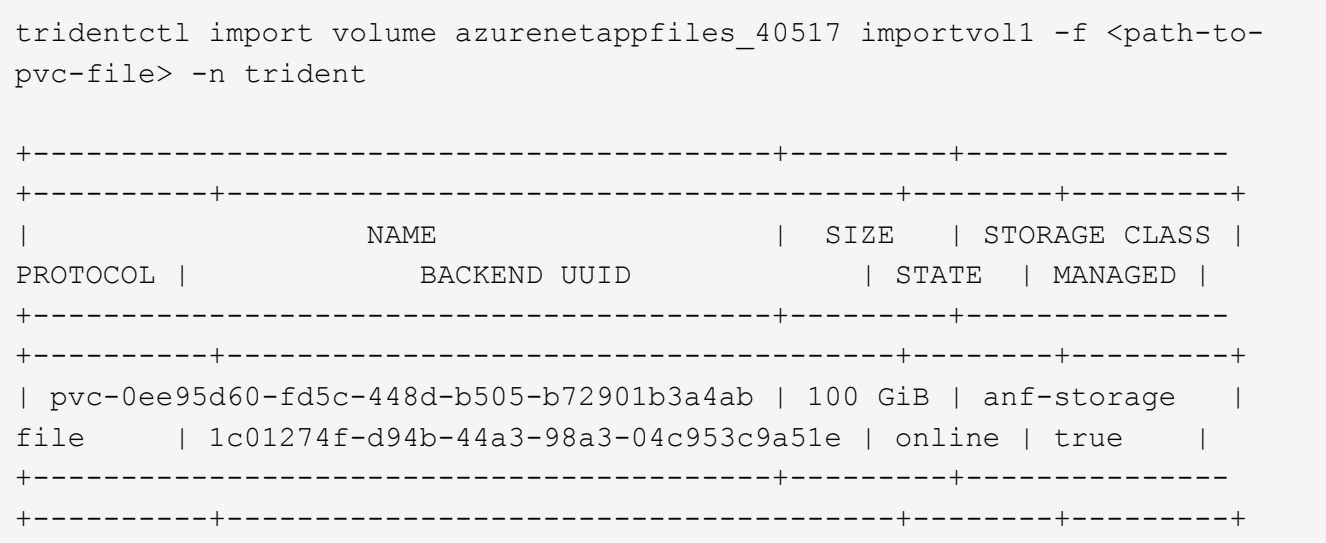

## **Share an NFS volume across namespaces**

Using Astra Trident, you can create a volume in a primary namespace and share it in one or more secondary namespaces.

### **Features**

The Astra TridentVolumeReference CR allows you to securely share ReadWriteMany (RWX) NFS volumes across one or more Kubernetes namespaces. This Kubernetes-native solution has the following benefits:

- Multiple levels of access control to ensure security
- Works with all Trident NFS volume drivers
- No reliance on tridentctl or any other non-native Kubernetes feature

This diagram illustrates NFS volume sharing across two Kubernetes namespaces.

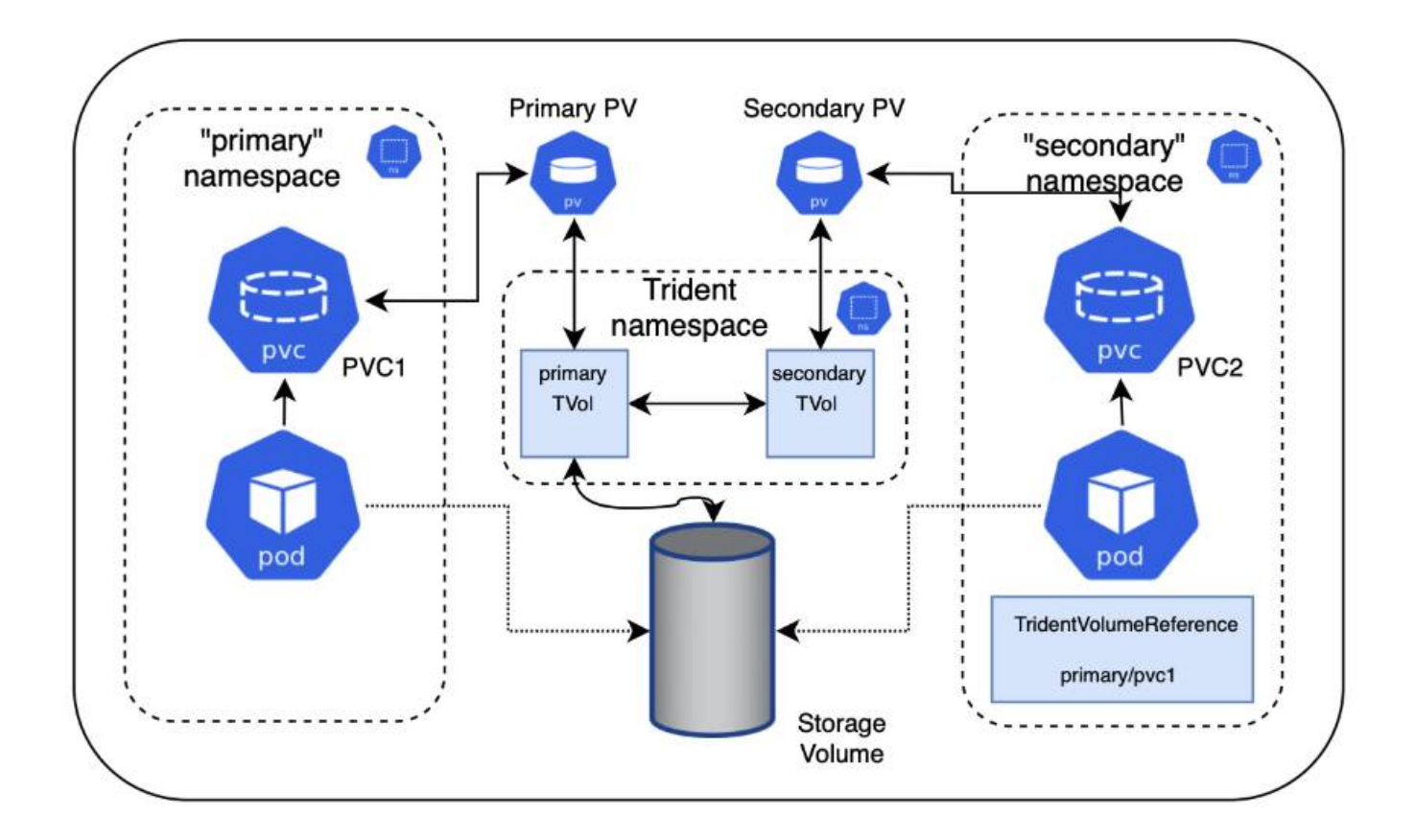

## **Quick start**

You can set up NFS volume sharing in just a few steps.

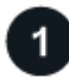

## **Configure source PVC to share the volume**

The source namespace owner grants permission to access the data in the source PVC.

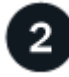

## **Grant permission to create a CR in the destination namespace**

The cluster administrator grants permission to the owner of the destination namespace to create the TridentVolumeReference CR.

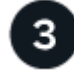

## **Create TridentVolumeReference in the destination namespace**

The owner of the destination namespace creates the TridentVolumeReference CR to refer to the source PVC.

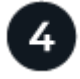

### **Create the subordinate PVC in the destination namespace**

The owner of the destination namespace creates the subordinate PVC to use the data source from the source PVC.

## **Configure the source and destination namespaces**

To ensure security, cross namespace sharing requires collaboration and action by the source namespace

owner, cluster administrator, and destination namespace owner. The user role is designated in each step.

## **Steps**

1. **Source namespace owner:** Create the PVC (pvc1) in the source namespace that grants permission to share with the destination namespace (namespace2) using the shareToNamespace annotation.

```
kind: PersistentVolumeClaim
apiVersion: v1
metadata:
    name: pvc1
    namespace: namespace1
    annotations:
      trident.netapp.io/shareToNamespace: namespace2
spec:
    accessModes:
      - ReadWriteMany
    storageClassName: trident-csi
    resources:
      requests:
        storage: 100Gi
```
Astra Trident creates the PV and its backend NFS storage volume.

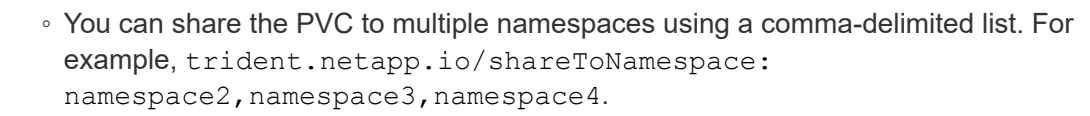

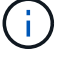

- You can share to all namespaces using \*. For example, trident.netapp.io/shareToNamespace: \*
- You can update the PVC to include the shareToNamespace annotation at any time.
- 2. **Cluster admin:** Create the custom role and kubeconfig to grant permission to the destination namespace owner to create the TridentVolumeReference CR in the destination namespace.
- 3. **Destination namespace owner:** Create a TridentVolumeReference CR in the destination namespace that refers to the source namespace pvc1.

```
apiVersion: trident.netapp.io/v1
kind: TridentVolumeReference
metadata:
    name: my-first-tvr
    namespace: namespace2
spec:
   pvcName: pvc1
    pvcNamespace: namespace1
```
4. **Destination namespace owner:** Create a PVC (pvc2) in destination namespace (namespace2) using the shareFromPVC annotation to designate the source PVC.

```
kind: PersistentVolumeClaim
apiVersion: v1
metadata:
    annotations:
      trident.netapp.io/shareFromPVC: namespace1/pvc1
    name: pvc2
    namespace: namespace2
spec:
    accessModes:
      - ReadWriteMany
    storageClassName: trident-csi
    resources:
      requests:
         storage: 100Gi
```
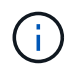

The size of the destination PVC must be less than or equal than the source PVC.

### **Results**

Astra Trident reads the shareFromPVC annotation on the destination PVC and creates the destination PV as a subordinate volume with no storage resource of its own that points to the source PV and shares the source PV storage resource. The destination PVC and PV appear bound as normal.

### **Delete a shared volume**

You can delete a volume that is shared across multiple namespaces. Astra Trident will remove access to the volume on the source namespace and maintain access for other namespaces that share the volume. When all namespaces that reference the volume are removed, Astra Trident deletes the volume.

#### **Use** tridentctl get **to query subordinate volumes**

Using the tridentctl utility, you can run the get command to get subordinate volumes. For more information, refer to [tridentctl](https://docs.netapp.com/us-en/trident-2310/trident-reference/tridentctl.html) [commands and options.](https://docs.netapp.com/us-en/trident-2310/trident-reference/tridentctl.html)

```
Usage:
    tridentctl get [option]
```
Flags:

- `-h, --help: Help for volumes.
- --parentOfSubordinate string: Limit query to subordinate source volume.
- --subordinateOf string: Limit query to subordinates of volume.

## **Limitations**

- Astra Trident cannot prevent destination namespaces from writing to the shared volume. You should use file locking or other processes to prevent overwriting shared volume data.
- You cannot revoke access to the source PVC by removing the shareToNamespace or shareFromNamespace annotations or deleting the TridentVolumeReference CR. To revoke access, you must delete the subordinate PVC.
- Snapshots, clones, and mirroring are not possible on subordinate volumes.

## **For more information**

To learn more about cross-namespace volume access:

- Visit [Sharing volumes between namespaces: Say hello to cross-namespace volume access.](https://cloud.netapp.com/blog/astra-blg-sharing-volumes-between-namespaces-say-hello-to-cross-namespace-volume-access)
- Watch the demo on [NetAppTV](http://netapp.tv/cloud/details/29594?playlist_id=81&mcid=63262890210074608700682715883688763007).

# **Use CSI Topology**

Astra Trident can selectively create and attach volumes to nodes present in a Kubernetes cluster by making use of the [CSI Topology feature.](https://kubernetes-csi.github.io/docs/topology.html)

## **Overview**

Using the CSI Topology feature, access to volumes can be limited to a subset of nodes, based on regions and availability zones. Cloud providers today enable Kubernetes administrators to spawn nodes that are zone based. Nodes can be located in different availability zones within a region, or across various regions. To facilitate the provisioning of volumes for workloads in a multi-zone architecture, Astra Trident uses CSI Topology.

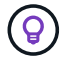

Learn more about the CSI Topology feature [here](https://kubernetes.io/blog/2018/10/11/topology-aware-volume-provisioning-in-kubernetes/).

Kubernetes provides two unique volume binding modes:

- With VolumeBindingMode set to Immediate, Astra Trident creates the volume without any topology awareness. Volume binding and dynamic provisioning are handled when the PVC is created. This is the default VolumeBindingMode and is suited for clusters that do not enforce topology constraints. Persistent Volumes are created without having any dependency on the requesting pod's scheduling requirements.
- With VolumeBindingMode set to WaitForFirstConsumer, the creation and binding of a Persistent Volume for a PVC is delayed until a pod that uses the PVC is scheduled and created. This way, volumes are created to meet the scheduling constraints that are enforced by topology requirements.

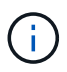

The WaitForFirstConsumer binding mode does not require topology labels. This can be used independent of the CSI Topology feature.

## **What you'll need**

To make use of CSI Topology, you need the following:

• A Kubernetes cluster running a [supported Kubernetes version](https://docs.netapp.com/us-en/trident-2310/trident-get-started/requirements.html)

```
kubectl version
Client Version: version.Info{Major:"1", Minor:"19",
GitVersion:"v1.19.3",
GitCommit:"1e11e4a2108024935ecfcb2912226cedeafd99df",
GitTreeState:"clean", BuildDate:"2020-10-14T12:50:19Z",
GoVersion:"go1.15.2", Compiler:"gc", Platform:"linux/amd64"}
Server Version: version.Info{Major:"1", Minor:"19",
GitVersion:"v1.19.3",
GitCommit:"1e11e4a2108024935ecfcb2912226cedeafd99df",
GitTreeState:"clean", BuildDate:"2020-10-14T12:41:49Z",
GoVersion:"go1.15.2", Compiler:"gc", Platform:"linux/amd64"}
```
• Nodes in the cluster should have labels that introduce topology awareness (topology.kubernetes.io/region and topology.kubernetes.io/zone). These labels **should be present on nodes in the cluster** before Astra Trident is installed for Astra Trident to be topology aware.

```
kubectl get nodes -o=jsonpath='{range .items[*]}[{.metadata.name},
{.metadata.labels}]{"\n"}{end}' | grep --color "topology.kubernetes.io"
[node1,
{"beta.kubernetes.io/arch":"amd64","beta.kubernetes.io/os":"linux","kube
rnetes.io/arch":"amd64","kubernetes.io/hostname":"node1","kubernetes.io/
os":"linux","node-
role.kubernetes.io/master":"","topology.kubernetes.io/region":"us-
east1","topology.kubernetes.io/zone":"us-east1-a"}]
[node2,
{"beta.kubernetes.io/arch":"amd64","beta.kubernetes.io/os":"linux","kube
rnetes.io/arch":"amd64","kubernetes.io/hostname":"node2","kubernetes.io/
os":"linux","node-
role.kubernetes.io/worker":"","topology.kubernetes.io/region":"us-
east1","topology.kubernetes.io/zone":"us-east1-b"}]
[node3,
{"beta.kubernetes.io/arch":"amd64","beta.kubernetes.io/os":"linux","kube
rnetes.io/arch":"amd64","kubernetes.io/hostname":"node3","kubernetes.io/
os":"linux","node-
role.kubernetes.io/worker":"","topology.kubernetes.io/region":"us-
east1","topology.kubernetes.io/zone":"us-east1-c"}]
```
## **Step 1: Create a topology-aware backend**

Astra Trident storage backends can be designed to selectively provision volumes based on availability zones. Each backend can carry an optional supportedTopologies block that represents a list of zones and regions that must be supported. For StorageClasses that make use of such a backend, a volume would only be created if requested by an application that is scheduled in a supported region/zone.

Here is an example backend definition:

#### **YAML**

```
---
version: 1
storageDriverName: ontap-san
backendName: san-backend-us-east1
managementLIF: 192.168.27.5
svm: iscsi_svm
username: admin
password: password
supportedTopologies:
- topology.kubernetes.io/region: us-east1
    topology.kubernetes.io/zone: us-east1-a
- topology.kubernetes.io/region: us-east1
    topology.kubernetes.io/zone: us-east1-b
```
#### **JSON**

```
{
  "version": 1,
  "storageDriverName": "ontap-san",
  "backendName": "san-backend-us-east1",
  "managementLIF": "192.168.27.5",
  "svm": "iscsi_svm",
  "username": "admin",
  "password": "password",
  "supportedTopologies": [
{"topology.kubernetes.io/region": "us-east1",
"topology.kubernetes.io/zone": "us-east1-a"},
{"topology.kubernetes.io/region": "us-east1",
"topology.kubernetes.io/zone": "us-east1-b"}
]
}
```
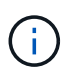

supportedTopologies is used to provide a list of regions and zones per backend. These regions and zones represent the list of permissible values that can be provided in a StorageClass. For StorageClasses that contain a subset of the regions and zones provided in a backend, Astra Trident will create a volume on the backend.

You can define supportedTopologies per storage pool as well. See the following example:

```
---
version: 1
storageDriverName: ontap-nas
backendName: nas-backend-us-central1
managementLIF: 172.16.238.5
svm: nfs_svm
username: admin
password: password
supportedTopologies:
- topology.kubernetes.io/region: us-central1
    topology.kubernetes.io/zone: us-central1-a
- topology.kubernetes.io/region: us-central1
    topology.kubernetes.io/zone: us-central1-b
storage:
- labels:
      workload: production
    region: Iowa-DC
    zone: Iowa-DC-A
    supportedTopologies:
    - topology.kubernetes.io/region: us-central1
      topology.kubernetes.io/zone: us-central1-a
- labels:
      workload: dev
    region: Iowa-DC
    zone: Iowa-DC-B
    supportedTopologies:
    - topology.kubernetes.io/region: us-central1
      topology.kubernetes.io/zone: us-central1-b
```
In this example, the region and zone labels stand for the location of the storage pool. topology.kubernetes.io/region and topology.kubernetes.io/zone dictate where the storage pools can be consumed from.

## **Step 2: Define StorageClasses that are topology aware**

Based on the topology labels that are provided to the nodes in the cluster, StorageClasses can be defined to contain topology information. This will determine the storage pools that serve as candidates for PVC requests made, and the subset of nodes that can make use of the volumes provisioned by Trident.

See the following example:

```
apiVersion: storage.k8s.io/v1
kind: StorageClass
metadata:
name: netapp-san-us-east1
provisioner: csi.trident.netapp.io
volumeBindingMode: WaitForFirstConsumer
allowedTopologies:
- matchLabelExpressions:
- key: topology.kubernetes.io/zone
   values:
    - us-east1-a
    - us-east1-b
- key: topology.kubernetes.io/region
    values:
    - us-east1
parameters:
    fsType: "ext4"
```
In the StorageClass definition provided above, volumeBindingMode is set to WaitForFirstConsumer. PVCs that are requested with this StorageClass will not be acted upon until they are referenced in a pod. And, allowedTopologies provides the zones and region to be used. The netapp-san-us-east1 StorageClass will create PVCs on the san-backend-us-east1 backend defined above.

### **Step 3: Create and use a PVC**

With the StorageClass created and mapped to a backend, you can now create PVCs.

See the example spec below:

```
---
kind: PersistentVolumeClaim
apiVersion: v1
metadata:
name: pvc-san
spec:
accessModes:
    - ReadWriteOnce
resources:
    requests:
      storage: 300Mi
storageClassName: netapp-san-us-east1
```
Creating a PVC using this manifest would result in the following:

kubectl create -f pvc.yaml persistentvolumeclaim/pvc-san created kubectl get pvc NAME STATUS VOLUME CAPACITY ACCESS MODES STORAGECLASS AGE pvc-san Pending netapp-san-us-east1 2s kubectl describe pvc Name: pvc-san Namespace: default StorageClass: netapp-san-us-east1 Status: Pending Volume: Labels: <none> Annotations: <none> Finalizers: [kubernetes.io/pvc-protection] Capacity: Access Modes: VolumeMode: Filesystem Mounted By: < none> Events: Type Reason and Age From Type Reason ---- ------ ---- ---- ------- Normal WaitForFirstConsumer 6s persistentvolume-controller waiting for first consumer to be created before binding

For Trident to create a volume and bind it to the PVC, use the PVC in a pod. See the following example:

```
apiVersion: v1
kind: Pod
metadata:
    name: app-pod-1
spec:
    affinity:
      nodeAffinity:
        requiredDuringSchedulingIgnoredDuringExecution:
           nodeSelectorTerms:
           - matchExpressions:
             - key: topology.kubernetes.io/region
               operator: In
               values:
               - us-east1
        preferredDuringSchedulingIgnoredDuringExecution:
        - weight: 1
           preference:
             matchExpressions:
             - key: topology.kubernetes.io/zone
               operator: In
               values:
               - us-east1-a
               - us-east1-b
    securityContext:
      runAsUser: 1000
      runAsGroup: 3000
      fsGroup: 2000
    volumes:
    - name: vol1
      persistentVolumeClaim:
        claimName: pvc-san
    containers:
  - name: sec-ctx-demo
      image: busybox
    command: [ "sh", "-c", "sleep 1h" ]
      volumeMounts:
      - name: vol1
        mountPath: /data/demo
      securityContext:
        allowPrivilegeEscalation: false
```
This podSpec instructs Kubernetes to schedule the pod on nodes that are present in the us-east1 region, and choose from any node that is present in the us-east1-a or us-east1-b zones.

See the following output:

kubectl get pods -o wide NAME READY STATUS RESTARTS AGE IP NOMINATED NODE READINESS GATES app-pod-1 1/1 Running 0 19s 192.168.25.131 node2 <none> <none> kubectl get pvc -o wide NAME STATUS VOLUME ACCESS MODES STORAGECLASS AGE VOLUMEMODE pvc-san Bound pvc-ecb1e1a0-840c-463b-8b65-b3d033e2e62b 300Mi RWO netapp-san-us-east1 48s Filesystem

## **Update backends to include** supportedTopologies

Pre-existing backends can be updated to include a list of supportedTopologies using tridentctl backend update. This will not affect volumes that have already been provisioned, and will only be used for subsequent PVCs.

## **Find more information**

- [Manage resources for containers](https://kubernetes.io/docs/concepts/configuration/manage-resources-containers/)
- [nodeSelector](https://kubernetes.io/docs/concepts/scheduling-eviction/assign-pod-node/#nodeselector)
- [Affinity and anti-affinity](https://kubernetes.io/docs/concepts/scheduling-eviction/assign-pod-node/#affinity-and-anti-affinity)
- [Taints and Tolerations](https://kubernetes.io/docs/concepts/scheduling-eviction/taint-and-toleration/)

# **Work with snapshots**

Kubernetes volume snapshots of Persistent Volumes (PVs) enable point-in-time copies of volumes. You can create a snapshot of a volume created using Astra Trident, import a snapshot created outside of Astra Trident, create a new volume from an existing snapshot, and recover volume data from snapshots.

## **Overview**

Volume snapshot is supported by ontap-nas, ontap-nas-flexgroup, ontap-san, ontap-saneconomy, solidfire-san, gcp-cvs, and azure-netapp-files drivers.

## **Before you begin**

You must have an external snapshot controller and Custom Resource Definitions (CRDs) to work with snapshots. This is the responsibility of the Kubernetes orchestrator (for example: Kubeadm, GKE, OpenShift).

If your Kubernetes distribution does not include the snapshot controller and CRDs, refer to [Deploy a volume](#page-165-0) [snapshot controller.](#page-165-0)

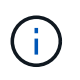

Don't create a snapshot controller if creating on-demand volume snapshots in a GKE environment. GKE uses a built-in, hidden snapshot controller.

#### **Create a volume snapshot**

#### **Steps**

- 1. Create a VolumeSnapshotClass. For more information, refer to [VolumeSnapshotClass.](https://docs.netapp.com/us-en/trident-2310/trident-reference/objects.html#kubernetes-volumesnapshotclass-objects)
	- The driver points to the Astra Trident CSI driver.
	- deletionPolicy can be Delete or Retain. When set to Retain, the underlying physical snapshot on the storage cluster is retained even when the VolumeSnapshot object is deleted.

#### **Example**

```
cat snap-sc.yaml
apiVersion: snapshot.storage.k8s.io/v1
kind: VolumeSnapshotClass
metadata:
    name: csi-snapclass
driver: csi.trident.netapp.io
deletionPolicy: Delete
```
2. Create a snapshot of an existing PVC.

### **Examples**

◦ This example creates a snapshot of an existing PVC.

```
cat snap.yaml
apiVersion: snapshot.storage.k8s.io/v1
kind: VolumeSnapshot
metadata:
   name: pvc1-snap
spec:
    volumeSnapshotClassName: csi-snapclass
    source:
      persistentVolumeClaimName: pvc1
```
 $\degree$  This example creates a volume snapshot object for a PVC named  $pvc1$  and the name of the snapshot is set to pvc1-snap. A VolumeSnapshot is analogous to a PVC and is associated with a VolumeSnapshotContent object that represents the actual snapshot.

```
kubectl create -f snap.yaml
volumesnapshot.snapshot.storage.k8s.io/pvc1-snap created
kubectl get volumesnapshots
\begin{picture}(180,175) \put(0,0){\vector(1,0){10}} \put(15,0){\vector(1,0){10}} \put(15,0){\vector(1,0){10}} \put(15,0){\vector(1,0){10}} \put(15,0){\vector(1,0){10}} \put(15,0){\vector(1,0){10}} \put(15,0){\vector(1,0){10}} \put(15,0){\vector(1,0){10}} \put(15,0){\vector(1,0){10}} \put(15,0){\vector(1,0){10}} \put(15,0){\vector(1,0){10}} \put(15,0){\vectorpvc1-snap 50s
```
◦ You can identify the VolumeSnapshotContent object for the pvc1-snap VolumeSnapshot by

describing it. The Snapshot Content Name identifies the VolumeSnapshotContent object which serves this snapshot. The Ready To Use parameter indicates that the snapshot can be used to create a new PVC.

```
kubectl describe volumesnapshots pvc1-snap
Name: pvc1-snap
Namespace: default
.
.
.
Spec:
    Snapshot Class Name: pvc1-snap
    Snapshot Content Name: snapcontent-e8d8a0ca-9826-11e9-9807-
525400f3f660
    Source:
     API Group:
     Kind: PersistentVolumeClaim
     Name: pvc1
Status:
    Creation Time: 2019-06-26T15:27:29Z
    Ready To Use: true
   Restore Size: 3Gi
.
.
```
## **Create a PVC from a volume snapshot**

You can use dataSource to create a PVC using a VolumeSnapshot named <pvc-name> as the source of the data. After the PVC is created, it can be attached to a pod and used just like any other PVC.

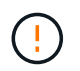

The PVC will be created in the same backend as the source volume. Refer to [KB: Creating a](https://kb.netapp.com/Cloud/Astra/Trident/Creating_a_PVC_from_a_Trident_PVC_Snapshot_cannot_be_created_in_an_alternate_backend) [PVC from a Trident PVC Snapshot cannot be created in an alternate backend](https://kb.netapp.com/Cloud/Astra/Trident/Creating_a_PVC_from_a_Trident_PVC_Snapshot_cannot_be_created_in_an_alternate_backend).

The following example creates the PVC using pvc1-snap as the data source.

```
cat pvc-from-snap.yaml
apiVersion: v1
kind: PersistentVolumeClaim
metadata:
    name: pvc-from-snap
spec:
    accessModes:
      - ReadWriteOnce
    storageClassName: golden
    resources:
      requests:
        storage: 3Gi
    dataSource:
      name: pvc1-snap
      kind: VolumeSnapshot
      apiGroup: snapshot.storage.k8s.io
```
### **Import a volume snapshot**

Astra Trident supports the [Kubernetes pre-provisioned snapshot process](https://kubernetes.io/docs/concepts/storage/volume-snapshots/#static) to enable the cluster administrator to create a VolumeSnapshotContent object and import snapshots created outside of Astra Trident.

#### **Before you begin**

Astra Trident must have created or imported the snapshot's parent volume.

#### **Steps**

1. **Cluster admin:** Create a VolumeSnapshotContent object that references the backend snapshot. This initiates the snapshot workflow in Astra Trident.

```
◦ Specify the name of the backend snapshot in annotations as
 trident.netapp.io/internalSnapshotName: <"backend-snapshot-name">.
```
◦ Specify <name-of-parent-volume-in-trident>/<volume-snapshot-content-name> in snapshotHandle. This is the only information provided to Astra Trident by the external snapshotter in the ListSnapshots call.

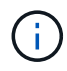

The <volumeSnapshotContentName> cannot always match the backend snapshot name due to CR naming constraints.

#### **Example**

The following example creates a VolumeSnapshotContent object that references backend snapshot snap-01.

```
apiVersion: snapshot.storage.k8s.io/v1
kind: VolumeSnapshotContent
metadata:
    name: import-snap-content
    annotations:
      trident.netapp.io/internalSnapshotName: "snap-01" # This is the
name of the snapshot on the backend
spec:
    deletionPolicy: Retain
    driver: csi.trident.netapp.io
    source:
      snapshotHandle: pvc-f71223b5-23b9-4235-bbfe-e269ac7b84b0/import-
snap-content # <import PV name or source PV name>/<volume-snapshot-
content-name>
```
2. **Cluster admin:** Create the VolumeSnapshot CR that references the VolumeSnapshotContent object. This requests access to use the VolumeSnapshot in a given namespace.

### **Example**

The following example creates a VolumeSnapshot CR named import-snap that references the VolumeSnapshotContent named import-snap-content.

```
apiVersion: snapshot.storage.k8s.io/v1
kind: VolumeSnapshot
metadata:
    name: import-snap
spec:
    # volumeSnapshotClassName: csi-snapclass (not required for pre-
provisioned or imported snapshots)
    source:
      volumeSnapshotContentName: import-snap-content
```
- 3. **Internal processing (no action required):** The external snapshotter recognizes the newly created VolumeSnapshotContent and runs the ListSnapshots call. Astra Trident creates the TridentSnapshot.
	- The external snapshotter sets the VolumeSnapshotContent to readyToUse and the VolumeSnapshot to true.
	- Trident returns readyToUse=true.
- 4. **Any user:** Create a PersistentVolumeClaim to reference the new VolumeSnapshot, where the spec.dataSource (or spec.dataSourceRef) name is the VolumeSnapshot name.

#### **Example**

The following example creates a PVC referencing the VolumeSnapshot named import-snap.

```
apiVersion: v1
kind: PersistentVolumeClaim
metadata:
    name: pvc-from-snap
spec:
    accessModes:
      - ReadWriteOnce
    storageClassName: simple-sc
    resources:
      requests:
        storage: 1Gi
    dataSource:
      name: import-snap
      kind: VolumeSnapshot
      apiGroup: snapshot.storage.k8s.io
```
## **Recover volume data using snapshots**

The snapshot directory is hidden by default to facilitate maximum compatibility of volumes provisioned using the ontap-nas and ontap-nas-economy drivers. Enable the .snapshot directory to recover data from snapshots directly.

Use the volume snapshot restore ONTAP CLI to to restore a volume to a state recorded in a prior snapshot.

```
cluster1::*> volume snapshot restore -vserver vs0 -volume vol3 -snapshot
vol3_snap_archive
```
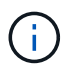

When you restore a snapshot copy, the existing volume configuration is overwritten. Changes made to volume data after the snapshot copy was created are lost.

#### **Delete a PV with associated snapshots**

When deleting a Persistent Volume with associated snapshots, the corresponding Trident volume is updated to a "Deleting state". Remove the volume snapshots to delete the Astra Trident volume.

#### <span id="page-165-0"></span>**Deploy a volume snapshot controller**

If your Kubernetes distribution does not include the snapshot controller and CRDs, you can deploy them as follows.

#### **Steps**

1. Create volume snapshot CRDs.

```
cat snapshot-setup.sh
#!/bin/bash
# Create volume snapshot CRDs
kubectl apply -f https://raw.githubusercontent.com/kubernetes-
csi/external-snapshotter/release-
6.1/client/config/crd/snapshot.storage.k8s.io_volumesnapshotclasses.yaml
kubectl apply -f https://raw.githubusercontent.com/kubernetes-
csi/external-snapshotter/release-
6.1/client/config/crd/snapshot.storage.k8s.io_volumesnapshotcontents.yam
\mathbf{1}kubectl apply -f https://raw.githubusercontent.com/kubernetes-
csi/external-snapshotter/release-
6.1/client/config/crd/snapshot.storage.k8s.io_volumesnapshots.yaml
```
2. Create the snapshot controller.

```
kubectl apply -f https://raw.githubusercontent.com/kubernetes-
csi/external-snapshotter/release-6.1/deploy/kubernetes/snapshot-
controller/rbac-snapshot-controller.yaml
kubectl apply -f https://raw.githubusercontent.com/kubernetes-
csi/external-snapshotter/release-6.1/deploy/kubernetes/snapshot-
controller/setup-snapshot-controller.yaml
```
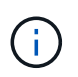

If necessary, open deploy/kubernetes/snapshot-controller/rbac-snapshotcontroller.yaml and update namespace to your namespace.

## **Related links**

- [Volume snapshots](https://docs.netapp.com/us-en/trident-2310/trident-concepts/snapshots.html)
- [VolumeSnapshotClass](https://docs.netapp.com/us-en/trident-2310/trident-reference/objects.html)

## **Copyright information**

Copyright © 2024 NetApp, Inc. All Rights Reserved. Printed in the U.S. No part of this document covered by copyright may be reproduced in any form or by any means—graphic, electronic, or mechanical, including photocopying, recording, taping, or storage in an electronic retrieval system—without prior written permission of the copyright owner.

Software derived from copyrighted NetApp material is subject to the following license and disclaimer:

THIS SOFTWARE IS PROVIDED BY NETAPP "AS IS" AND WITHOUT ANY EXPRESS OR IMPLIED WARRANTIES, INCLUDING, BUT NOT LIMITED TO, THE IMPLIED WARRANTIES OF MERCHANTABILITY AND FITNESS FOR A PARTICULAR PURPOSE, WHICH ARE HEREBY DISCLAIMED. IN NO EVENT SHALL NETAPP BE LIABLE FOR ANY DIRECT, INDIRECT, INCIDENTAL, SPECIAL, EXEMPLARY, OR CONSEQUENTIAL DAMAGES (INCLUDING, BUT NOT LIMITED TO, PROCUREMENT OF SUBSTITUTE GOODS OR SERVICES; LOSS OF USE, DATA, OR PROFITS; OR BUSINESS INTERRUPTION) HOWEVER CAUSED AND ON ANY THEORY OF LIABILITY, WHETHER IN CONTRACT, STRICT LIABILITY, OR TORT (INCLUDING NEGLIGENCE OR OTHERWISE) ARISING IN ANY WAY OUT OF THE USE OF THIS SOFTWARE, EVEN IF ADVISED OF THE POSSIBILITY OF SUCH DAMAGE.

NetApp reserves the right to change any products described herein at any time, and without notice. NetApp assumes no responsibility or liability arising from the use of products described herein, except as expressly agreed to in writing by NetApp. The use or purchase of this product does not convey a license under any patent rights, trademark rights, or any other intellectual property rights of NetApp.

The product described in this manual may be protected by one or more U.S. patents, foreign patents, or pending applications.

LIMITED RIGHTS LEGEND: Use, duplication, or disclosure by the government is subject to restrictions as set forth in subparagraph (b)(3) of the Rights in Technical Data -Noncommercial Items at DFARS 252.227-7013 (FEB 2014) and FAR 52.227-19 (DEC 2007).

Data contained herein pertains to a commercial product and/or commercial service (as defined in FAR 2.101) and is proprietary to NetApp, Inc. All NetApp technical data and computer software provided under this Agreement is commercial in nature and developed solely at private expense. The U.S. Government has a nonexclusive, non-transferrable, nonsublicensable, worldwide, limited irrevocable license to use the Data only in connection with and in support of the U.S. Government contract under which the Data was delivered. Except as provided herein, the Data may not be used, disclosed, reproduced, modified, performed, or displayed without the prior written approval of NetApp, Inc. United States Government license rights for the Department of Defense are limited to those rights identified in DFARS clause 252.227-7015(b) (FEB 2014).

### **Trademark information**

NETAPP, the NETAPP logo, and the marks listed at<http://www.netapp.com/TM>are trademarks of NetApp, Inc. Other company and product names may be trademarks of their respective owners.